### Техническое описание

# **MULTICAL® 62 Счетчик воды**

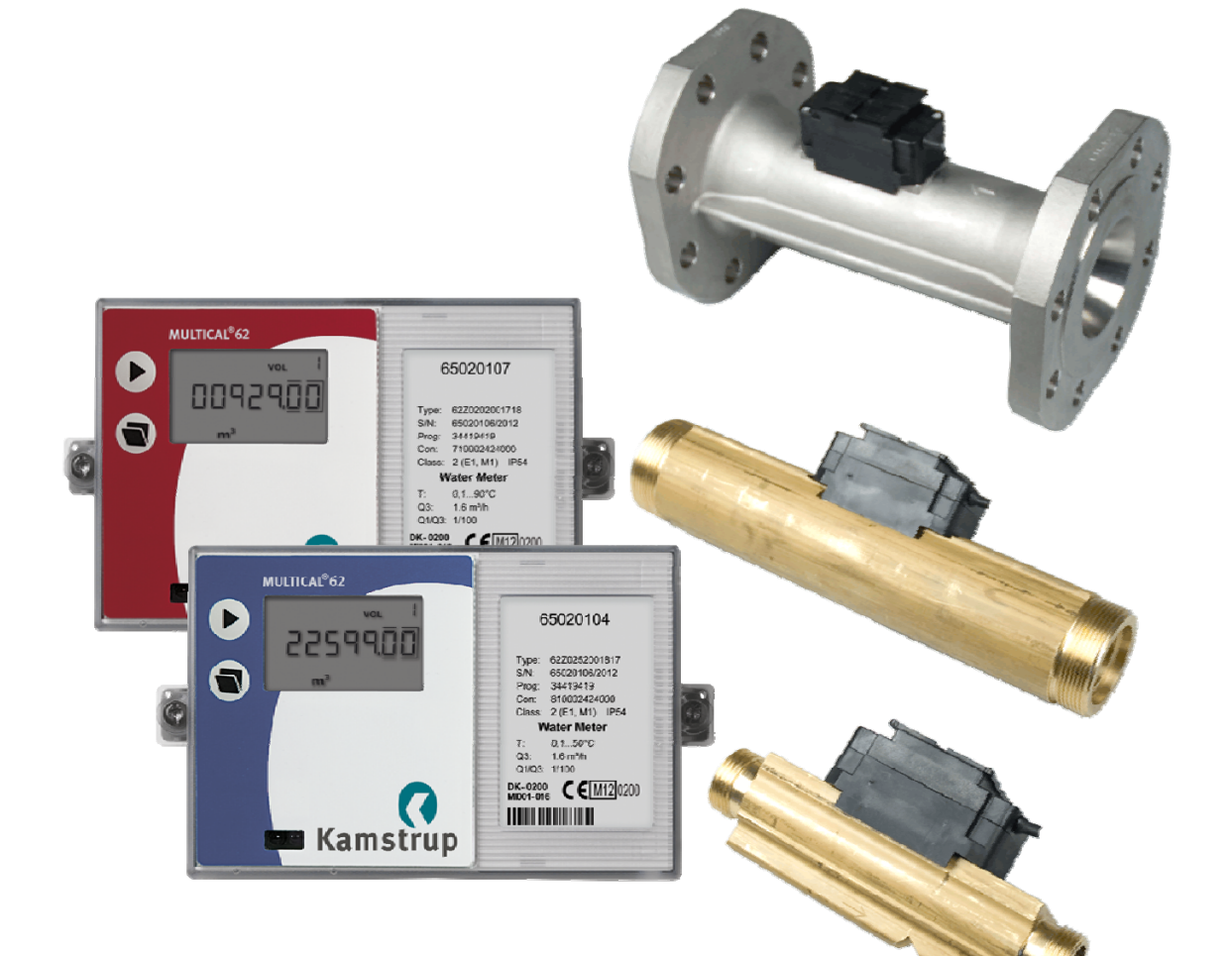

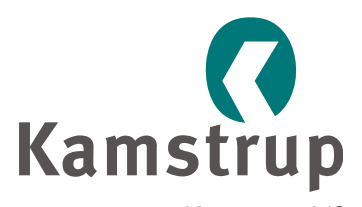

Kamstrup A/S Industrivej 28, Stilling DK-8660 Skanderborg ТЕЛ.: +45 89 93 10 00 ФАКС: +45 89 93 10 01 info@kamstrup.com www.kamstrup.com

## Содержание

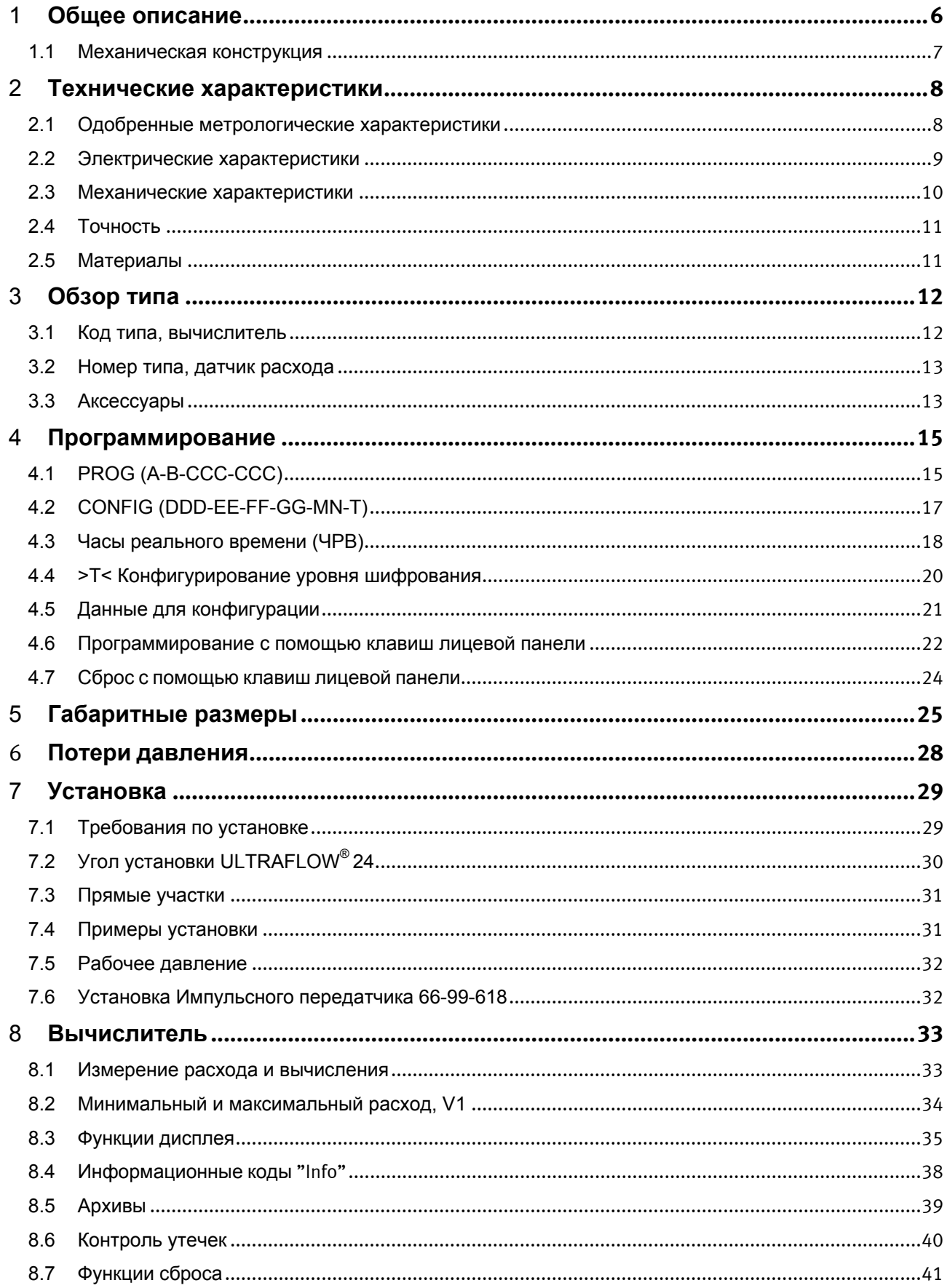

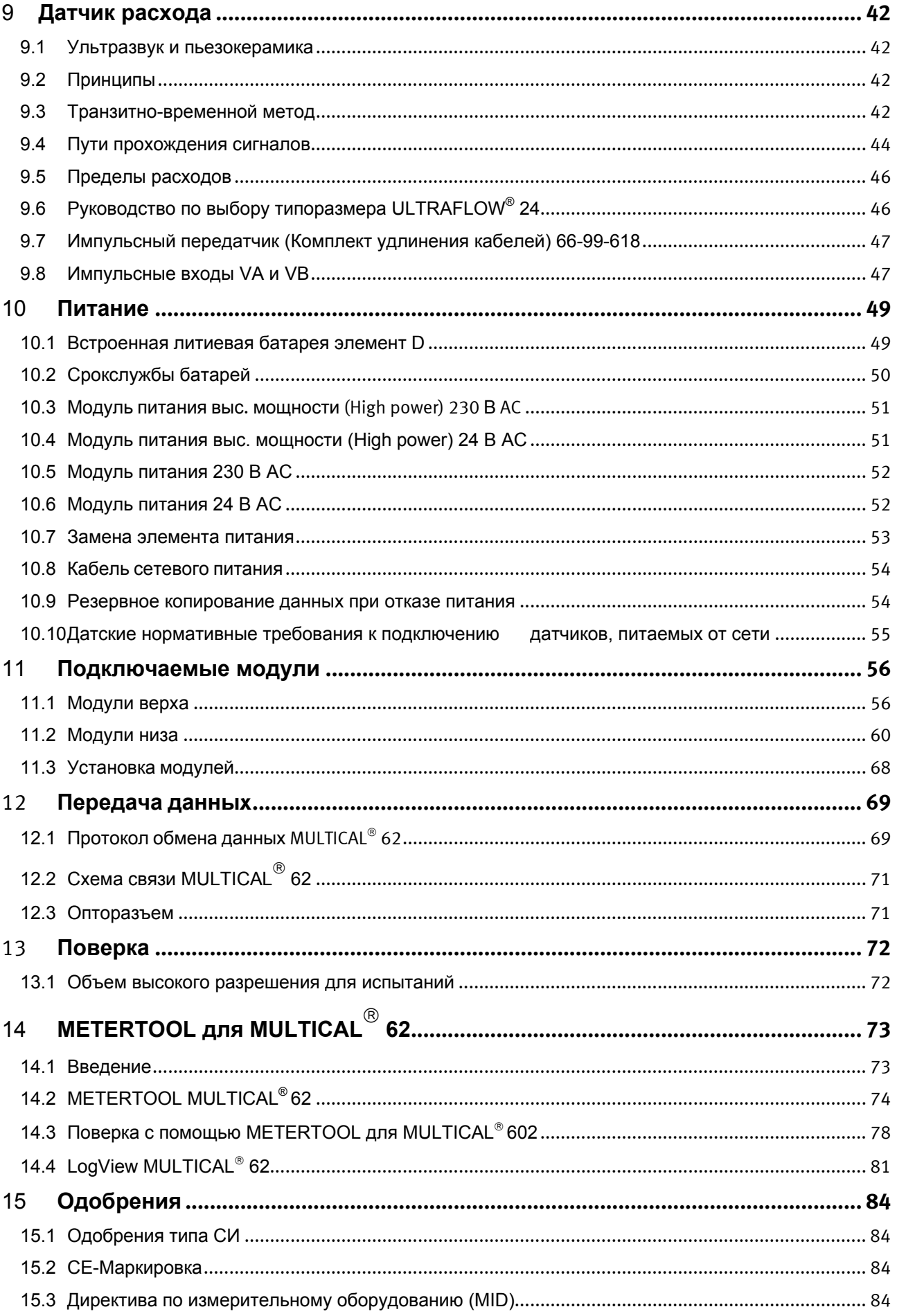

### **ТЕХНИЧЕСКОЕ ОПИСАНИЕ**

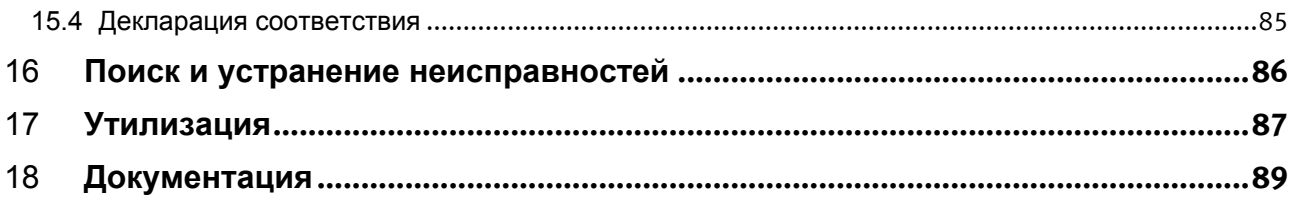

### **1 Общее описание**

MULTICAL<sup>®</sup> 62 представляет собой счетчик измерения объема холодной (0,1...50°С) и горячей (0,1...90°С) воды, и состоит из датчика расхода ULTRAFLOW  $^{\circledR}$  24 и вычислителя MULTICAL $^{\circledR}$  62.

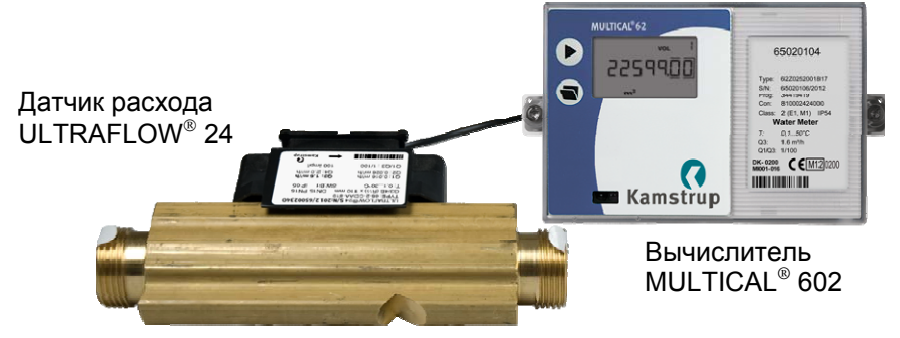

MULTICAL 62 является статическим ультразвуковым водосчетчиком. Счетчик потребления воды разработан с использованием нашего опыта разработки и производства ультразвуковых счетчиков с 1991 года.

Счетчик, предназначенный для измерения потребления горячей и холодной воды в условиях коммунального хозяйства, прошел серьезные испытания при утверждении типа СИ на соответствие OIML R 49 с целью обеспечить долговременную стабильную точную работу прибора. Одним из главных преимуществ счетчика является отсутствие изнашивающихся частей. Начальный расход самого маленького счетчика составляет всего 3 л/ч, что обеспечивает точные измерения при малых расходах.

В соответствии с OIML R49 MULTICAL<sup>®</sup> 62 представляет собой "единый водосчетчик". В практике это значит, что датчик расхода не отделим от вычислителя.

MULTICAL<sup>®</sup> 62 использует ультразвуковой принцип измерения и микропроцессорную технологию. Все схемы, производящие измерения и вычисления расхода, расположены в нижней части корпуса вычислителя. Для защиты от конденсирующейся влаги сам датчик расхода не имеет электронных компонентов. Датчик расхода соединяется с вычислителем экранированным кабелем длиной 2,5 м.

Если датчик расхода отсоединяется от вычислителя с повреждением пломб, счетчик становится негодным для коммерческого учета и снимается с заводской гарантии.

Объем измеряется с помощью ультразвуковых сигналов с использованием транзитно-временного метода, обеспечивающего долговременную точность и стабильность измерений. Два ультразвуковых приемопередатчика посылают сигналы по направлению и против направления потока. Ультразвуковой сигнал, посланный по направлению потока, достигает противоположного датчика первым. Разность времени прохождения двух сигналов затем преобразуется в скорость потока и далее в объем.

Накопленный объем потребленной воды отображается дисплеем MULTICAL® 62 в м<sup>3</sup> семью знаками с указанием единицы измерения. Дисплей специально разработан для долгосрочной эксплуатации с сохранением четкости и контрастности в широком температурном диапазоне.

Дополнительно на дисплей выводятся часы работы прибора, текущий расход, максимальный и минимальный расход, информационный код сбоя, номер потребителя и тест сегментов дисплея – набор зависит от конфигурации.

Все регистры сохраняются в память EEPROM ежесуточно за последние 460 дней. Также имеется месячный архив глубиной три года и годовой архив за последние 15 лет.

Водосчетчик питается от встроенной литиевой батареи со сроком службы до 13 лет. См. Раздел 10.2 о сроках службы батарей. Альтернативно возможно питание от сети 24 В AC или 230 В AC.

MULTICAL<sup>®</sup> 62 может оснащаться подключаемыми модулями, устанавливающимися в основании вычислителя (нижние модули) или в верхей части (верхние модули). С их помощью счетчик может быть включен в различные системы сбора показаний.

Дополнительно MULTICAL® 62 имеет два импульсных входа, VA и VB, куда можно подключить водосчетчики или электросчетчики с импульсным выходом. Импульсные входы расположены на нижних модулях. Импульсные входы VA и VB работают независимо от других входов/выходов.

MULTICAL<sup>®</sup> 62 имеет коммуникационные порты. Оптопорт на лицевой панели вычислителя позволяет считывать данные потребления, архивы и программировать прибор с помощью последовательного интерфейса ПК. К модулям MULTICAL<sup>®</sup> 62 могут быть подключены внешние коммуникационные устройства. При поставке MULTICAL<sup>®</sup> 62 может оснащаться коммуникационными модулями для связи по радио, M-Bus, LON, 0/4...20 мА и RS232.

Настоящее техническое описание имеет целью дать возможность руководителям эксплуатационных служб, инженерам-консультантам и дистрибьюторам использовать все функции, имеющиеся в MULTICAL® 62. Кроме этого, описание предназначено испытательным и поверочным лабораториям.

### **1.1 Механическая конструкция**

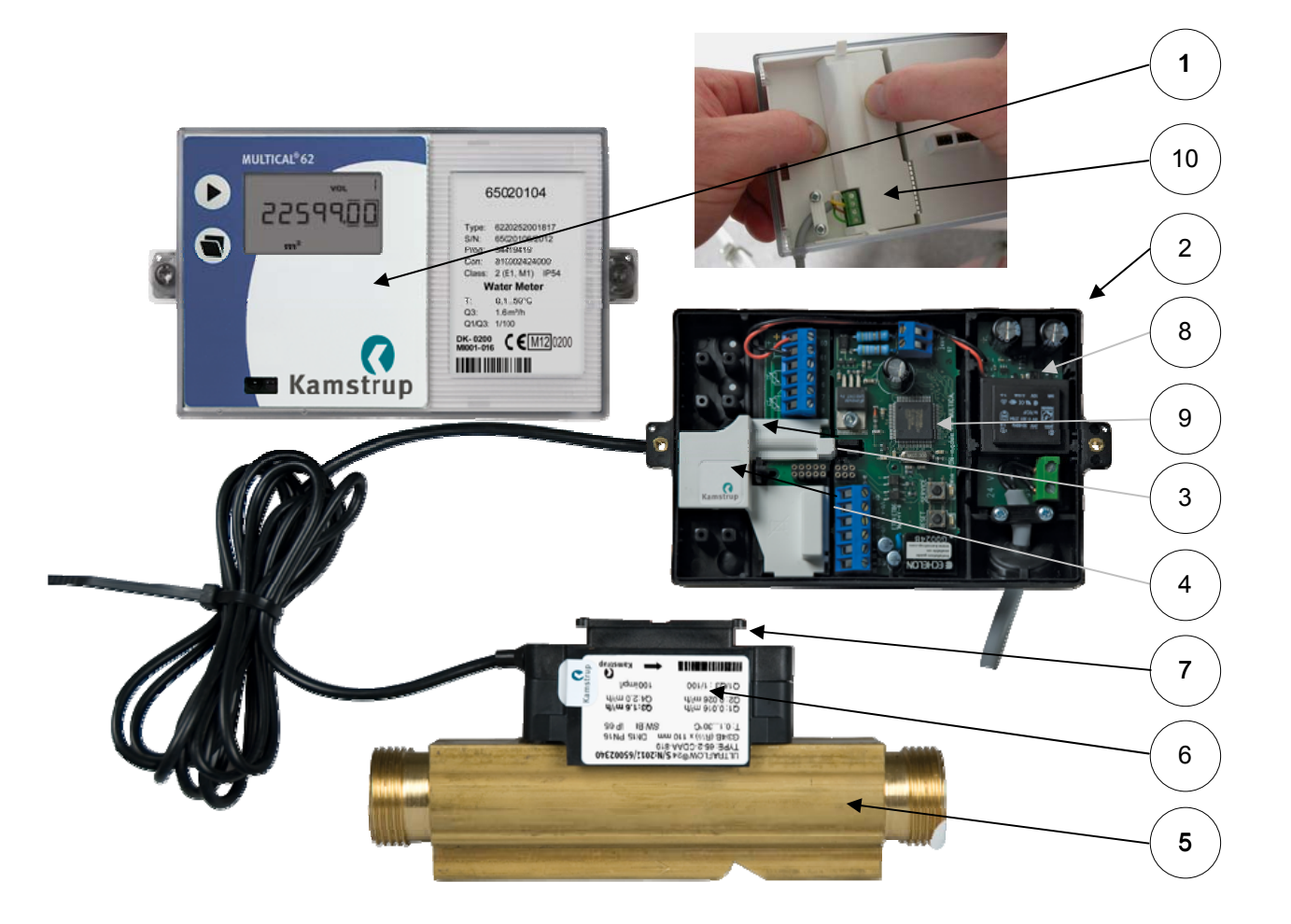

*Pиc*. *1*

- **1.** Прозрачная верхняя крышка с передней панелью ( Синяя счетчик холодной воды, красная - счетчик горячей воды)
- **2.** Нижняя часть с электроникой
- **3.** Поверочная крышка. Верхняя часть снимается без повреждения поверочных пломб
- **4.** Поверочная пломба наклейка
- **5.** Корпус датчика расхода
- **6.** Сигнальный корпус
- **7.** Крепление, можно использовать для настенного монтажа. Шурупы и дюбеля для настенного монтажа входят в комплект счетчика (поз. № 3130-105)
- **8.** Питание: батарея, 24 В AC или 230 В AC. Заменяется без повреждения поверочной пломбы
- **9.** Нижний модуль
- **10.** Верхний модуль

Дополнительное оборудование для счетчика только холодной воды:

Фильтр-грязевик для Ду15 и Ду40 с прокладками

Обратный клапан-грязевик для типоразмеров от Ду15 до Ду40 с прокладкой (NF EN 13959)

## **2 Технические характеристики**

## **2.1 Одобренные метрологические характеристики**

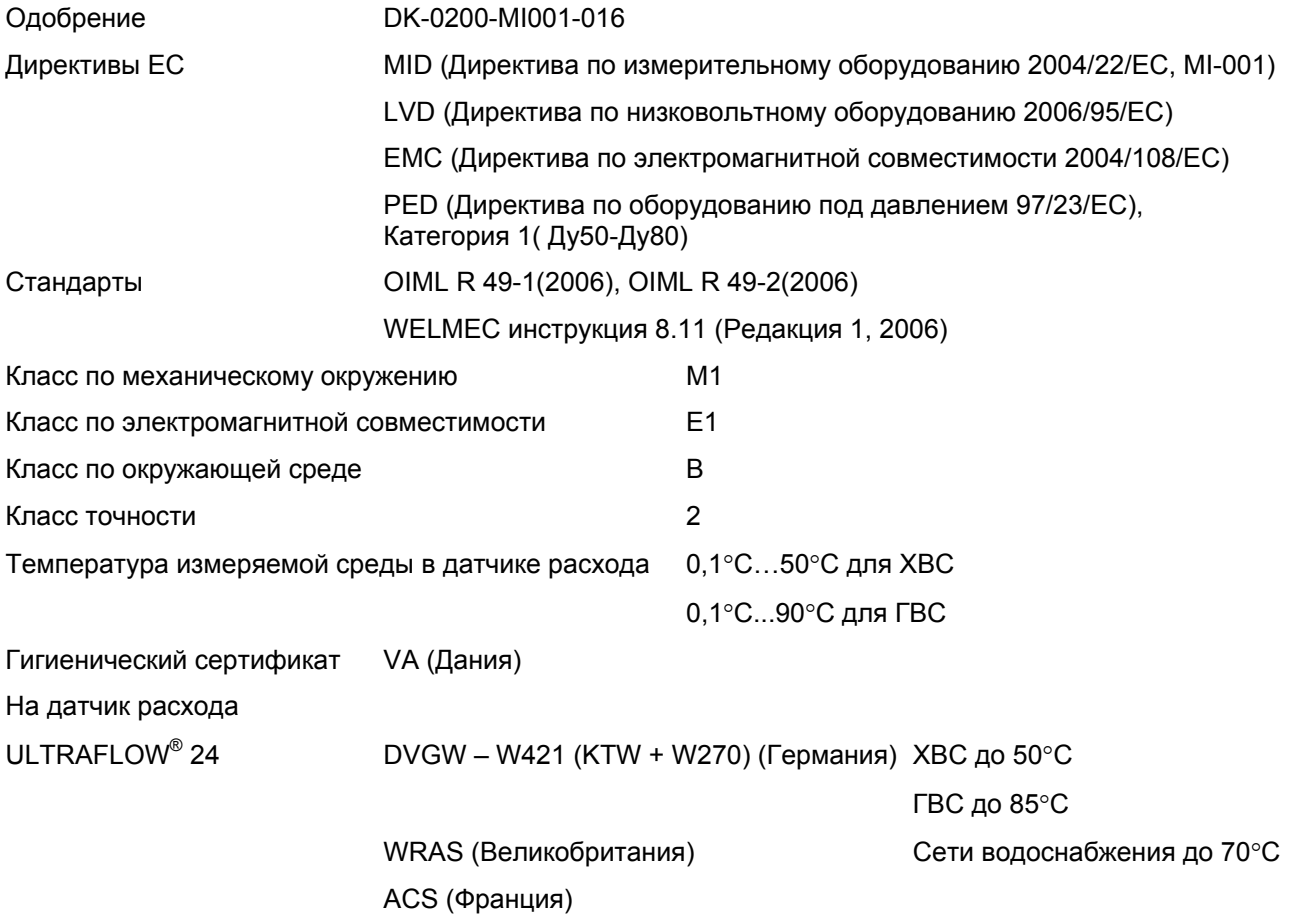

### **2.2 Электрические характеристики**

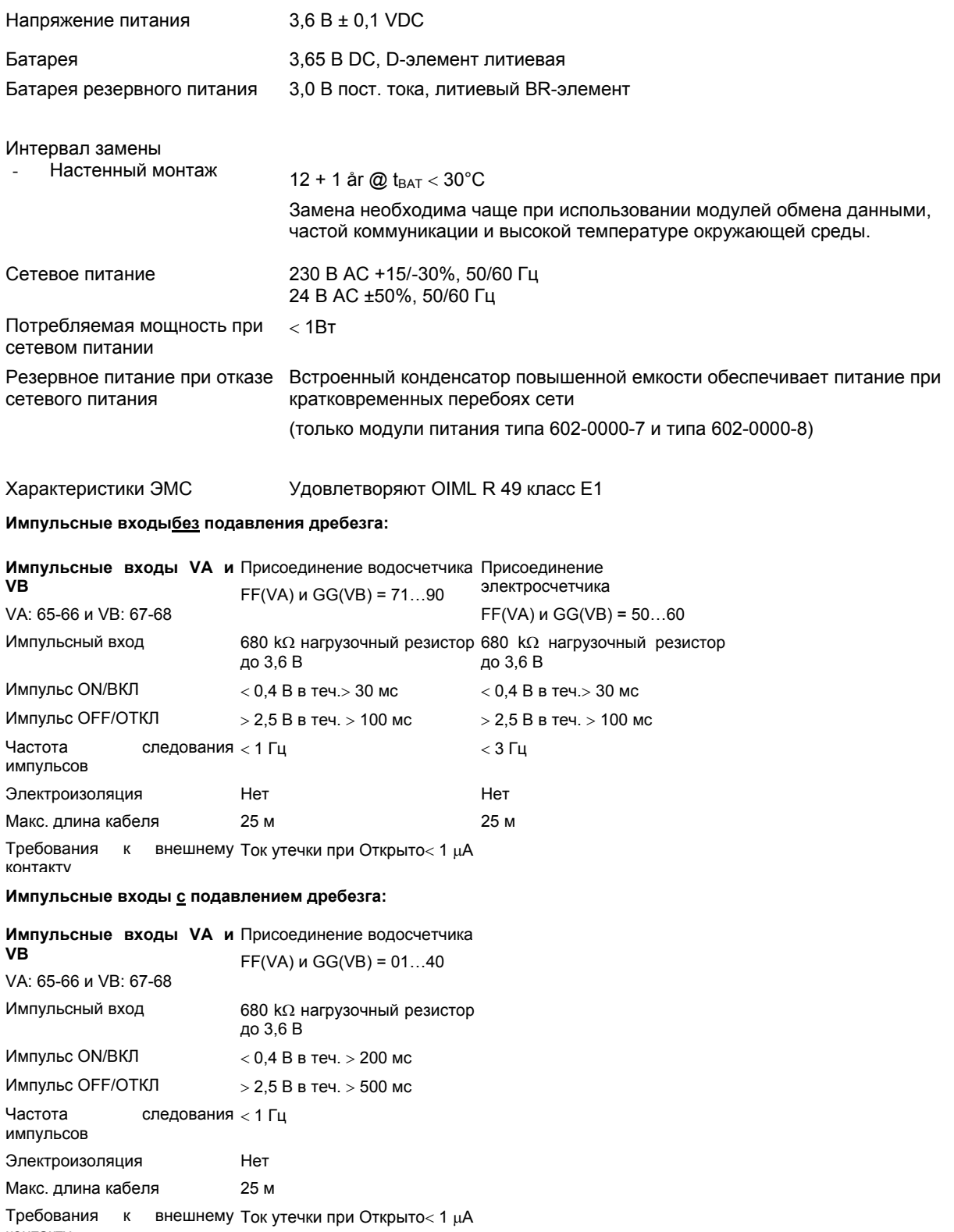

контакту

## **ТЕХНИЧЕСКОЕ ОПИСАНИЕ MULTICAL® 62**

#### **Импульсные выходы CE и CV**

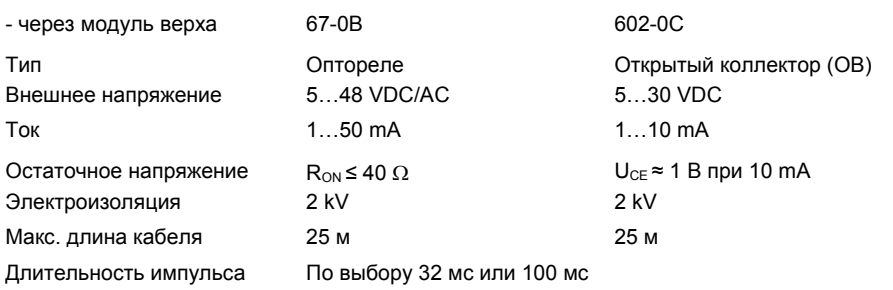

## **2.3 Механические характеристики**

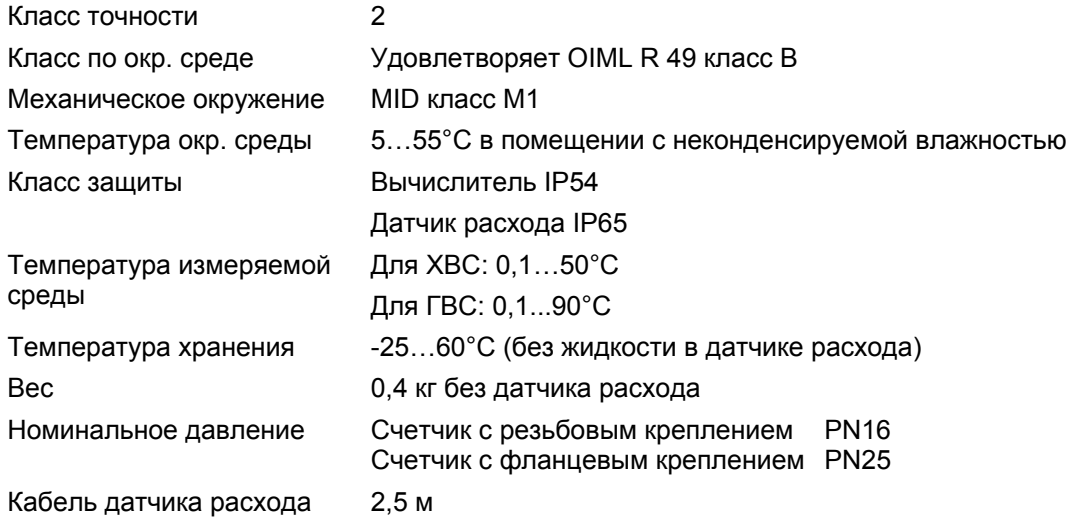

### **2.4 Точность**

MPE в соответствии с OIML R 49 МРЕ (максимально допустимая ошибка)

#### Счетчик, одобренный

для 0,1...30°C:  $\pm$  5 % в диапазоне Q<sub>1</sub>  $\le$  Q  $\lt$  Q<sub>2</sub>,  $\pm$  2 % в диапазоне Q<sub>2</sub>  $\le$  Q  $\le$  Q<sub>4</sub><br>для 30...90°C:  $\pm$  5 % в диапазоне Q<sub>1</sub>  $\le$  Q  $\lt$  Q<sub>2</sub>,  $\pm$  3 % в диапазоне Q<sub>2</sub>  $\le$  Q  $\le$  Q<sub>4</sub>  $\pm$  5 % в диапазоне Q<sub>1</sub>  $\le$  Q  $\lt$  Q<sub>2</sub>,  $\pm$  3 % в диапазоне Q<sub>2</sub>  $\le$  Q  $\le$  Q<sub>4</sub>

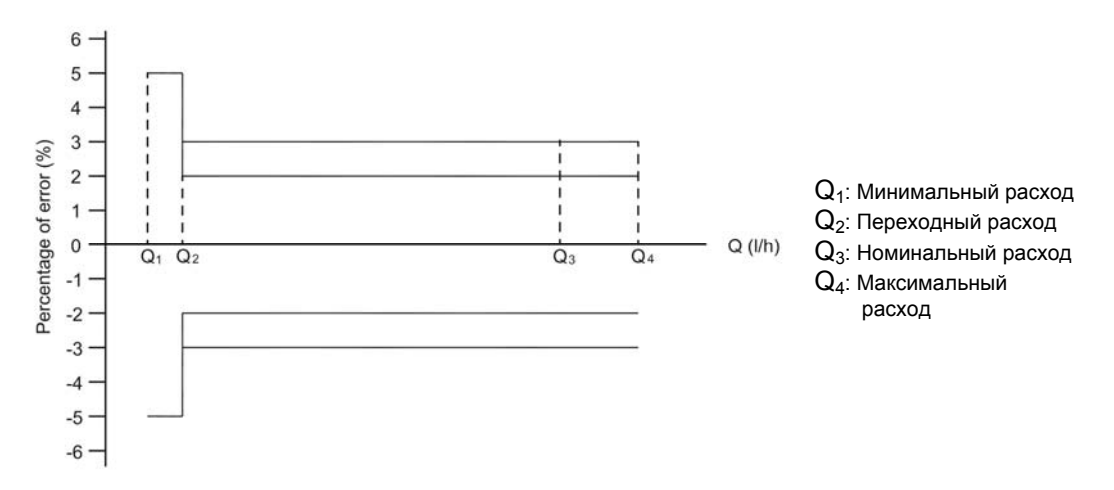

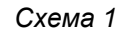

OIML R 49 требования к счетчикам воды

### **2.5 Материалы**

#### **Смачиваемые части**

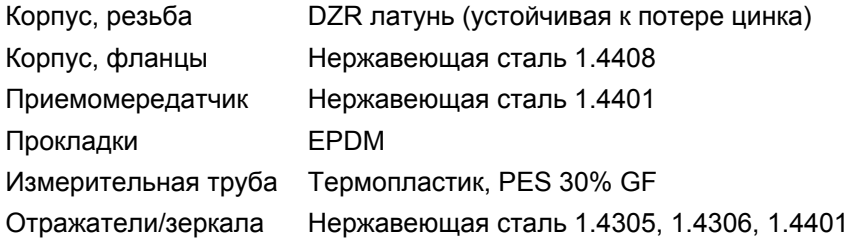

#### **Сигнальный корпус датчика расхода**

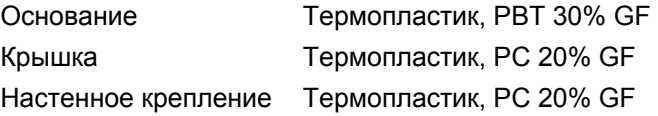

#### **Корпус вычилителя**

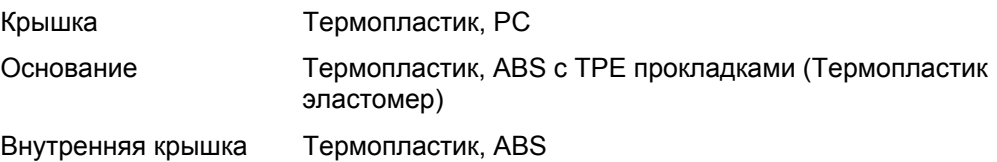

#### **Кабель датчика расхода**

Медный кабель с силиконовой оболочкой и внутренней тефлоновой изоляцией

## **3 Обзор типа**

## **3.1 Код типа, вычислитель**

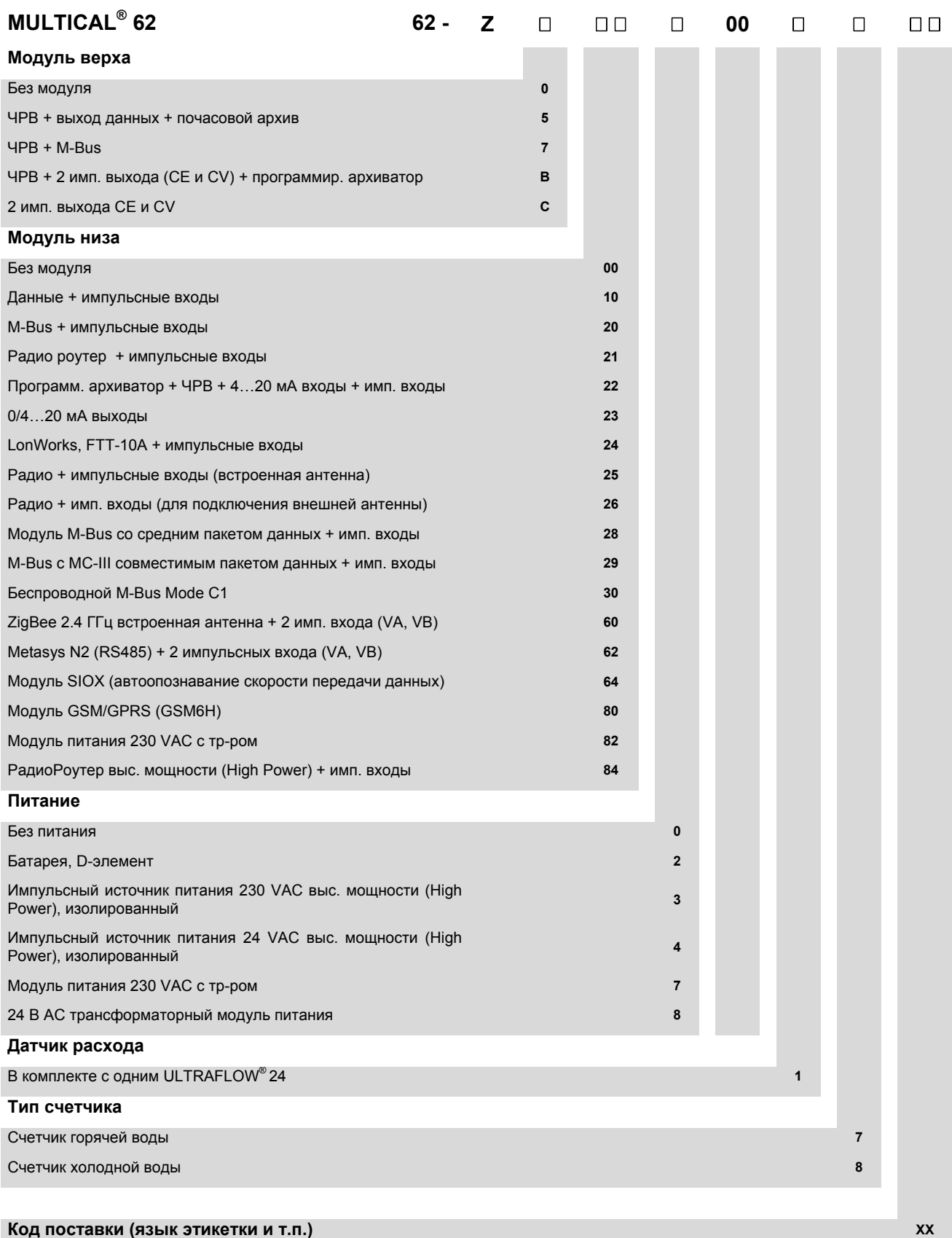

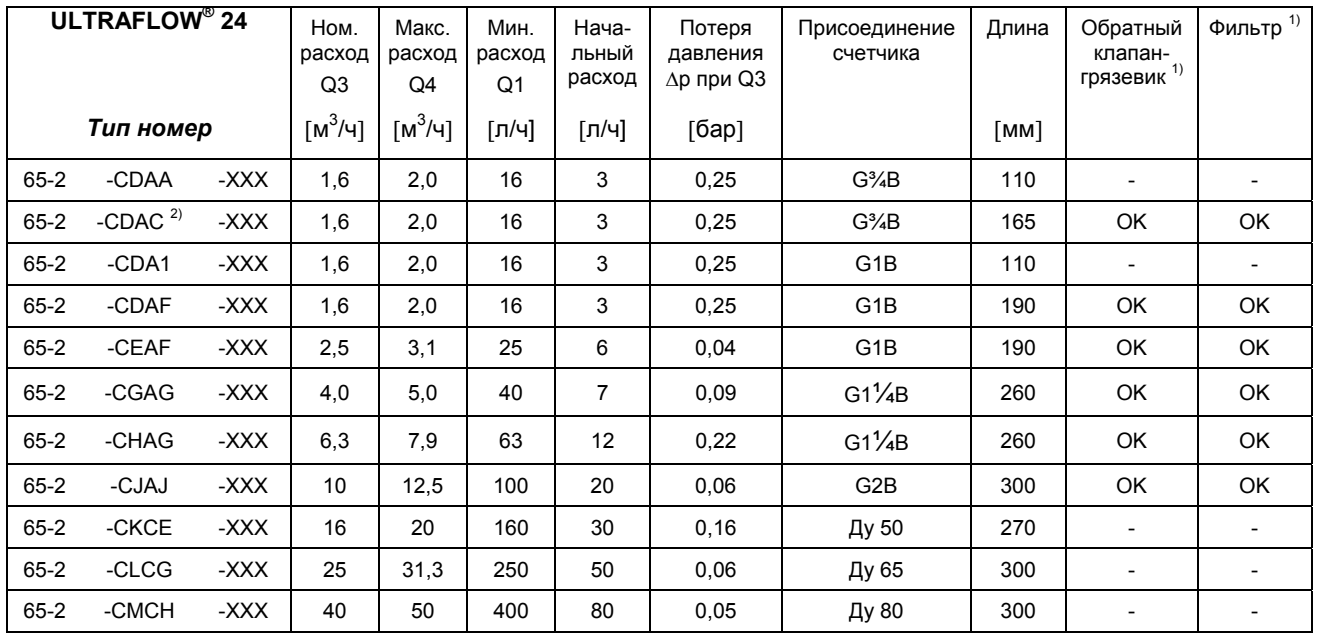

### **3.2 Номер типа, датчик расхода**

*Таблица 1* 

 $1)$  Обратный клапан-грязевик и фильтр используются только со счетчиком холодной воды, макс. 50°С.

<sup>2)</sup> MULTICAL® 62 с датчиком расхода тип 65-2-CDAC (G¾B x 165) может быть поставлен в варианте только для холодной воды

#### **Код типа датчика расхода не подлежит изменению после заводского программирования**

Код поставки может также использоваться для:

- Определения языка и знаков утверждения типа на этикетке
- Маркировки номинального давления

Логотип заказчика (2001-XXX) указывается на этикетке на передней панели.

### **3.3 Аксессуары**

**3.3.1** Список запчастей и аксессуаров

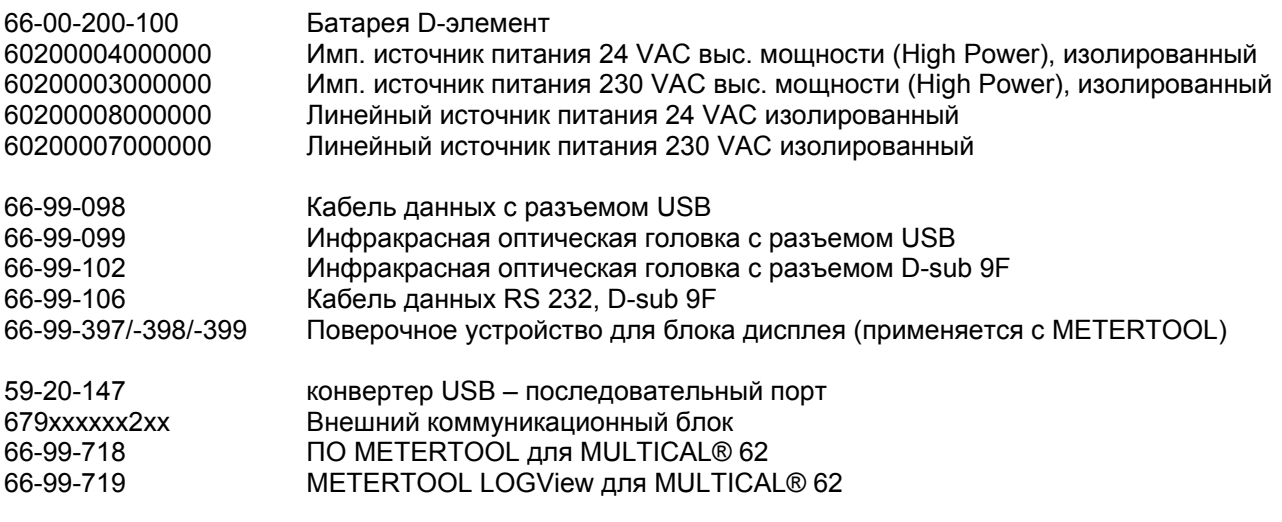

За подробной информацией по принадлежностям обращайтесь на Kamstrup A/S.

### **ТЕХНИЧЕСКОЕ ОПИСАНИЕ MULTICAL® 62**

#### **3.3.2 Резьбовые соединители с прокладками**

6561-326 Резьбовые соединители с прокладками для Ду15,  $(R\frac{1}{2} \times G\frac{3}{4})$  (2 шт.) 6561-327 Резьбовые соединители с прокладками для Ду20,  $(R<sup>3</sup>/<sub>4</sub> x G1)$  (2 шт.) 6561-328 Резьбовой соединитель с прокладкой для Ду25, (R1 x G1¼) (1 шт.) 6561-329 Резьбовой соединитель с прокладкой для Ду40, (R1½ x G2) (1 шт.)

#### **3.3.3 Прокладки (AFM 34 для холодной и горячей воды)**

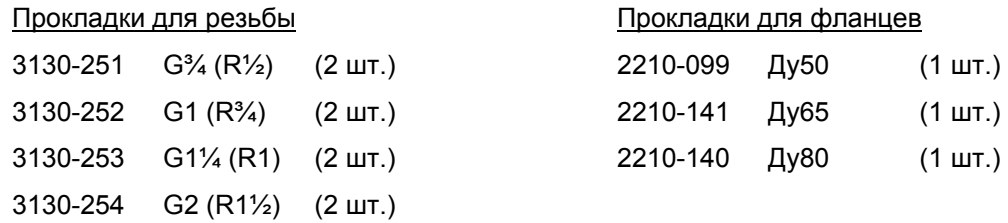

#### **3.3.4 Фильтр для установки на входе датчика расхода 1)**

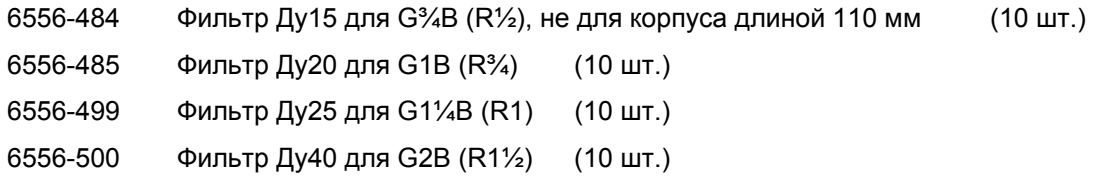

### **3.3.5 Обратный клапан-грязевик (EN 13959) для установки на выходе датчика расхода,**

### **вкл. PE-прокладку 1)**

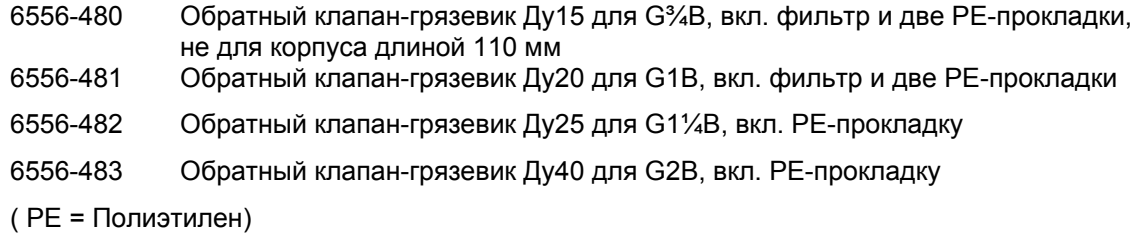

### **3.3.6 PE-прокладки для фильтров и обратных клапанов-грязевиков 1)**

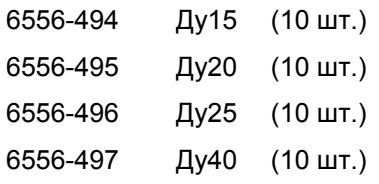

#### **3.3.7 Импульсный передатчик (Комплект для удлинения кабеля)**

6699-618.0 Импульсный передатчик, без кабеля

6699-618.2 Импульсный передатчик, вкл. кабель 10 м

<sup>1)</sup> Обратный клапан-грязевик, фильтр и полиэтиленовые прокладки можно использовать только со счетчиками холодной воды.

## **4 Программирование**

MULTICAL® 62 может поставляться в различных конфигурациях по требованию заказчика. Сначала необходимо выбрать набор оборудования в коде типа. Затем выбираются коды "Prog", "Config" и "Data" для соответствия прибора схеме применения.

Коды "Prog" и "Config" указаны на этикетке вычислителя, их можно считать с дисплея или с помощью METERTOOL. Код "Data" можно считать только с помощью METERTOOL.

Счетчик, поставленный с завода, сконфигурирован и готов к работе. Однако после установки его можно перепрограммировать. Это не относится к коду типа и коду ССС, которые доступны для перепрограммирования только со вскрытием поверочной пломбы. После этой операции требуется поверка счетчика в аккредитованной лаборатории.

### **4.1 PROG (A-B-CCC-CCC)**

Метрологические параметры счетчика определяются кодом "Prog", который недоступен для изменения без вскрытия поверочной пломбы. После его изменения требуется поверка в аккредитованной лаборатории.

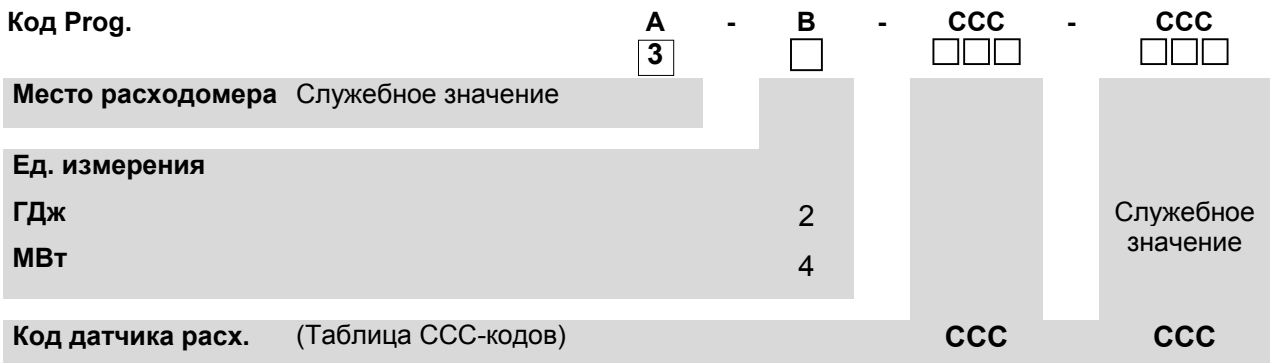

#### **4.1.1 >A< >B<**

Для MULTICAL<sup>®</sup> 62 А- и В-коды всегда равны соответственно 3 и 4.

#### **4.1.2 >CCC< КОНФИГУРАЦИЯ ТИПОРАЗМЕРА ДАТЧИКА РАСХОДА**

**CCC-код** обозначает адаптацию вычислителя к конкретному типоразмеру датчика расхода по скорости вычислений, разрешению дисплея и в то же время к требованиям стандартов к минимальной разрешающей способности дисплея и времени работы до его переполнения.

"Служебное значение CCC-кода" должно быть идентично основному CCC-коду.

### **4.1.3 Стандартные CCC-коды**

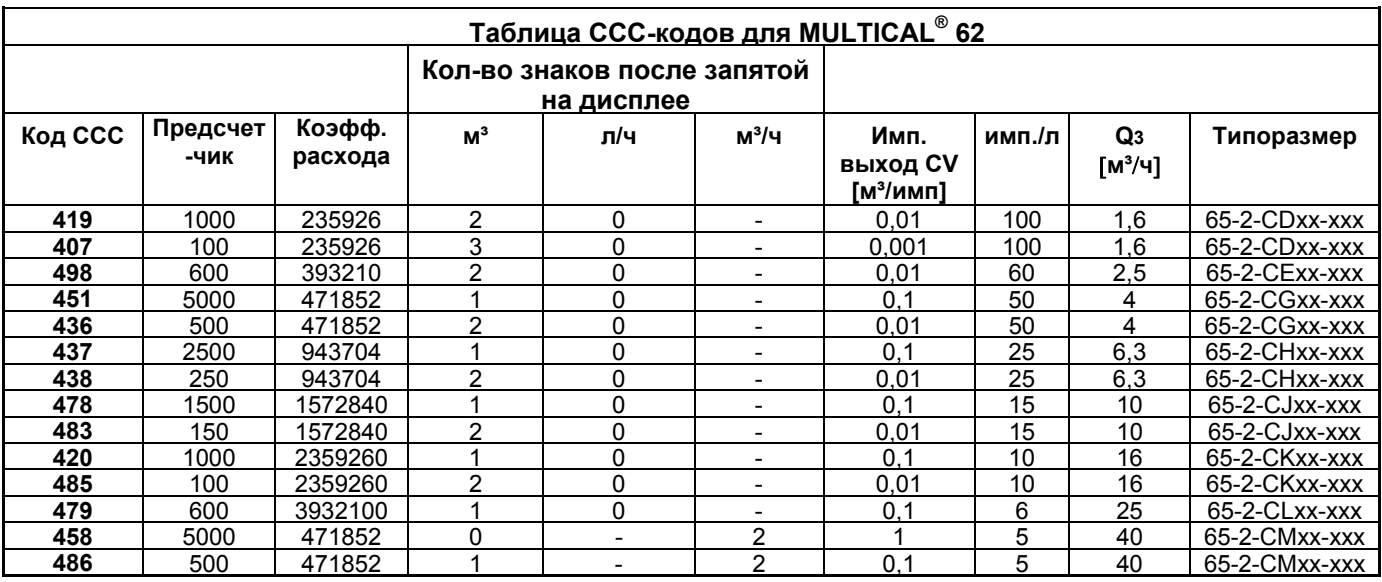

Текущий расход (л/ч или м<sup>3</sup>/ч) вычисляется исходя из количества импульсов расхода, получаемых за *10 сек. (см. параграф 8.1)* 

### **4.2 CONFIG (DDD-EE-FF-GG-MN-T)**

### **4.2.1 >DDD< КОНФИГУРАЦИЯ ДИСПЛЕЯ**

Код дисплея "DDD" означает набор показаний, выводимый на дисплей счетчика. «**1**» означает первое показание первичного меню, а «**1.A»** означает первое показание вторичного меню и т.д.

Дисплей автоматически возвращается к показанию «**1**» через 4 минуты.

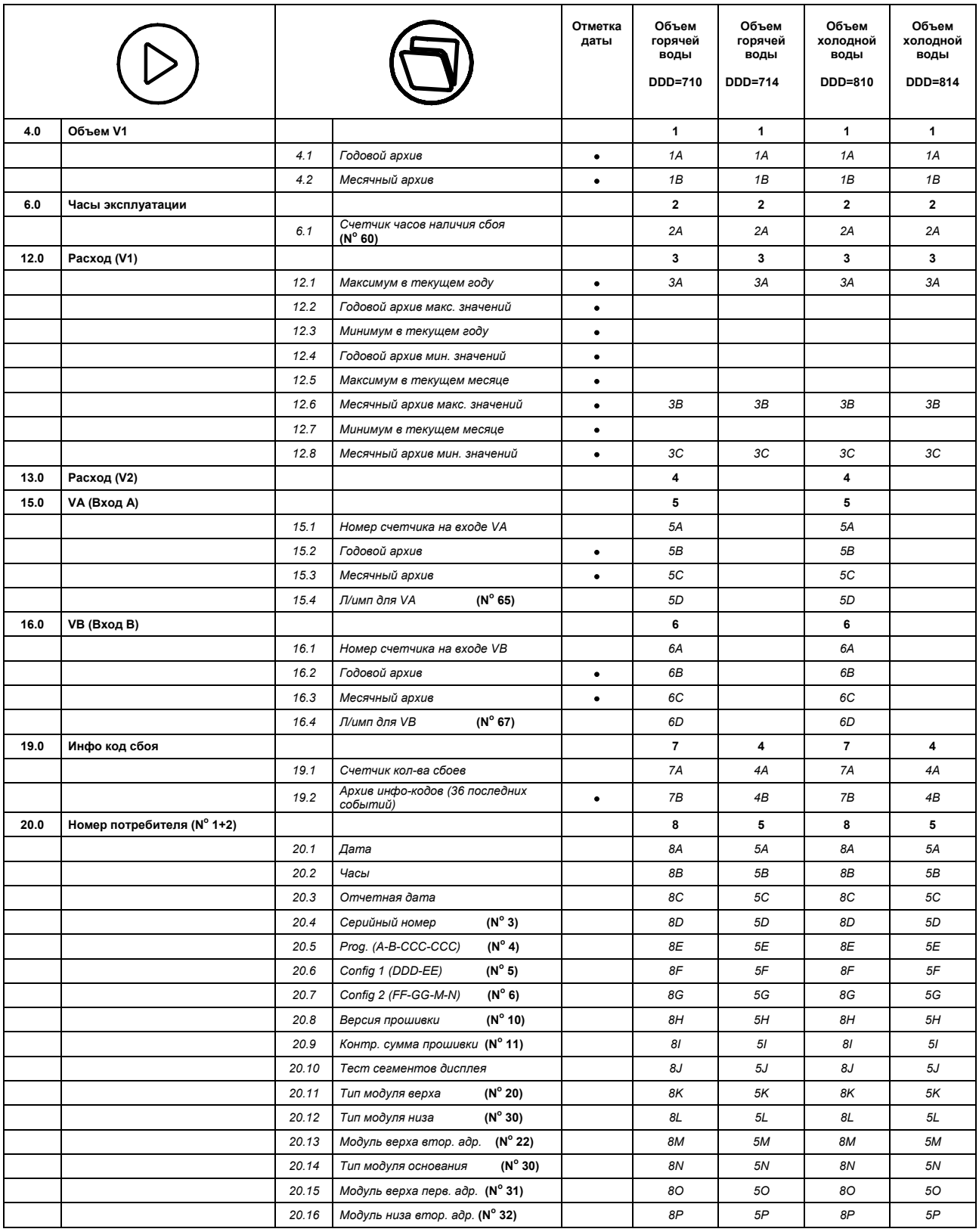

DDD = 714 является "стандартным кодом" для счетчика горячей воды типа 62-Z-xxxx0017xx, тогда как DDD = 814 является "стандартным кодом" для счетчика холодной воды типа 62-Z-xxxx0018xx. О других возможных комбинациях дисплея запрашивайте информацию на Kamstrup A/S. Дисплей может отображать до 36 показаний месячного архива и до 15 показаний годового архива; количество определяется кодом DDD.

См. параграф 8.3.2 о структуре отображения данных на дисплее.

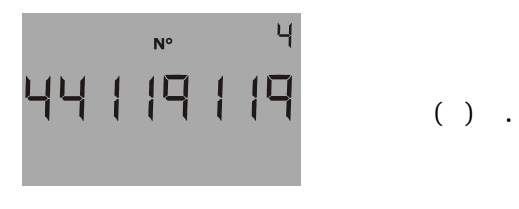

Полный обзор существующих кодов дисплея (DDD) имеется в виде отдельного документа. Обращайтесь в компанию Kamstrup за дальнейшей информацией.

### **4.3 Часы реального времени (ЧРВ)**

В составе счетчика MULTICAL<sup>®</sup> 62 имеются встроенные часы реального времени и батарея резервного питания. Это ценно для применений, в которых важны точные дата и время архивации. Батарея обеспечивает работу ЧРВ без сетевого питания в течение не менее 3 лет из полного срока службы MULTICAL® 62. Батарейка предоставляет резервное питание только ЧРВ, т.е. дисплей будет выключен все время, пока отсутствуют сетевое или основное батарейное питание.

Если в составе счетчика смонтирован модуль верха с ЧРВ, то часы реального времени модуля верха не будут никоим образом влиять на работу собственных ЧРВ счетчика.

### **4.3.1 >EE< Конфигурация**

Этот код не используется для MULTICAL® 62 в комплекте с ULTRAFLOW® 24 и устанавливается по умолчанию как «00»

#### **4.3.2 >FF< Вход A (VA), цена импульса >GG< Вход B (VB), цена импульса**

Для MULTICAL® 62 предусмотрена возможность двух дополнительных импульсных входов, VA и VB, которые расположены на модулях низа (детально см. параграф 9.8). Эти входы конфигурируются с помощью кодов FF и GG в соответствии с таблицей, приведенной ниже. Если требования по конфигурации дополнительных входов от заказчика отсутствуют, значения кодов FF=24 и GG=24 программируются на заводе по умолчанию.

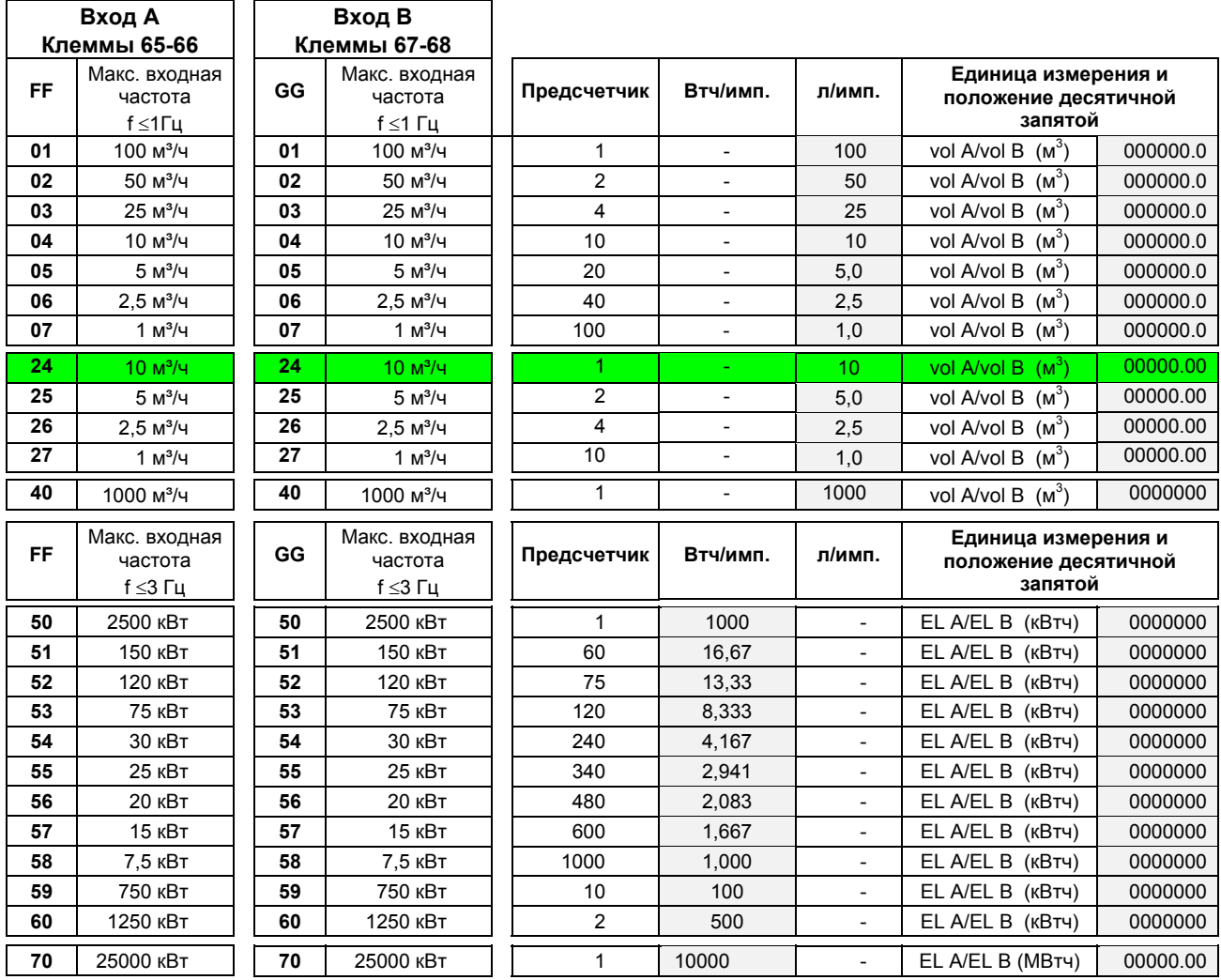

Для MULTICAL<sup>®</sup> 62 не предусмотрено возможности импульсных выходов на модулях низа, только на модулях верха. См. параграф 11.1

#### **4.3.3 >MN< Конфигурация пределов определения утечек**

Если MULTICAL<sup>®</sup> 62 используется для обнаружения утечек, чувствительность определяется кодом "MN". См. параграф 8.6

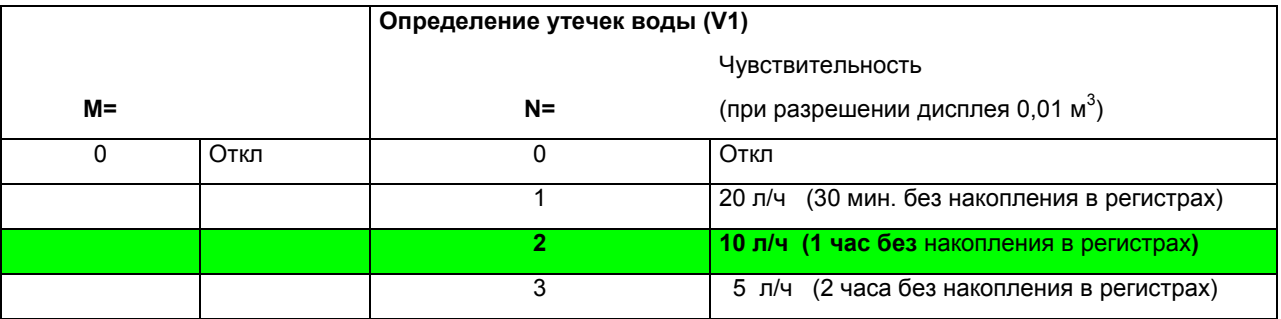

M=0 и N=2 устанавливаются на заводе по умолчанию при использовании функции контроля утечек. Более высокая чувствительность, например N=3, может быть установлена только с помощью METERTOOL.

Инфо-коды утечек (инфо-код 64) активны только при кодах M = 0 и N > 0 соответственно.

Внимание: Выход VA MULTICAL® 62 <u>не может</u> использоваться для контроля утечек.

### **4.4 >T< Конфигурирование уровня шифрования**

MULTICAL<sup>®</sup> 62 заказывается только с шифрованием передачи данных.

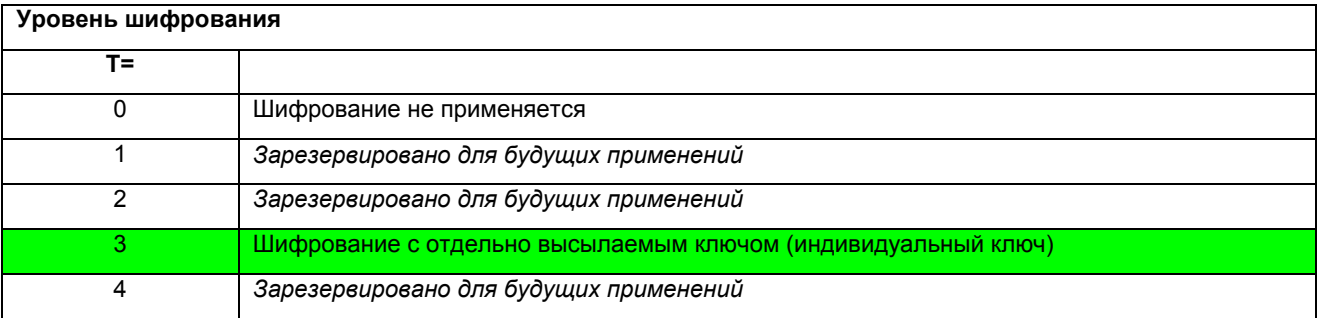

**T=3** 

Считывание данных счетчика можно произвести, только если системе съема данных известен ключ шифрования.

Ключ шифрования высылается заказчику и затем «спаривается» (однозначно связывается) с серийным номером конкретного счетчика в системе съема данных.

В случае утери ключа шифрования считывание данных со счетчика невозможно. Новый ключ шифрования может быть поставлен только компанией Kamstrup.

Только зашифрованные данные, передача через модули основания «беспроводная шина M-Bus».

### **4.5 Данные для конфигурации**

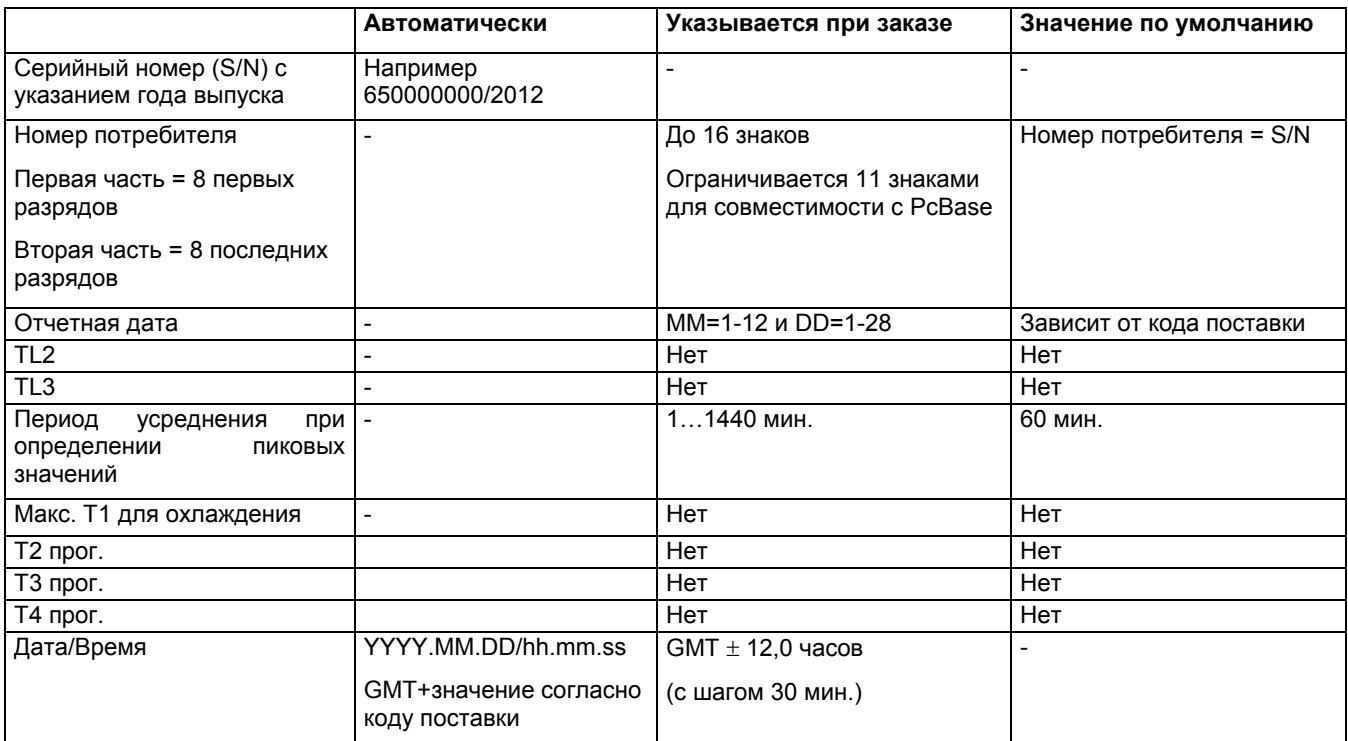

### **- КОДЫ ПОСТАВКИ**

Информацию по кодам поставки см. в документе 5514-594.

#### **- ОБСЛУЖИВАНИЕ**

Информацию об обновлении прошивок, конфигурации и кодов поставки см. в инструкции 5508-807.

### **4.6 Программирование с помощью клавиш лицевой панели**

Ряд установок можно произвести с помощью основной установочной клавиши и вспомогательной

клавиши  $\blacksquare$ на MULTICAL® 62..

#### **4.6.1 Активация меню Настройка**

Меню Настройка активируется следующим образом:

- 1) Выберите на дисплее тот режим показа, который требуется изменить
- 2) Отделите вычислитель от присоединительного основания
- 3) Подождите, пока показания не исчезнут, т.е. пока дисплей полностью не выключится (это займет до 2,5 мин.), не касаясь клавиш
- 4) Снова установите вычислитель на основание, удерживая основную клавишу нажатой примерно в течение 8 сек.
- 5) Теперь меню настройки активно.

После активации меню настройки на дисплее отображается регистр, который подлежит перепрограммированию, причем крайняя справа цифра мигает (в нижеприведенном примере это «Дата»:)

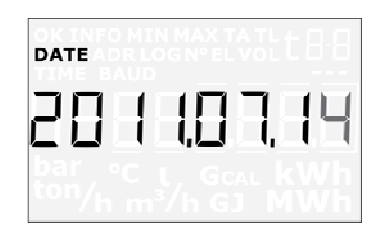

Если попытаться выбрать регистр, не поддерживаемый функцией программирования с клавиш, то счетчик отобразит на дисплее нормальный показ, не активируя меню настройки.

#### **4.6.2 Настройка регистра в режиме показа**

После активации меню настройки дисплей отобразит текущее значение того параметра/регистра, показ которого подлежит изменению (в нижеприведенном примере это дата, 14.07.2011):

Значение мигающей цифры можно изменить, нажав на вспомогательную клавишу:

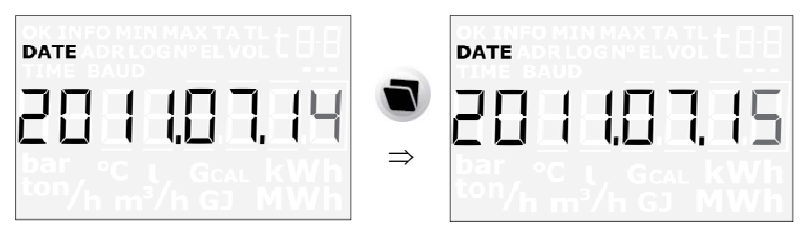

Нажатием на основную кнопку активной делается цифра следующего разряда справа налево:

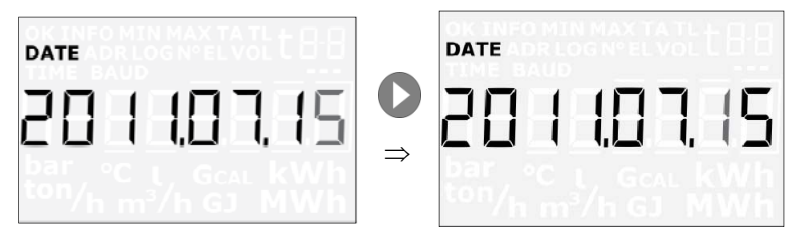

#### **4.6.3 Выход из меню настройки**

Когда значение показываемого параметра изменено на требуемое, удерживайте основную клавишу нажатой в течение 10 с, пока на дисплей не будет выведен сегмент «ОК». Дисплей возвращается в режим нормального показа.

Новое значение параметра контролируют. Если значение достоверно, то его сохраняют. Если значение непригодно, то вновь выводится старое значение без показа сегмента «ОК». Дисплей возвращается в режим нормального показа.

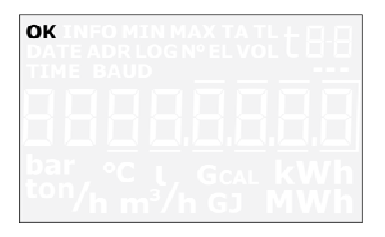

Для того, чтобы выйти из меню настройки, не сохраняя нового значения, поступают следующим образом:

- 1) Отделите вычислитель от присоединительного основания
- 2) Подождите, пока показания не исчезнут, т.е. пока дисплей полностью не выключится (это займет до 2,5 мин.), не касаясь клавиш
- 3) Снова установите вычислитель на основание, не нажимая клавиш на панели

Подождите несколько секунд, не нажимая на клавиши, пока счетчик полностью не запустится. Дисплей отражает режим нормального показа, и меню настройки теперь неактивно.

NB: Если клавиши на лицевой панели не использовались в течение 4 мин. при нахождении в меню настройки, то меню Настройка деактивируется, после чего дисплей автоматически вернется в режим нормального показа.

Заметьте, что если на дисплей не выводится сегмент «ОК», сохранения данных не происходит.

#### **4.6.4 Режимы показа/регистры, которые поддерживает меню настройки**

Меню настройки поддерживает следующие регистры:

- Дата
- Часы
- Главный адрес M-Bus (для модуля как верха, так и низа, если установлен)
- Предпрограммирование Входа А
- Предпрограммирование Входа B
- № счетчика для входа А
- № счетчика для входа B
- Цена импульса для Входа А
- Цена импульса для Входа B

### **4.7 Сброс с помощью клавиш лицевой панели**

Ряд установок на счетчике MULTICAL® 62 можно произвести с помощью клавиш  $\bullet$  и  $\bullet$ основной и вспомогательной.

4.7.1 Активация меню Сброс

Меню Сброс активируется следующим образом: :

- 1) Выберите на дисплее тот режим показа, который требуется изменить
- 2) Отделите вычислитель от присоединительного основания
- 3) Подождите, пока показания не исчезнут, т.е. пока дисплей полностью не выключится (это займет до 2,5 мин.), не касаясь клавиш
- 4) Снова установите вычислитель на основание, удерживая основную клавишу нажатой примерно в течение 8 сек.
- 5) Теперь меню Сброс активно.

После активации меню сброса на дисплее отображается счетчик часов эксплуатации, счетчик инфокодов событий или счетчик часов наличия сбоя, в зависимости от выбранного при активации меню сброса регистра.

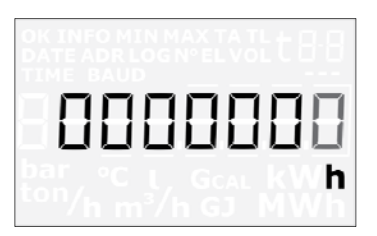

При активном меню сброса на дисплее отображается 0. Это значение невозможно изменить. Теперь имеется возможность только «сохранить» значение = 0, осуществляя сброс регистра, или выйти из меню сброса, не осуществляя обнуления регистра.

Если попытаться выбрать регистр, не поддерживаемый функцией сброса, то счетчик отобразит на дисплее нормальный показ, не активируя меню сброса.

#### **4.7.2 Выход из меню Сброс**

Когда регистры счетчика часов эксплуатации, счетчика инфособытий или счетчика часов наличия сбоя отражают «0», нажимают и удерживают нажатой основную клавишу в течение 5-6 с, пока на дисплей не будет выведен сегмент «ОК», и дисплей не вернется в режим нормального показа.

Для того, чтобы выйти из меню сброса, не осуществляя обнуления регистров, поступают следующим образом:

- 1) Отделите вычислитель от присоединительного основания
	- 2) Подождите, пока показания не исчезнут, т.е. пока дисплей полностью не выключится (это займет до 2,5 мин.), не касаясь клавиш
	- 3) Снова установите вычислитель на основание, не нажимая клавиш на панели

Подождите несколько секунд, не нажимая на клавиши, пока счетчик полностью не запустится. Дисплей отражает режим нормального показа, и меню настройки теперь неактивно.

NB: Если клавиши на лицевой панели не использовались в течение 4 мин. при нахождении в меню сброса, то меню Сброс деактивируется, после чего дисплей автоматически вернется в режим нормального показа.

Заметьте, что если на дисплей не выводится сегмент «ОК», сохранения данных не происходит.

#### **4.7.3 Блокировка по истечению времени ожидания - тайм-аут**

Если клавиши не использовались в течение 4 мин., то меню Сброс деактивируется, после чего дисплей автоматически вернется в режим нормального показа. Если сегмент «ОК» не выводится, сохранения данных не происходит.

## **5 Габаритные размеры**

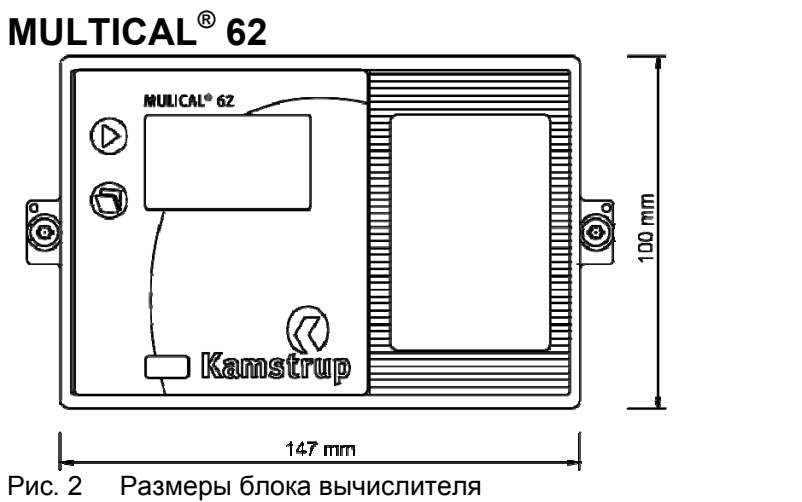

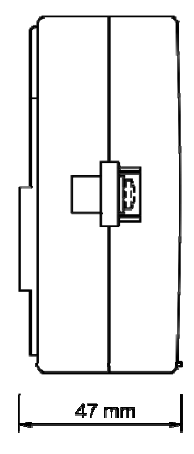

## **ULTRAFLOW® 24, G¾B и G1B**

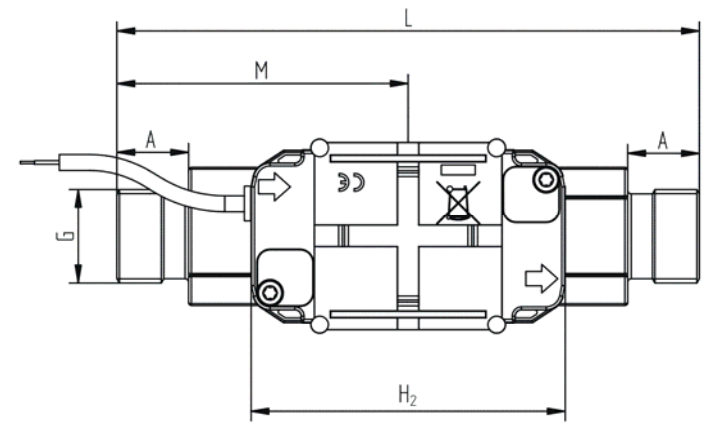

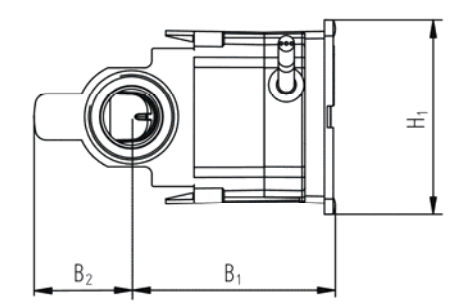

Pиc*.* 3 Датчик расхода с резьбовыми соединениями G¾B и G1B

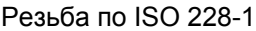

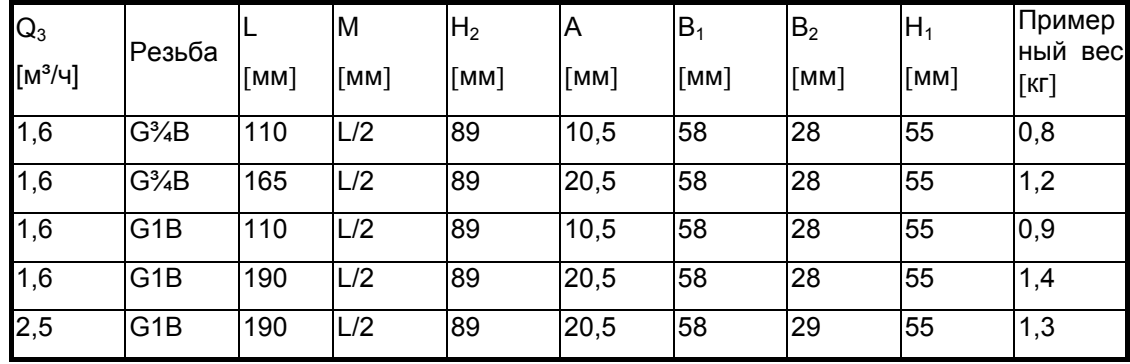

Таблица 2 Общий вес без упаковки

## **ULTRAFLOW® 24, G1¼B и G2B**

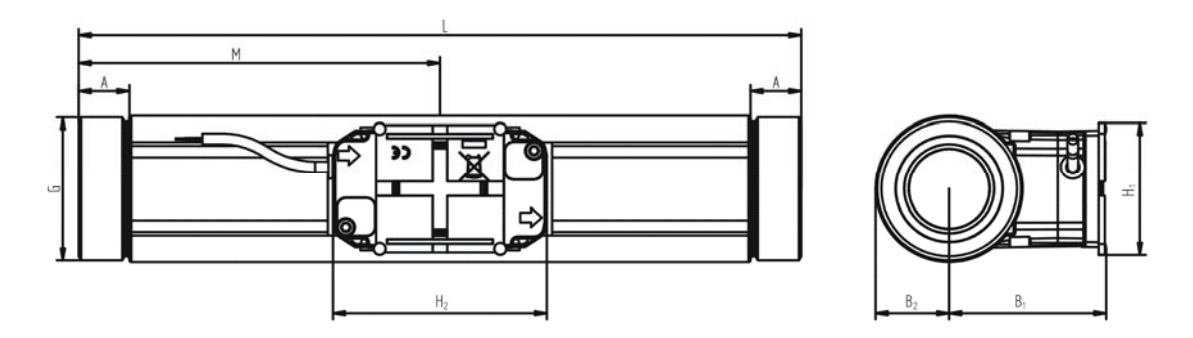

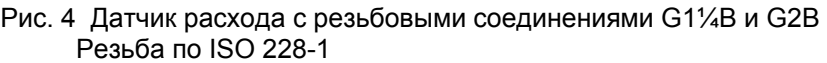

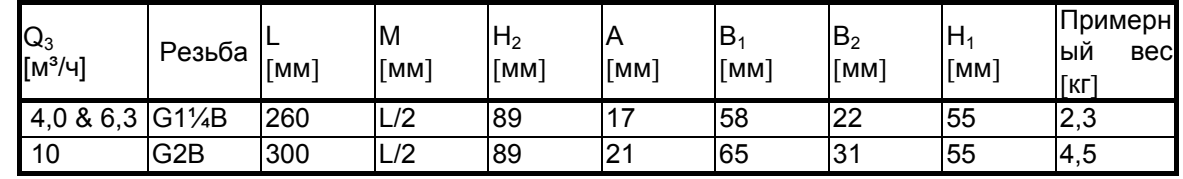

Таблица 3

## **ULTRAFLOW® 24, Ду50**

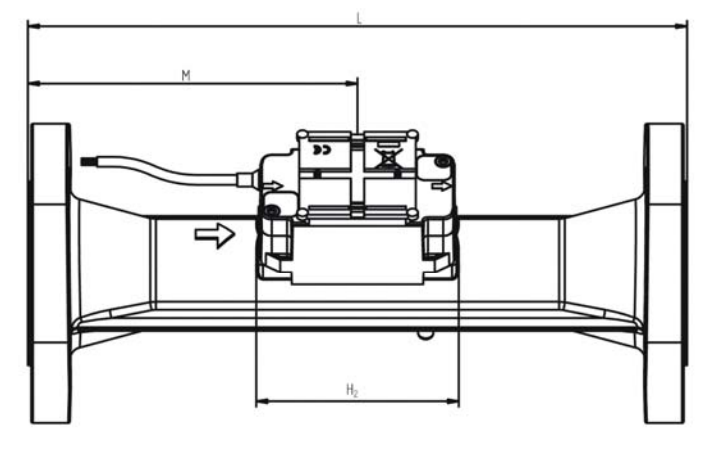

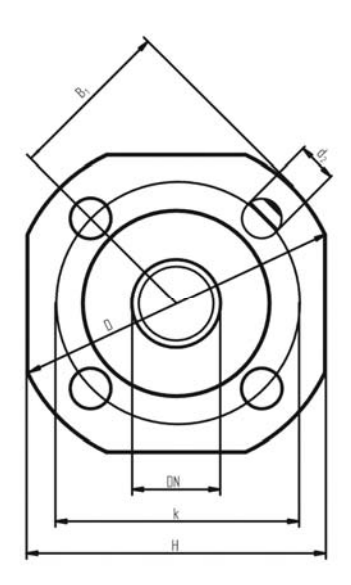

*Pиc.* 5 Датчик расхода с фланцевым соединением Ду*50* Фланцы по EN 1092-3, PN25

| $Q_3$               | Ном.    | ►    | ΙM   | H <sub>2</sub> | B.   | ID   | ΙH   | ıN   | Кол-во<br>болтов | Резьба          | $d_2$ | Примерн<br>Іый вес |
|---------------------|---------|------|------|----------------|------|------|------|------|------------------|-----------------|-------|--------------------|
| [M <sup>3</sup> /4] | диаметр | [MM] | (Гмм | [MM]           | Гмм1 | [MM] | [MM] | [MM] | Гшт]             | болтов          | [MM]  | [KГ]               |
| 16                  | Ду50    | 270  | 155  | 89             | 65   | 165  | 145  | 125  | 14               | M <sub>16</sub> | 18    | 10,1               |

*Таблица 4* 

## **ULTRAFLOW® 24, Ду65 и Ду80**

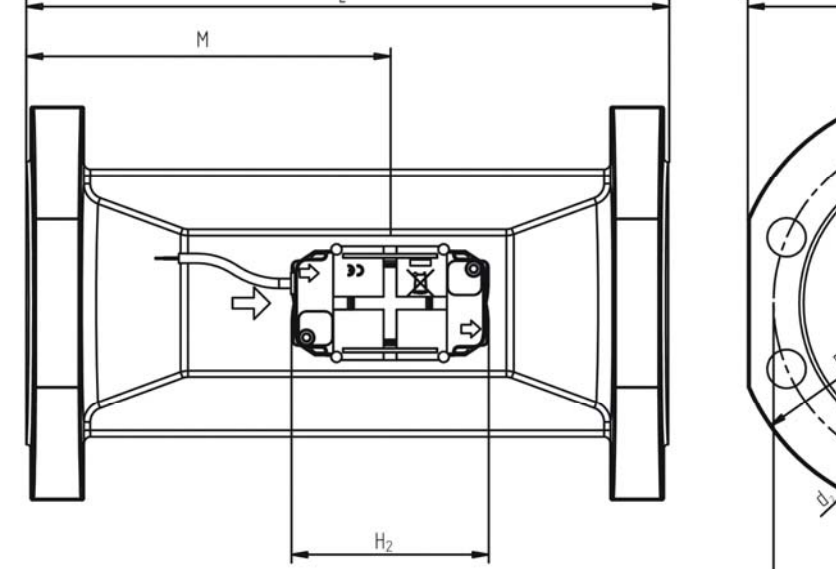

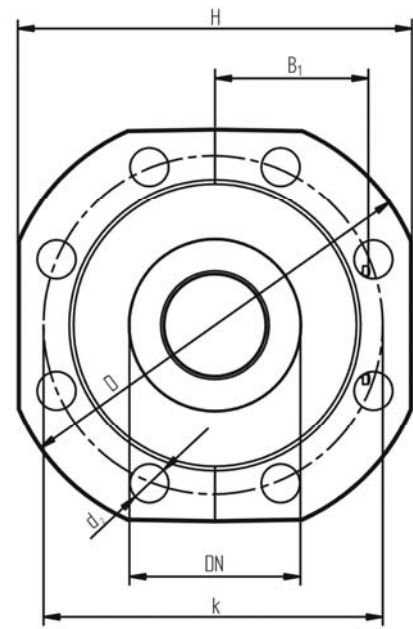

*Pиc.* 6 Датчик расхода с фланцевым соединением Ду*65 и Ду80*

|           | ФЛАНЦЫ ПО EN TUYZ-3. PNZ5 |      |      |                |       |      |      |      |                   |                 |       |                    |
|-----------|---------------------------|------|------|----------------|-------|------|------|------|-------------------|-----------------|-------|--------------------|
| $Q_3$     | Ном.                      |      | M    | H <sub>2</sub> | $B_1$ | ID   | lН   | Ιk   | ІКол-во<br>болтов | Резьба          | $d_2$ | Примерн<br>Іый вес |
| $[M^3/4]$ | Ідиаметр                  | [MM] | Гмм1 | [MM]           | [MM]  | Гмм] | [MM] | Гмм1 | [шт]              | болтов          | Гмм1  | [кг]               |
| 25        | Ду65                      | 300  | 170  | 89             | 72    | 185  | 168  | 145  | 18                | M <sub>16</sub> | 18    | 13,2               |
| 40        | Ду80                      | 300  | 170  | 89             | 180   | 200  | 184  | 160  | 8                 | M <sub>16</sub> | 18    | 16,8               |

 $P_{\text{PQIII}}$   $P_{\text{O}}$  EN 1002-3, PN25

Таблица 5

## **6 Потери давления**

Согласно OIML R 49 максимальная потеря давления не должна превышать 0,63 бар в диапазоне от  $Q_1$  до  $Q_3$  включительно и 1,0 бар при  $Q_4$  соответственно. Значения указаны без учета потерь на обратных клапанах-грязевиках.

Потери давления в датчике расхода возрастают в квадратичной зависимости от расхода, что выражается как:

 $Q = kv \times \sqrt{\Delta p}$ 

где:

 $Q = 0$ бъемный расход  $[M<sup>3</sup>/4]$ 

kv = объемный расход при потере давления в 1 бар

= потеря давления [бар]

| График | $\mathsf{Q}_3$        | Ном. диаметр | k٧   | Q при 0,63 бар      |
|--------|-----------------------|--------------|------|---------------------|
|        | $\lceil M^3/4 \rceil$ | [мм]         |      | [M <sup>3</sup> /4] |
| A      | 1.6                   | Ду15 и Ду20  | 3,2  | 2,5                 |
| в      | 2,58486,3             | Ду20 и Ду25  | 13,4 | 10,6                |
|        | 10 & 16               | Ду40 и Ду50  | 40   | 32                  |
|        | 25                    | Ду65         | 102  | 81                  |
|        | 40                    | ДУ80         | 179  | 142                 |

*Таблица 6 Таблица потерь давления*

#### **p ULTRAFLOW® 24**

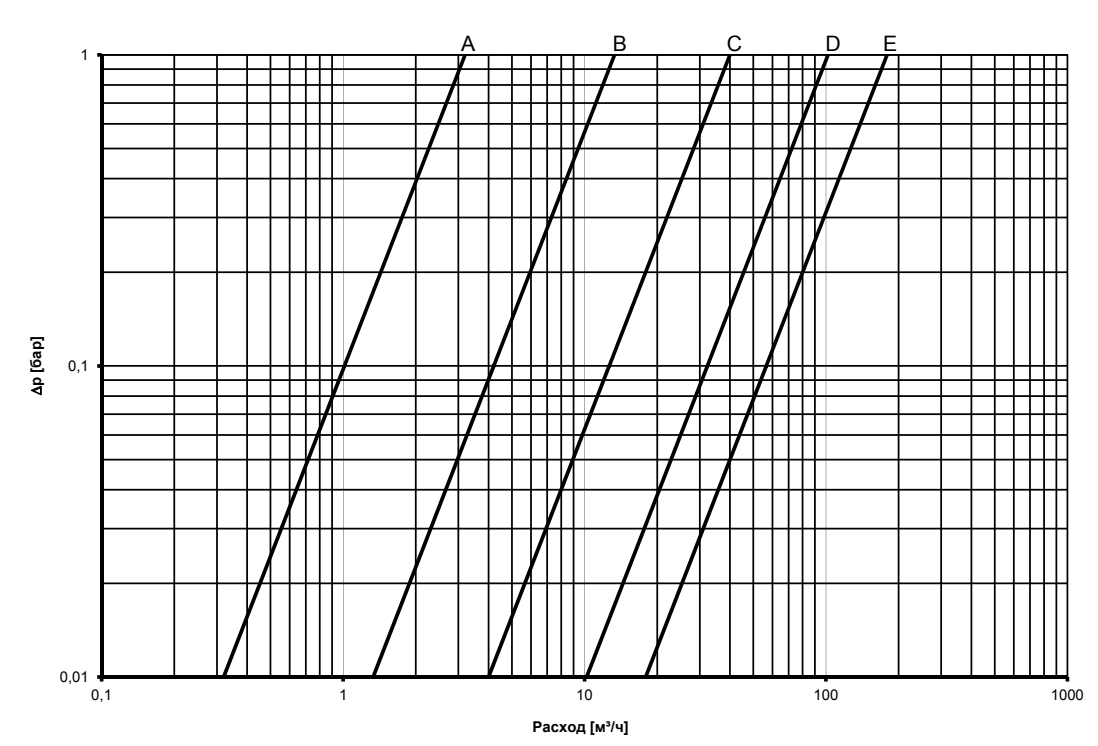

*Схема 2 Потери давления*

## **7 Установка**

### **7.1 Требования по установке**

Перед установкой датчик расхода ULTRAFLOW® 24 должен быть промыт. Удалите защитные наклейки с входа и выхода датчика расхода, установите резьбовые присоединители. При каждом монтаже используйте новые оригинальные прокладки.

Датчик расхода устанавливается в соответствие с рисунками, приведенными ниже. См. параграф 7.2

Направление потока указано стрелками на обеих сторонах корпуса датчика расхода.

При монтаже датчика расхода убедитесь, что длина резьбовой части присоединительных патрубков обеспечивает надежную затяжку уплотнительных поверхностей, резьбовые соединители и уплотнения должны быть расчитаны на номинальное давление PN10 (можно использовать присоединители/уплотнения на PN16).

При установке фильтра и/или обратного клапана-грязевика (могут использоваться только для счетчиков холодной воды) используйте прилагаемые PE-прокладки во избежание повреждения фильтра или обратного клапана-грязевика.

При монтаже соединительных проводов датчика расхода необходимо обеспечить, чтобы конденсирующаяся влага не стекала по ним на датчик расхода.

### **Допустимые рабочие условия**

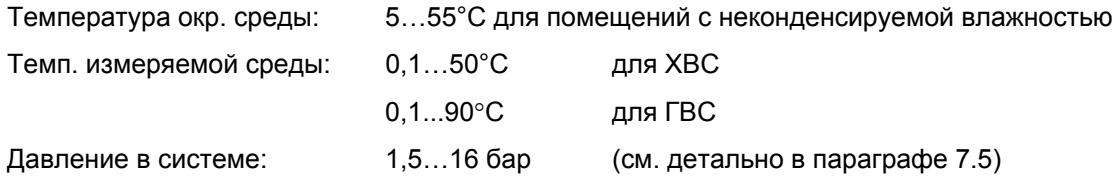

### **Условия ЭМС**

MULTICAL® 62 разработан для эксплуатации в бытовых и легких промышленных условиях. Счетчик имеет CE-маркировку в соответствии с OIML R 49, прошел испытания типа по классу E1 и на соответствие требованиям Директивы по низковольтному оборудованию.

Контрольные кабели счетчика должны монтироваться на расстоянии не менее 25 см от других электроустановок.

### **Электромонтаж**

MULTICAL® 62 имеется в версиях с питанием от сети 24 В AC или 230 В AC. Подключение к сети производится двухжильным кабелем без заземления.

Используйте прочный соединительный кабель внешним диаметром до 7 мм, надежно закрепите кабель.

При монтаже соблюдайте национальные правила электромонтажных работ, включая подбор сечения кабеля в соответствие с максимальным током предохранителя (током короткого замыкания). Макс. ток предохранителя 6 A.

Установка в Дании производится в соответствии с сообщением 27/09 Управления по технической безопасности SIK «Установка питаемого от сети оборудования для учета потребления» (см. параграф 10.10), действующим для счетчиков с питанием как от сети переменного тока 230 В, так и от сети переменного тока 24 В, питающихся через безопасный трансформатор.

### **ТЕХНИЧЕСКОЕ ОПИСАНИЕ MULTICAL® 62**

### **Сервис**

После установки счетчика в системе не допускается проведение сварочных работ и замораживание системы. Перед подобными работами удалите счетчик, отключив при этом его сетевое питание.

С целью обеспечить замену счетчика, рекомендуется установить запорную арматуру перед входом и выходом счетчика.

При нормальных условиях эксплуатации установка фильтров перед счетчиком не требуется.

### **7.2 Угол установки ULTRAFLOW® 24**

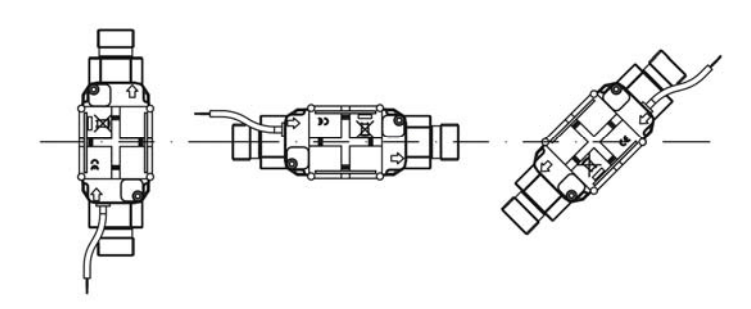

ULTRAFLOW® 24 может устанавливаться вертикально, горизонтально или под углом.

*Pиc. 7* 

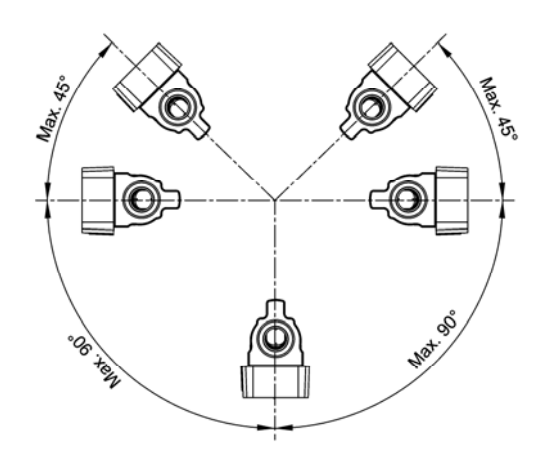

#### **Важно!**

ULTRAFLOW® 24 можно повернуть вверх на угол до 45° и вниз на угол до 90° относительно оси трубопровода при горизонтальном монтаже.

 *Pиc*. *8* 

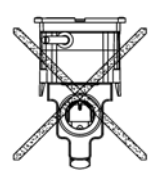

Пластиковая коробка **не должна быть** направлена вверх.

 *Pиc*. *9* 

### **7.3 Прямые участки**

ULTRAFLOW® не требует прямых участков на входе и выходе для соответствия требованиям Директивы по измерительному оборудованию (MID) 2004/22/EC и OIML R 49. Прямые участки могут потребоваться в случаях сильных турбулентностей потока перед счетчиком.

### **7.4 Примеры установки**

Вычислитель/блок электроники можно установить непосредственно на пластмассовый корпус расходомера, в таком случае его ориентируют как показано на Рис. 10.

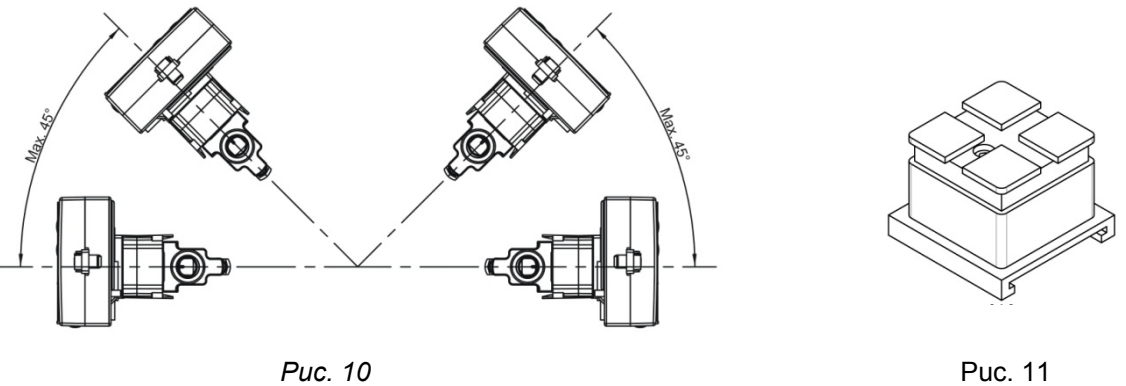

При высокой влажности воздуха или в случае низкой температуре воды в проточной части необходимо использовать проставку (65-61-332), см. Рис. 11.

Если расходомер установлен пластмассовым корпусом вниз, блок электроники следует смонтировать на стене, как показано на Рис. 12. Другая возможность – установить вычислитель на расходомер на уголковом креплении, как показано на Рис. 13.

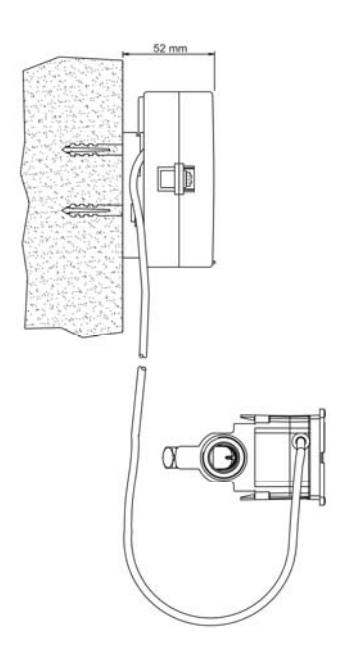

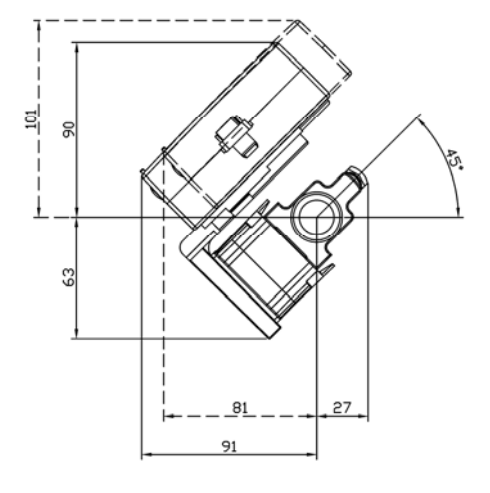

 *Pиc.* 12 *Pиc.* 13  *MULTICAL® 62, установленный на стене MULTICAL®*

*62, установленный на корпусе ULTRAFLOW® 24 с помощью углового крепления 3026-252* 

### **7.5 Рабочее давление**

С целью предотвращения возникновения кавитации рабочее давление в ULTRAFLOW® 24 должно быть минимум 1,6 бар при  $\mathsf{Q}_3$  и минимум 2,5 бар при  $\mathsf{Q}_4$ . ULTRAFLOW® 24 не должен подвергаться воздействию давлений ниже атмосферного (разрежению).

### **7.6 Установка Импульсного передатчика 66-99-618**

См. Инструкцию по установке 5512-587 DK-GB-DE

## **8 Вычислитель**

### **8.1 Измерение расхода и вычисления**

MULTICAL<sup>®</sup> 62 вычисляет текущий расход воды исходя из количества полученных импульсов расхода за период 10 секунд умноженных на коэффициент расхода без усреднения.

*Q* = (Имп./10 с. x коэфиициент расхода)/65535 *[п/ч]* или *[м<sup>3</sup>/ч]* 

Пример:

*Q3 = 1,6 м<sup>3</sup> /ч с весом импульса 100 имп./л (CCC=419), коэфф. расхода = 235926* 

Текущий расход воды = 317 л/ч, соответствует 88 имп./10 с.

*q = (88 x 235926)/65535 = 316.8 что отображается как 316 л/ч*

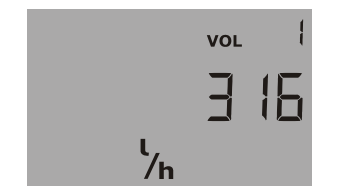

Текущий расход воды V1

### **8.2 Минимальный и максимальный расход, V1**

MULTICAL<sup>®</sup> 62 может регистрировать максимальные и минимальные значения расхода за месячный и годовой период. Все зарегистрированные значения можно считать через коммуникационные порты. Более того, некоторые месячные и годовые значения можно считать с дисплея, набор выводимых параметров определяется кодом DDD.

Следующие минимальные и максимальные значения регистрируются с указанием даты:

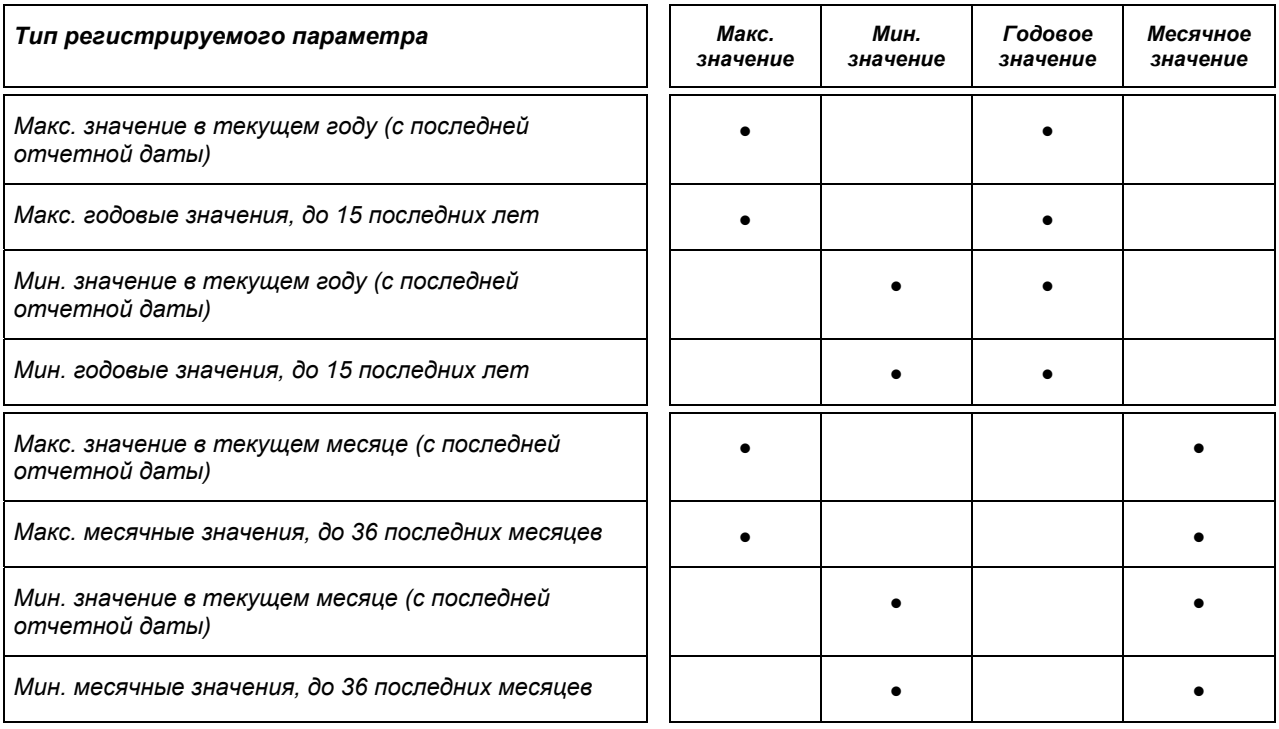

Все макс. и мин. значения рассчитываются как наибольшие и наименьшие средние величины серий последовательных измерений текущего расхода. Период усреднения, используемый при вычислениях, может выбираться в интервале от 1 до 1440 мин. с шагом в 1 мин. (1440 мин. = 24 часа).

Период усреднения и отчетная дата должны быть указаны при заказе и могут быть изменены с помощью ПО METERTOOL. При отсутствии информации при заказе, период усреднения устанавливается равным 60 мин. и отчетная дата устанавливается в соответствии с кодом поставки.

В конце года или месяца мин. и макс. значения запоминаются в архив и текущие мин. и макс. значения «сбрасываются» в соответствии с запрограммированной отчетной датой и часами и календарем счетчика.

"Сброс" производится обнулением макс. значения и установкой мин. значения на очень высокое значение (например, 10000.0 кВт при CCC=419).

Если регистрация макс. или мин. значений используется для коммерческих расчетов, рекомендуется установить в MULTICAL 62 модуль верха, имеющий часы реального времени с батарейным резервным питанием.

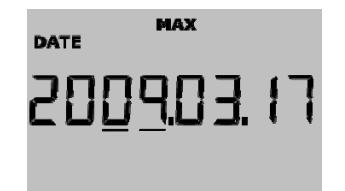

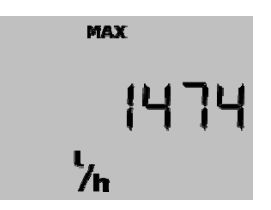

**Дата макс. расхода в текущем году Значение макс. расхода в текущем году**

### **8.3 Функции дисплея**

MULTICAL<sup>®</sup> 62 оснащен легко читаемым ЖК-дисплеем, который имеет 8 знаков, поле единиц измерений и информационное поле. Объем отображается с помощью 7 знаков и соответствующей единицы измерения, 8 знаков используется, например, для отображения номера счетчика.

Основным показанием является накопленный объем. Нажатием кнопок передней панели на дисплей выводятся другие показания. Дисплей автоматически возвращается к отображению объема через четыре минуты после последнего нажатия кнопок.

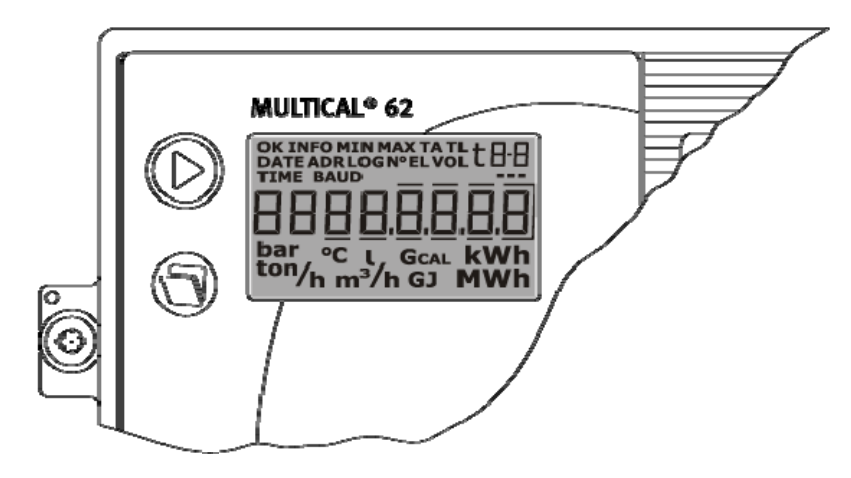

 *Pиc*. *14* 

#### **8.3.1 Показания первичного и вторичного меню**

Верхняя из двух кнопок вычислителя используется для смены показаний регистров первичного меню. Как правило, первичное меню используется потребителем для самостоятельного считывания показаний при коммерческих расчетах.

Нижняя кнопка используется для вывода на дисплей показаний вторичного меню, служащих дополнительной информацией к показаниям первичного меню.

Пример: если в первичном меню выбрано показание "Объем", во вторичном меню будут отображаться годовой и месячный архивы по объему.

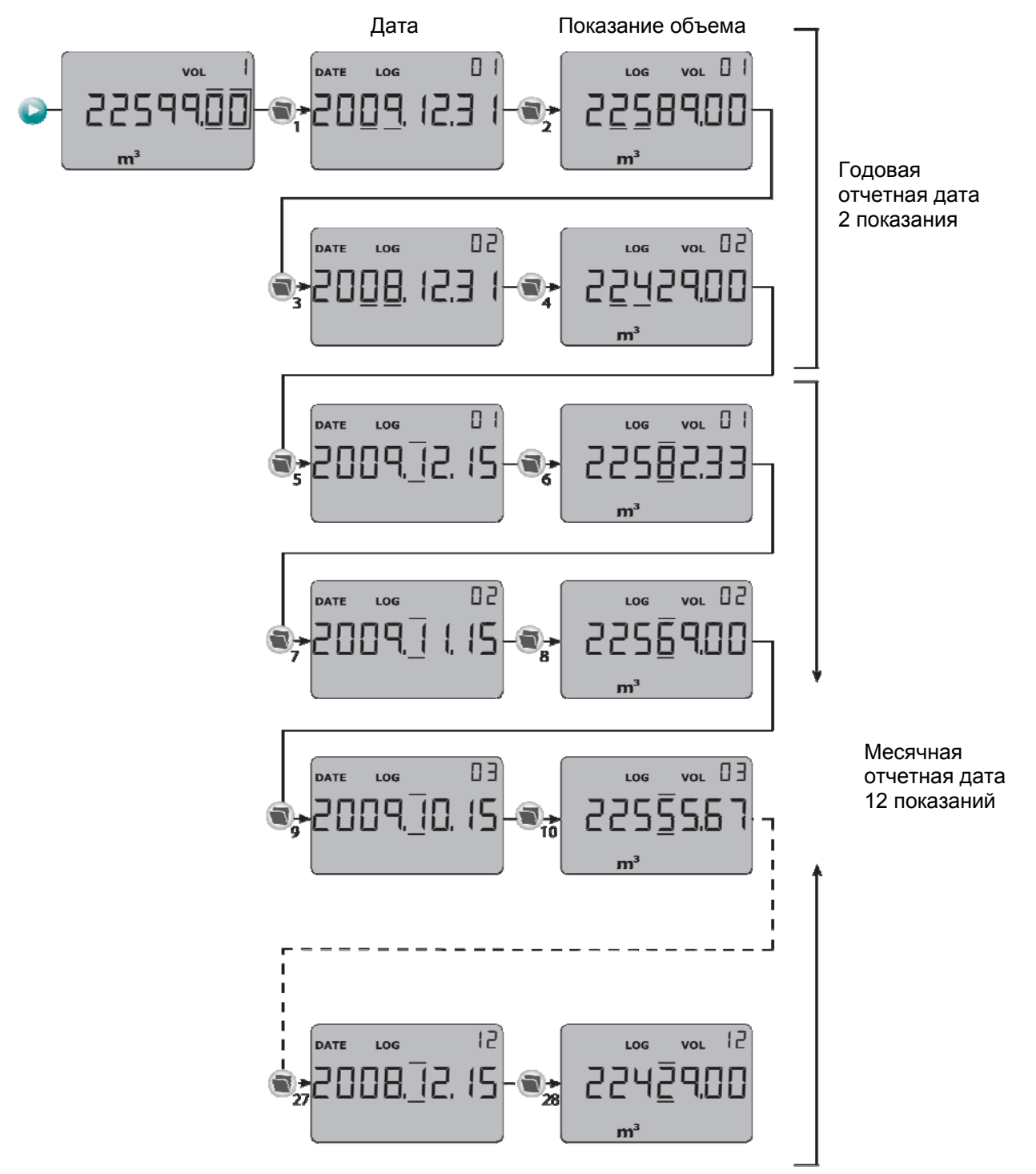

*Pиc. 15*
### **8.3.2 Структура дисплея**

На нижеприведенной схеме показана структура дисплея при коде DDD=814 с пятью показаниями первичного меню и показаниями вторичного меню, расположенными под первичными показаниями. Количество вторичных показаний годового и месячного архивов определяется кодом DDD. Если при заказе не определены специальные требования, эти регистры будут включать показания за два года и 12 месяцев. Отчетная дата будет устанавливаться по умолчанию в соответствии с кодом поставки.

Содержание основного и дополнительного меню (первичнные и вторичные регистры) определяется конфигурацией счетчика (см. параграф 4.2.1 *Конфигурация дисплея*). Дисплей MULTICAL 62 имеет основное и дополнительное меню. Основное меню включает регистры накопленного объема, текущие показания расхода, счетчик часов эксплуатации и инфо коды сбоев (коды ошибок).

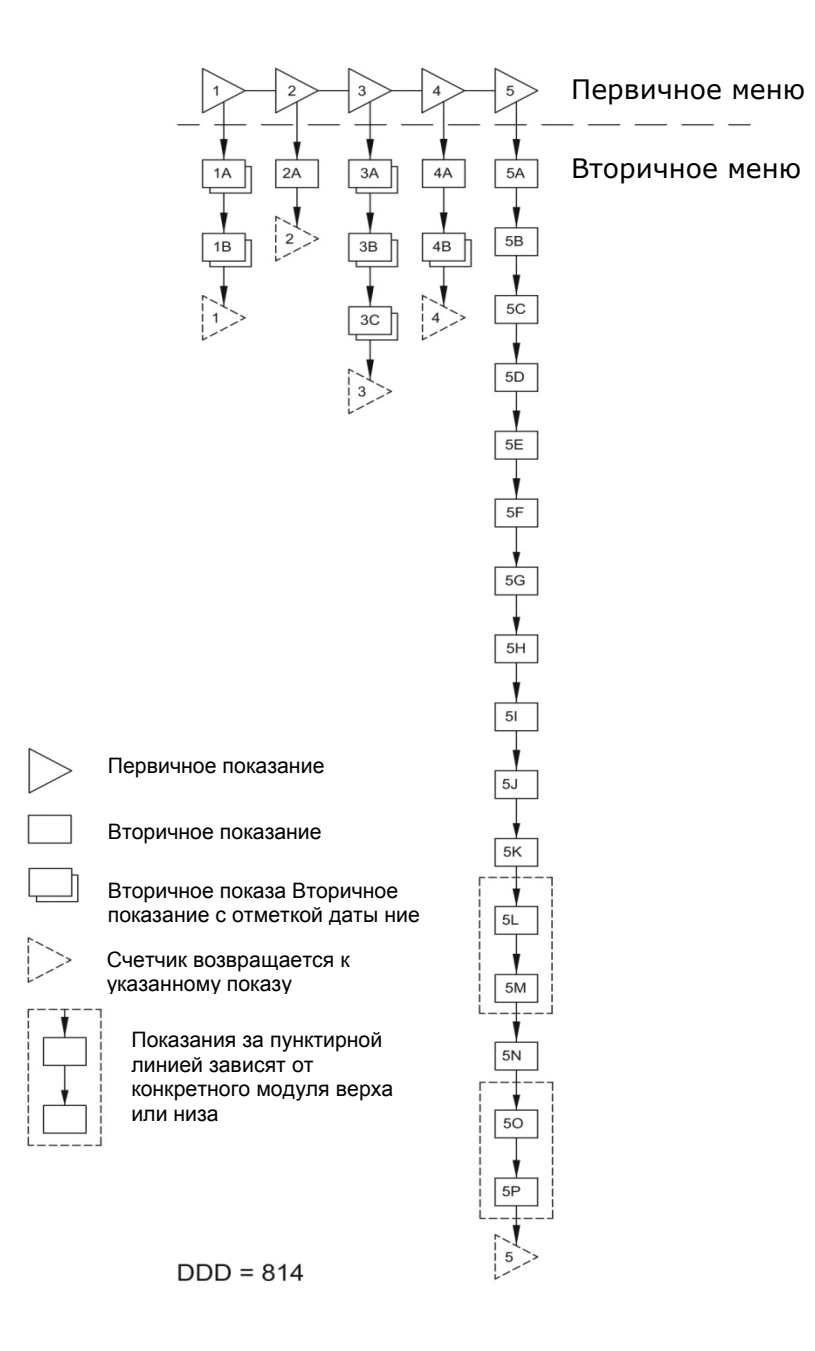

 *Pиc*. *16* 

### **8.4 Информационные коды "Info"**

MULTICAL<sup>®</sup> 62 производит постоянную самодиагностику и мониторинг системы водоучета. При возникновении сбоя на дисплее появляется мигающий символ "info". Поле "Info" мигает при наличии сбоя независимо от текущего показания, выводимого на дисплей. Поле "Info" автоматически прекращает светиться после исчезновения причины сбоя.

При возникновении сбоя, по прохождении времени отклика он записывается в памяти EEPROM вычислителя вместе с датой возникновения и показаниями регистров объема на момент возникновения.

Кроме того, инфо код записывается в часовой архив (при наличие модуля верха с часовым архиватором), суточный архив, месячный и годовой архив для дальнейшей диагностики.

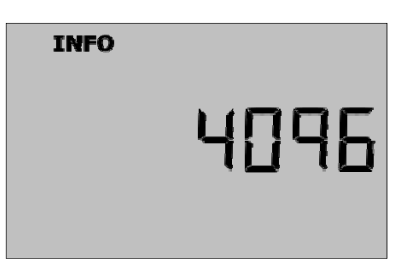

### **8.4.1 Типы инфо кодов**

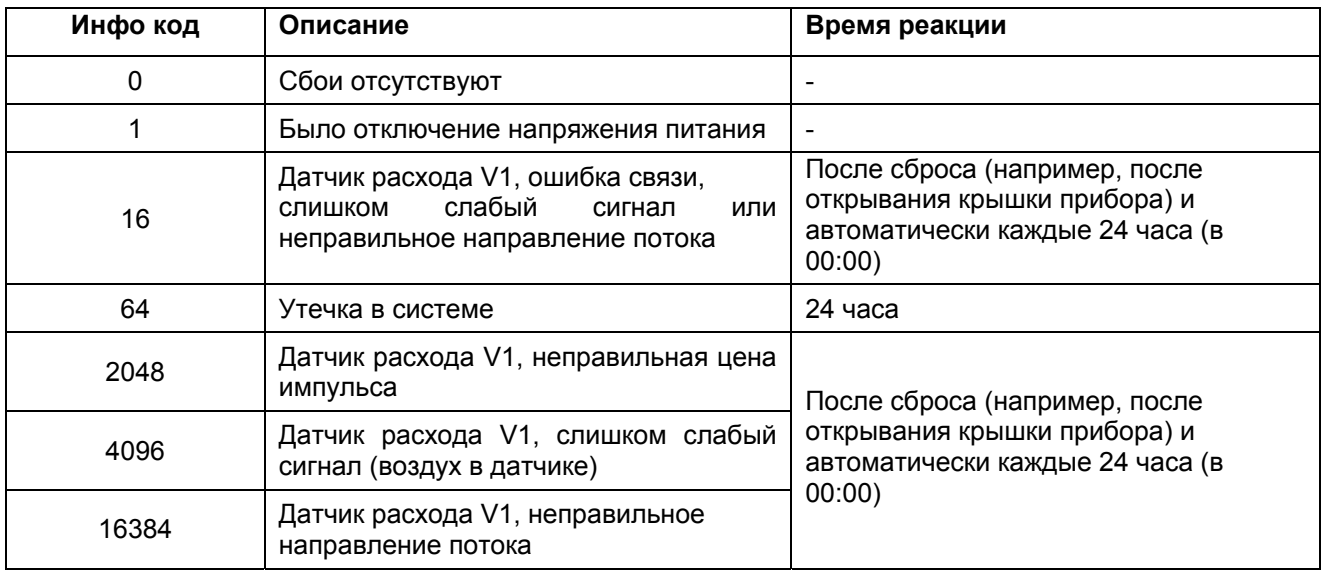

При наличие нескольких инфо-кодов одновременно на дисплей выводится их сумма.

Пример: E2064 = E16 + E2048.

### **8.4.2 Транспортный режим**

При поставке с завода счетчик находится в транспортном режиме, при этом инфо-коды выводятся только на дисплей, но не запоминаются в архивах. Это препятствует накоплению "инфо-событий" при транспортировке в архивах счетчика. Нормальная работа инфо-кодов начинается автоматически с момента первого суммирования в регистре объема воды счетчиком после установки.

### **8.5 Архивы**

MULTICAL<sup>®</sup> 62 имеет постоянную память (EEPROM), в которой сохраняются различные архивные значения. Счетчик имеет следующие архивы:

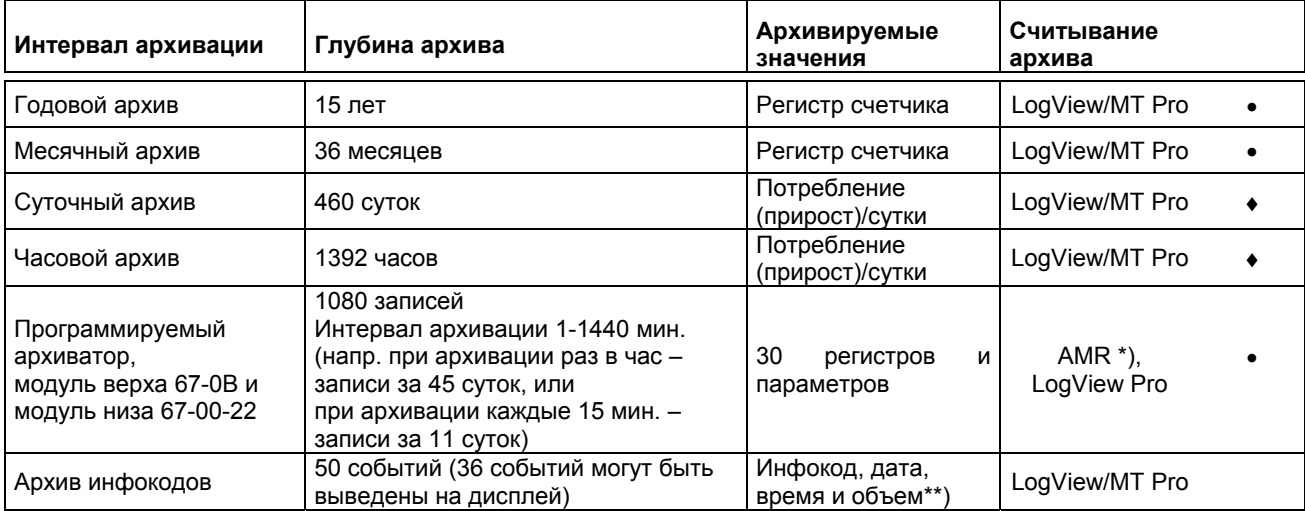

\*) Примером AMR (автоматического считывания данных) ахива служит GSM/GPRS.

\*\*) На дисплей выводятся только инфокод и дата события.

Архивы имеют жесткую структуру, поэтому нет возможности изменить тип архивируемых параметров/регистров и интервалы архивации. При переполнении EEPROM новые данные будут записываться поверх самых старых данных.

### **8.5.1 Годовые, месячные, суточные и часовые архивы**

Следующие регистры архивируются каждый год и месяц в отчетную дату в виде накопленных значений. Прирост показаний архивируется в конце часа и в полночь.

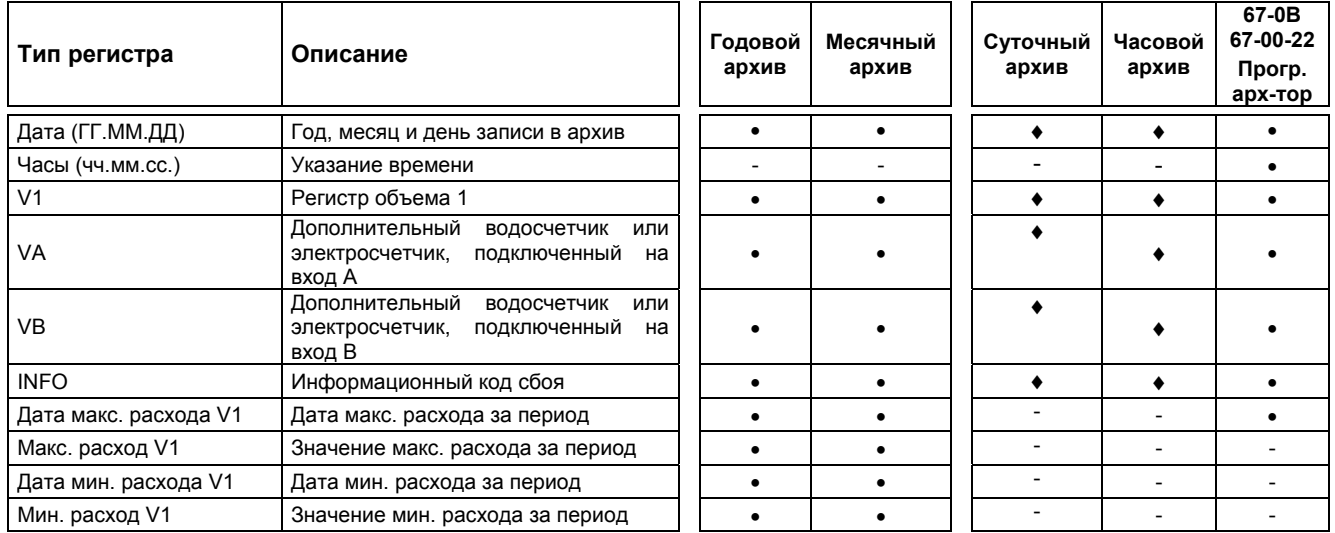

### **8.5.2 Архив инфокодов**

При каждом изменении информационный код записывается в архив с отметкой даты. Таким образом доступны для считывания 50 последних изменений инфокодов и изменения самой даты.

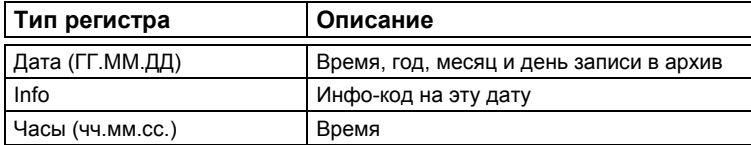

На дисплее могут быть доступны для считывания только последние 36 изменений инфо-кодов с датой изменения. Все 50 изменений могут быть считаны с помощью METERTOOL. Время можно считать только с помощью LogView.

### **8.6 Контроль утечек**

### **Системы водоснабжения**

MULTICAL® 62 может использоваться для обнаружения утечек в системах. Текущие краны, туалетные бачки, пластины теплообменников и т.п. являются причиной регистрации водопотребления круглые сутки.

Если MULTICAL® 62 в течение последних как минимум 1 часа/суток беспрерывно не регистрирует импульсов расхода от водосчетчика, это может указывать на утечку в системе водопотребления. На дисплей выводится "Инфо" (инфокод 64) и системе внешней связи будет выслано тревожное оповещение (сигнализационное сообщение)..

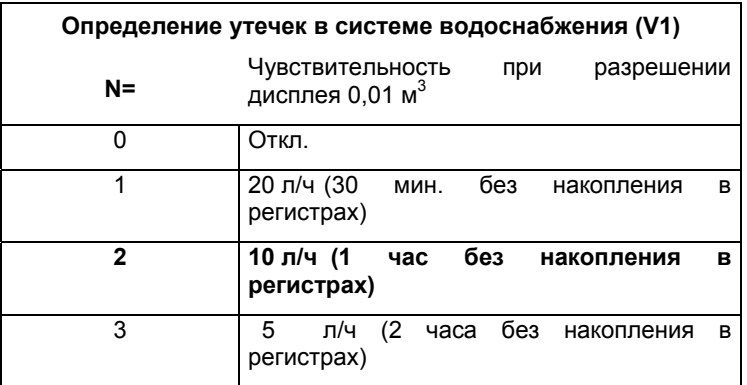

Внимание: при использовании функции контроля утечек N=2 установлена по умолчанию. Более высокая чувствительность, например N=3, может быть установлена только с помощью METERTOOL.

Пользователь должен понимать, что в домах, где живет большое количество людей, потребление воды происходит также в ночные часы.. Поэтому в сутках может не быть целого часа без накопления в регистрах, и MULTICAL<sup>®</sup> 62 в этом случае выдаст оповещение об утечке в такие сутки. Поэтому нужно реалистично оценивать тревожные оповещения об утечке, выдаваемые MULTICAL<sup>®</sup> 62. Оповещение автоматически исчезнет через 24 часа с по меньшей мере одним часовым периодом без накопления в регистрах (N=2), и после этого событие сохранится только в архиве инфо-кодов.

Если функция определения утечек активирована в MULTICAL<sup>®</sup> 62 (N>0), вход VA коммуникационного модуля недоступен для использования, поэтому к вычислителю можно подключить только один дополнительный счетчик (например, электросчетчик к выходу VB). Если функция не активна, имеется возможность подключить два дополнительных счетчика (например, электросчетчик и счетчик потребления воды).

### **Получение тревожных оповещений**

Если счетчик регистрирует утечку, он может послать тревожное оповещение в диспетчерскую, где оповещения обарабатываются в соответствии с принятой для каждого клиента процедурой, например посылкой SMS-сообщения на мобильный телефон клиента и оповещения аварийной бригады. Регулярное считывание показаний MULTICAL<sup>®</sup> 62 необходимо для обеспечения своевременного обнаружения неисправности линий связи.

### **Пиковый расход**

MULTICAL<sup>®</sup> 62 имеет возможность отслеживать пиковый расход за месяц. Пиковый расход можно определить как наибольший возможный расход воды в системе для данной структуры потребления. Если пиковый расход падает с течением времени, это может означать утечку в подающем трубопроводе на входе в дом.

### **8.7 Функции сброса**

### **8.7.1 Сброс счетчика часов эксплуатации**

Необходимость сброса счетчика часов эксплуатации может возникнуть, например, при замене батареи питания.

Так как счетчик часов эксплуатации часто используется для проверки времени работы счетчика в течение всего отчетного периода (например, 1 год = 8760 часов), после его сброса необходимо известить поставщика воды.

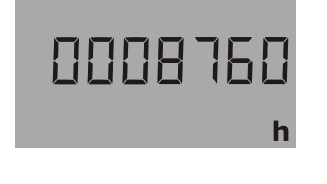

Чтобы сбросить счетчик часов эксплуатации необходимо снять крышку вычислителя (при этом необходимо удалить пломбы поставщика, если они имеются) и дождаться, пока не погаснет дисплей счетчика.

Затем поместите крышку вычислителя обратно на соединительную основу одновременно удерживая в нажатом состоянии верхнюю кнопку в течение 10 сек. Дождитесь, пока на дисплее не появится регистр объема.

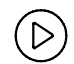

Убедитесь, что счетчик часов эксплуатации сброшен.

### **8.7.2 Сброс архиваторов**

Сброс архиваторов показаний, архива инфо кодов и архива мин. и макс. значений (без сброса регистров коммерческого учета) возможен только с помощью METERTOOL.

### **8.7.3 Сброс всех регистров**

Все регистры, используемые и не используемые для коммерческого учета, включая архивы показаний, архив инфо кодов и архив макс. и мин. значений, можно произвести с помощью METERTOOL или NOWA если замкнуть «контакты полного перепрограммирования», расположенные на плате под поверочной пломбой. Так как поверочная пломба повреждается, это нужно делать в аккредитованной лаборатории.

Обнуляются следующие регистры:

Все регистры, используемые и не используемые для коммерческого учета, включая архивы показаний, архив инфо кодов и архив макс. и мин. значений (макс. значения обнуляются, мин. значения устанавливаются на 100000).

Значение "Даты" после сброса устанавливается на 2000.01.01.

С помощьюMETERTOOL часы\календарь устанавливаются на нужные значения вводом с ПК, используемого для сброса. Поэтому не забывайте проверять корректность часов\даты в ПК перед выполнением операции сброса (техническим нормальным временем является "зимнее время").

# **9 Датчик расхода**

### **9.1 Ультразвук и пьезокерамика**

Производители расходомеров давно работают над способами измерения расхода, альтернативными механическому. Исследования и разработки Kamstrup доказали, что ультразвуковой метод измерения является оптимальным решением. В сочетании с микропроцессорной технологией и пьезокерамикой, ультразвуковой метод измерения является точным и надежным.

## **9.2 Принципы**

Толщина пьезокерамического элемента изменяется при воздействии электрического поля (напряжения). Подвергаясь механическому воздействию, элемент генерирует электрический заряд. Таким образом, пьезокерамический элемент можно использовать в качестве приемника и передатчика.

Существуют два основных ультразвуковых метода измерений: транзитно-временной метод и Допплеровский метод.

Метод Допплера основан на изменении частоты, которое происходит при отражении звука от движущейся частицы. Этот эффект наблюдается, когда мимо проезжает машина. Звук (частота) становится ниже по мере удаления машины.

### **9.3 Транзитно-временной метод**

В основе транзитно-временного метода, используемого в ULTRAFLOW® 24, лежит тот факт, что для прохождения расстояния от передатчика к приемнику ультразвуковому сигналу, посланному по направлению потока, требуется меньше времени, чем сигналу, посланному против направления потока.

Разность времени прохождения в датчике расхода очень мала (наносекунды). Поэтому для достижения требуемой точности измеряется задержка фаз между двумя сигналами частотой 1 МГц.

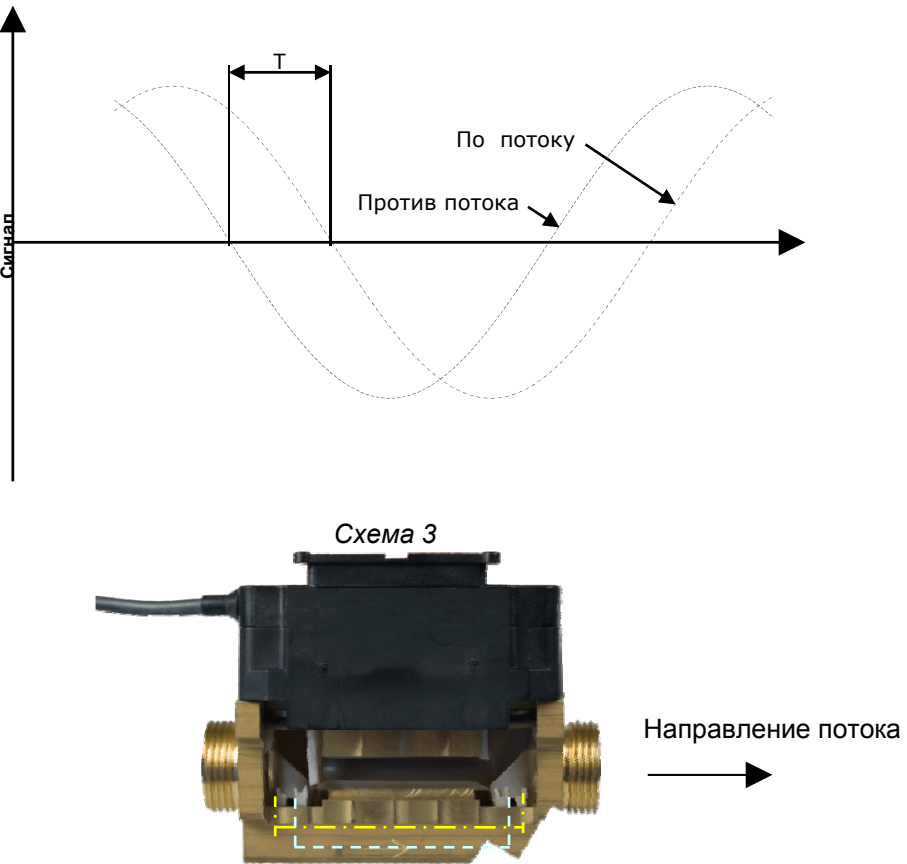

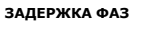

### *Pиc.* 17

В принципе, расход определяется измеряемой скоростью потока, умноженной на площадь сечения измерительной трубы:

$$
Q = F \times A
$$

где: *Q* - расход

 $F$  - скорость потока

 $A$  - площадь сечения измерительной трубы

Площадь сечения и длина пути, проходимого сигналом, в датчике расхода известны. Длину пути, проходимого сигналом, можно выразить как  $L = T \times V$ , что можно также записать как:

$$
T=\frac{L}{V}
$$

где: *L* - длина пути сигнала

 $V$  - скорость распространения звука

 $T$  - время

Разность фаз можно выразить как:

$$
\Delta T = L \times \left(\frac{1}{V_1} - \frac{1}{V_2}\right)
$$

Для ультразвуковых датчиков расхода скорости распространения звука в воде по направлению потока <sup>и</sup> против потока *V*<sup>1</sup> <sup>и</sup> *V*<sup>2</sup> можно выразить как:

 $V_1 = C - F$  и  $V_2 = C + F$ , соответственно

где: *C* - скорость звука в воде

Используя вышеприведенную формулу получаем:

$$
\Delta T = L \times \frac{1}{C - F} - \frac{1}{C + F}
$$

Что также можно записать как:

$$
\Delta T = L \times \frac{(C+F)-(C-F)}{(C-F) \times (C+F)}
$$

⇓

$$
\Delta T = L \times \frac{2F}{C^2 - F^2}
$$

Так как  $\left\langle C^2 \right\rangle \!\rangle F^2$ <sub>,</sub> F можно пренебречь, выражение можно упростить до:

$$
F = \frac{\Delta T \times C^2}{L \times 2}
$$

Для минимизации влияния флуктуаций скорости звука в воде встроенный процессор ASIC производит измерения абсолютного времени прохождения сигналов между приемопередатчиками. По результатам этих измерений далее вычисляется текущая скорость звука, которая используется в вычислениях расхода.

### **9.4 Пути прохождения сигналов**

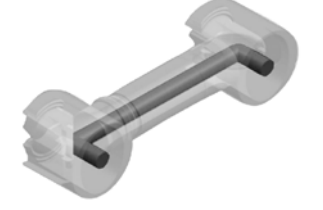

 *Pиc.* 18

 $Q_3$ : 1,6 м<sup>3</sup>/ч

**Парралельный**

Путь сигнала парралелен измерительной трубе, сигналы отражаются от рефлекторов.

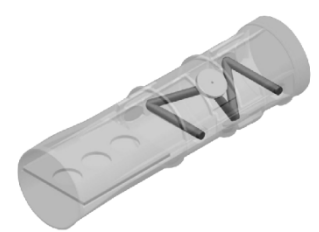

 $Q_3$ : 2,5…40 м<sup>3</sup>/ч

### **Треугольный**

Путь сигнала проходит по диаметру измерительной трубы треугольником, отражатели расположены на стенках трубы.

### **Циклы измерений**

При измерении расхода ULTRAFLOW® производит несколько операций, повторяющихся циклически с фиксированными интервалами. Отклонения возможны только если счетчик находится в поверочном режиме или при подаче питания и процессе запуска/инициализации.

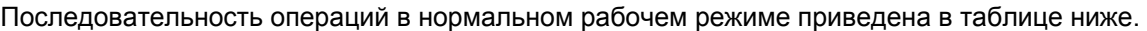

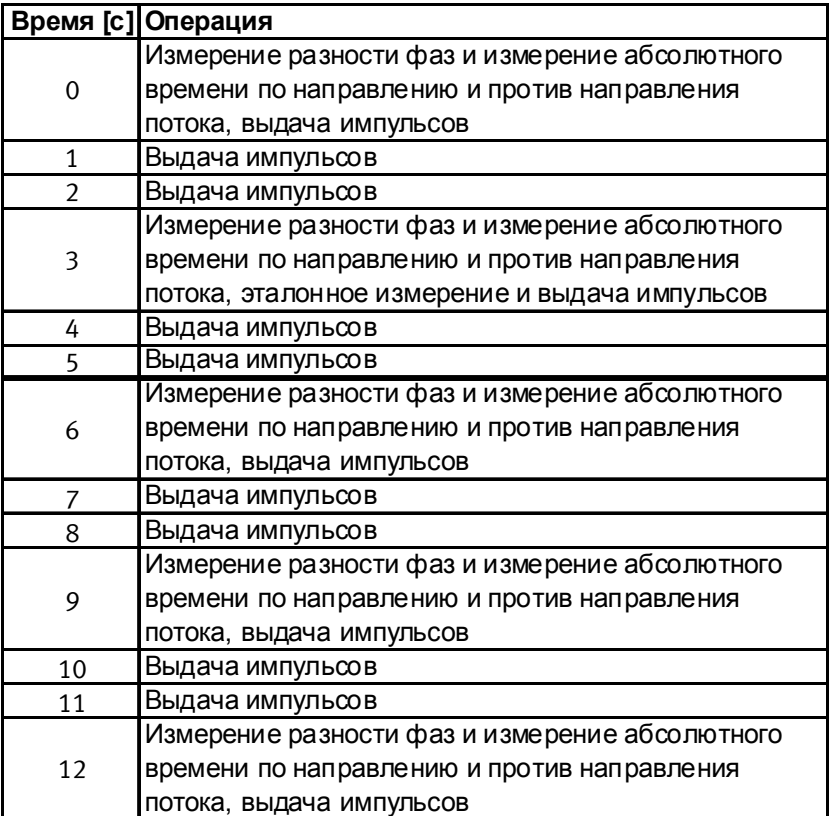

*Таблица 7* 

В поверочном режиме последовательность операций та же, что и в рабочем режиме, а интервал между ними составляет 1 с., а не 3с., как в рабочем режиме.

После подачи питания на запуск прибора до входа в рабочий режим требуется до 16 секунд.

## **ТЕХНИЧЕСКОЕ ОПИСАНИЕ MULTICAL® 62**

### **Работа**

В рабочем диапазоне расходов от порога чувствительности до абсолютного максимального расхода счетчик имеет линейную зависимость между расходом и количеством выдаваемых импульсов. Нижеприведенная схема показывает пример зависимости частоты импульсов от расхода для ULTRAFLOW<sup>®</sup> 62 ( $Q_3$  = 1.6 м<sup>3</sup>/ч). См. Схему 4.

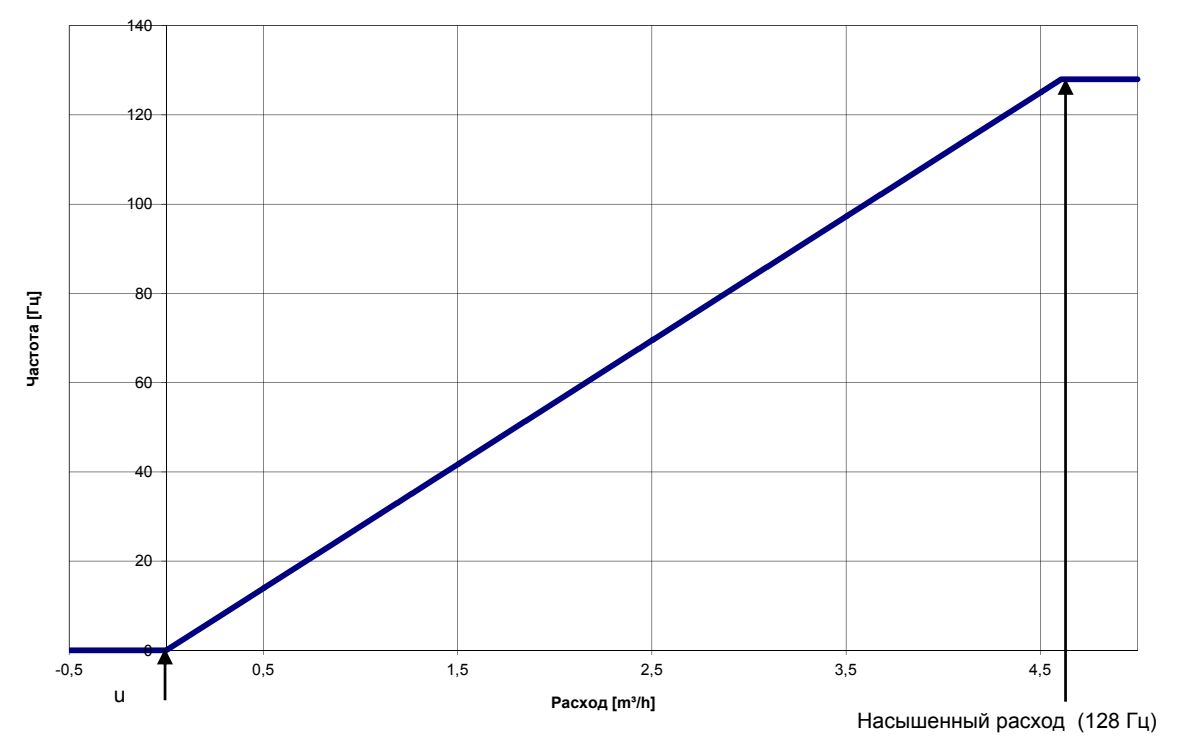

#### **Зависимость частоты от расхода (Q3 = 1.6 m³/h)**

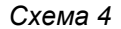

Если расход ниже порога чувствительности или имеет обратное направление, ULTRAFLOW® 24 не выдает импульсов. (См. Схему *4)*.

При расходах выше абсолютного максимального расхода, который соответствует частоте выдаваемого импульсного сигнала 128 Гц, максимальная частота импульсного сигнала сохранится. (См. Схему *4)*. Таблица *8* показывает значения абсолютного максимального расхода (расход при 128 Гц) для разных типоразмеров/весов импульса.

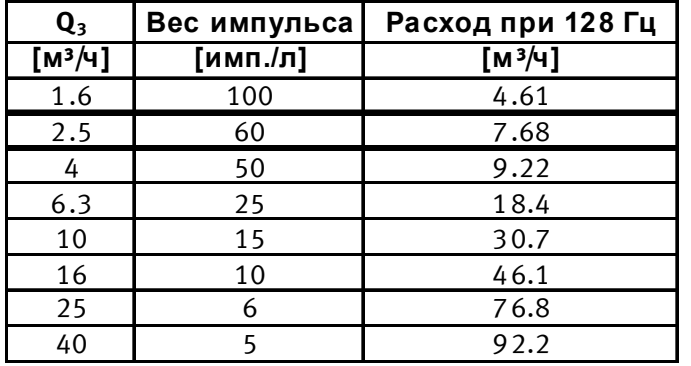

*Таблица 8* 

## **9.5 Пределы расходов**

В рабочем диапазоне расходов от порога чувствительности и гораздо выше  $Q_4$  счетчик имеет линейную зависимость между выходным сигналом и измеряемым расходом.

На практике наибольший возможный расход в датчике расхода определяется давлением в системе или кавитацией, возникающей в результате низкого давления после датчика расхода.

Если расход ниже порога чувствительности или имеет обратное направление, ULTRAFLOW® 24 не измеряет расход.

В соответствии с OIML R 49 верхним пределом расхода Q4 является наибольший расход, при котором датчик расхода может работать в течение коротких промежутков времени без выхода за пределы допустимой погрешности. ULTRAFLOW® 24 не имеет функциональных ограничений по времени работы при расходах выше  $Q_4$ . Однако учтите, что при высоких скоростях потока >  $Q_4$  возможно возникновение кавитации, особенно при низком статическом давлении.

## **9.6 Руководство по выбору типоразмера ULTRAFLOW® 24**

Ниже приведены минимальные рекомендуемые величины рабочего давления в системах:

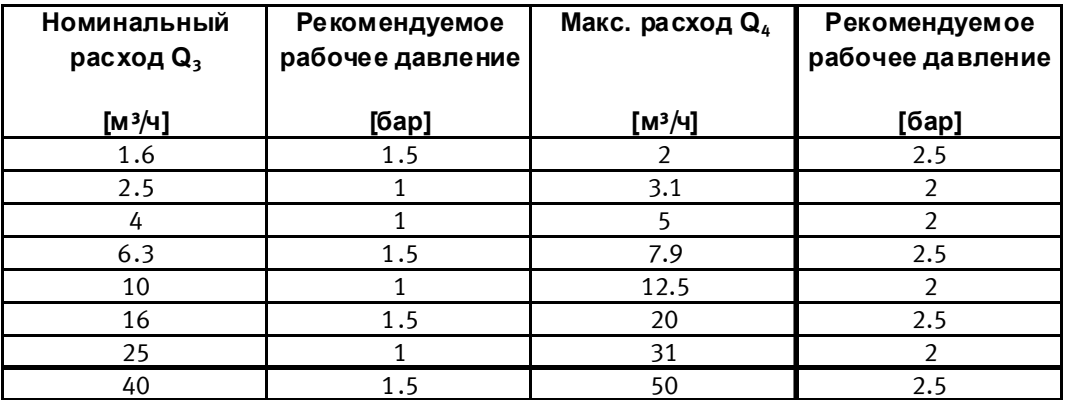

*Таблица 9* 

Значения рекомендуемого минимального рабочего давления приведены с целью избежать ошибок в измерениях из-за возможного возникновения кавитации или наличия воздуха в воде.

Кавитация не обязательно возникает в самом датчике расхода, она может возникнуть в насосах или регулирующих клапанах, установленных перед датчиком расхода.

Кроме того, воздух может присутствовать в воде в виде маленьких пузырьков.

Риск влияния этих факторов сокращается при наличие рекомендуемого давления в системе.

Более того, нужно учитывать, что вышеуказанные значения давления являются давлением в счетчике, давление же после сужения ниже, чем до него (конуса). Это значит, что давление, измеренное в любом месте системы, может отличаться от давления в счетчике.

Это явление объясняется комбинированием уравнения непрерывности и уравнения Бернулли. Общая энергия потока одинакова в любом сечение трубопровода. Уравнения приводятся к виду: P +  $\frac{1}{2}$   $\sqrt{v}$  = Константа, где Р - давление,  $\sqrt{v}$  - плотность воды и  $\sqrt{v}$  - скорость потока.

При выборе типоразмера необходимо учитывать сказанное выше, особенно если счетчик будет работать в диапазоне от  $Q_3$  до  $Q_4$  по OIML R 49 и в случаях значительных сужений трубопровода.

### **9.7 Импульсный передатчик (Комплект удлинения кабелей) 66-99- 618**

Импульсный передатчик используется, если вычислитель необходимо отнести от датчика расхода на значительное расстояние (до 10 метров). Инструкция по установке: 5512-587

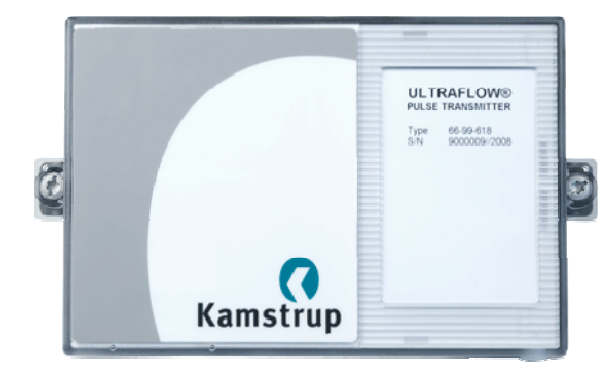

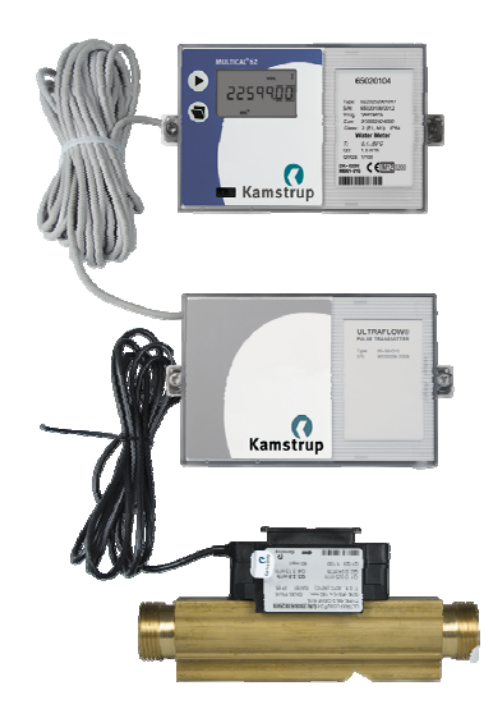

## **9.8 Импульсные входы VA и VB**

В дополнение к импульсному входу V1, к которому подключается ULTRAFLOW<sup>®</sup> 24, MULTICAL<sup>®</sup> 62 имеет два дополнительных импульсных входа, VA и VB, которые служат для подключения электросчетчиков и водосчетчиков с импульсным выходом. Импульсные входы расположены на платах модулей низа, например, "модуля данных/импульсных входов", которые могут устанавливаться в нижней части вычислителя. Накопление и архивирование получаемых импульсов производится вычислителем. Импульсные входы VA и VB работают назависимо от других входов/выходов. Поэтому они не участвуют в расчетах объема.

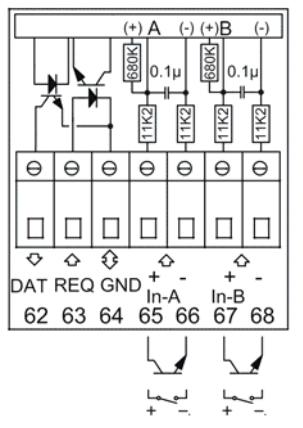

Импульсные входы VA и AB

Два импульсных входа имеют одинаковую схему и могут независимо конфигурироваться для подключения водосчетчика с частотой импульсов не более 1 Гц или электросчетчика с частотой импульсов не более 3 Гц.

Значение веса импульса программируется на заводе при заказе или позднее с помощью METERTOOL. См. Параграф 4.3.2 – конфигурация входов VA (FF-коды) и VB (GG-коды).

MULTICAL<sup>®</sup> 62 регистрирует потребление нарастающим итогом по счетчикам, подключенным к входам VA и VB, и сохраняет значения на отчетную дату каждого месяца и каждого года. С целью обеспечить идентификацию счетчиков при удаленном считывании, имеется возможность сохранить номера двух счетчиков, подключенных к VA и VB. Программирование производится с помощью METERTOOL.

Зарегистрированные значения, которые доступны для считывания с дисплея (при соответствующем DDD-коде) и через систему сбора показаний, включают следующие параметры с отметкой даты в годовом и месячном архивах:

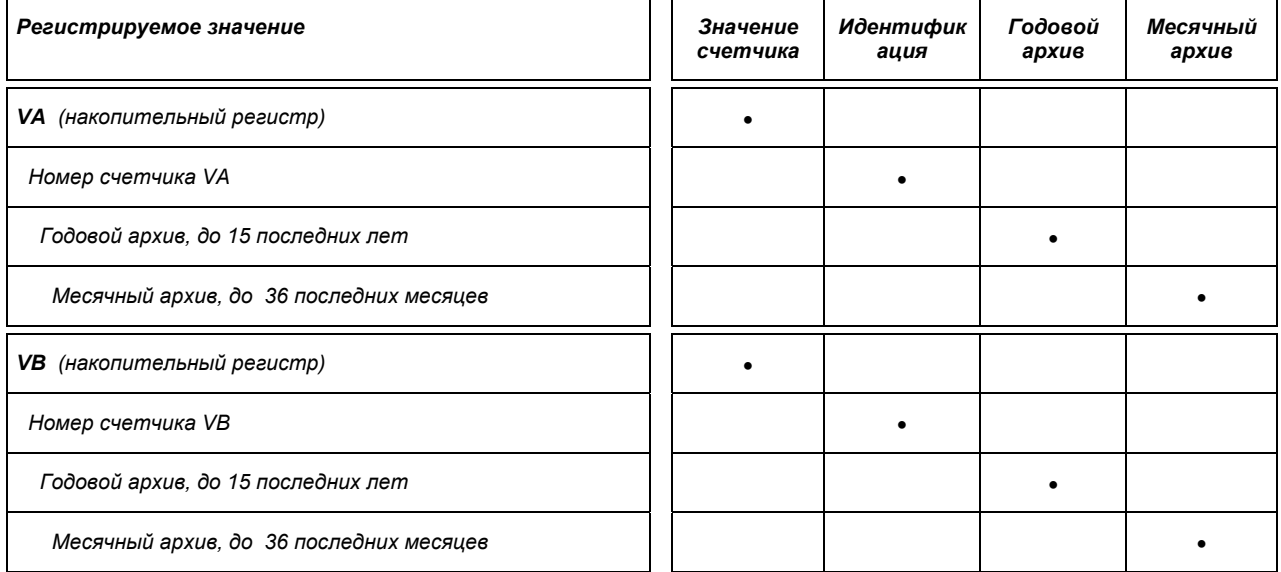

Значения показаний счетчиков VA и VB могут быть установлены в соответствие со значениями показывающих устройств подключенных счетчиков на момент ввода в эксплуатацию с помощью METERTOOL.

### Пример дисплея, VA

В примере ниже вход VA имеет код FF=24, что соответсвует 10 литрам/импульс и макс. расходу 10 м<sup>3</sup>/ч. Счетчик, подключенный к входу VA, имеет номер 75420145, зашитый в памяти MULTICAL<sup>®</sup> 62 с помощью METERTOOL.

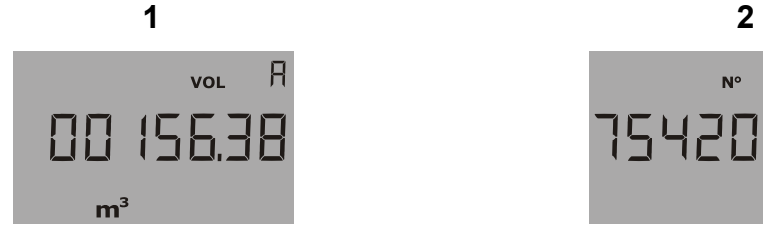

Накопительный регистр VA (Вход A)

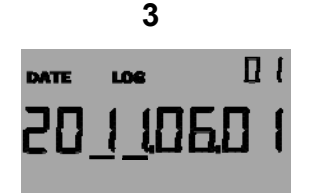

Годовой архив, дата записи LOG1 (последняя отчетная дата)

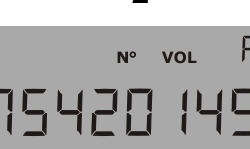

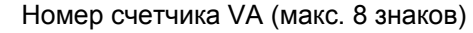

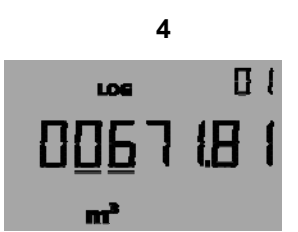

Годовой архив, значение записи LOG1 (значение в последнем году)

Это накопленный объем, зарегистрированный на 1 января 2012

# **10 Питание**

Источник питания 3,6 В DC ( $\pm$  0,1 VDC) для MULTICAL® 62 подключается на клеммы 60(+) и 61(-). Для этого используются следующие модули питания:

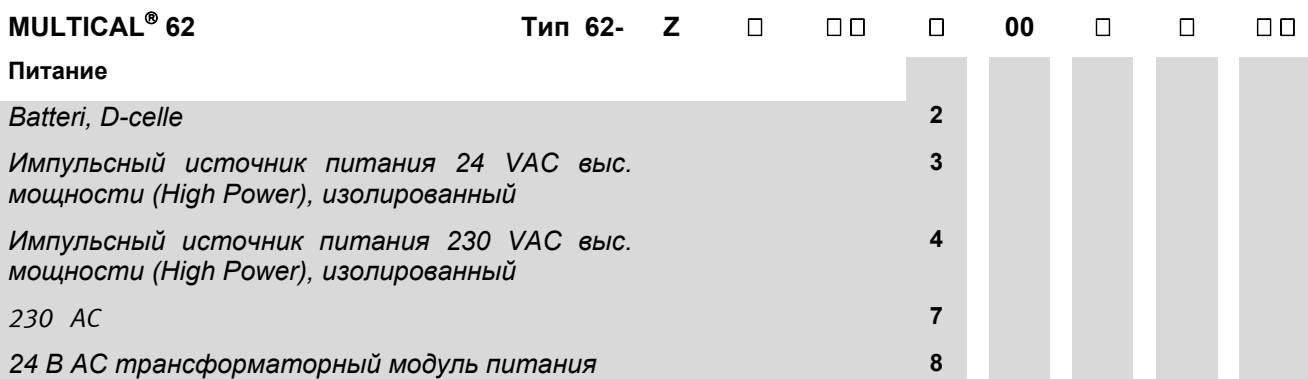

Все три приведенных выше модуля питания прошли серьезное тестирование при испытаниях на утверждение типа средства измерения MULTICAL<sup>®</sup> 62. В рамках одобрения типа, СЕ-декларации и гарантии производителя для питания счетчика не допускается использовать другие источники питания.

ULTRAFLOW $^\circ$  24 питается от того-же источника питания.

### **10.1 Встроенная литиевая батарея элемент D**

Для батарейного питания MULTICAL® 62 используется литиевый элемент D (Kamstrup тип 66-00-200- 100). Батарея устанавливается в правой части соединительного днища вычислителя и присоединяется красным проводом к клемме 60(+) и черным – к клемме 61(-). Батарею легко заменить с помощью отвертки.

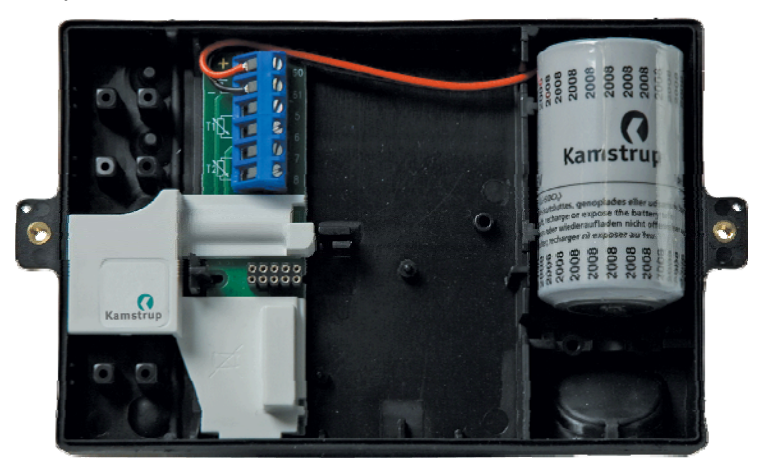

Срок службы батареи зависит от температуры, при которой она эксплуатируется, и от условий монтажа счетчика.

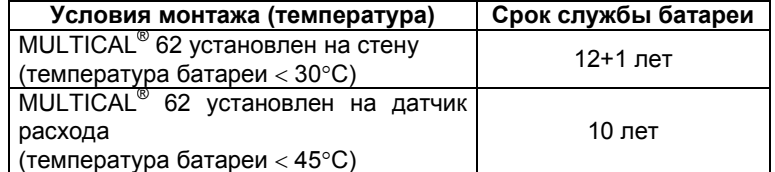

Вышеприведенная таблица действует при стандартных условиях эксплуатации. Срок службы батареи снижается при:

- Высокой температуре окружающей среды
- Подключении коммуникационных модулей
- Частом электронном снятии показаний

За подробностями обращайтесь на Kamstrup A/S.

## **10.2 Срокслужбы батарей**

Возможности обеспечения питания и срок службы батарей для установленного на стене MULTICAL 62 c ULTRAFLOW<sup>®</sup> 24.

Расчетный срок службы батарей в годах.

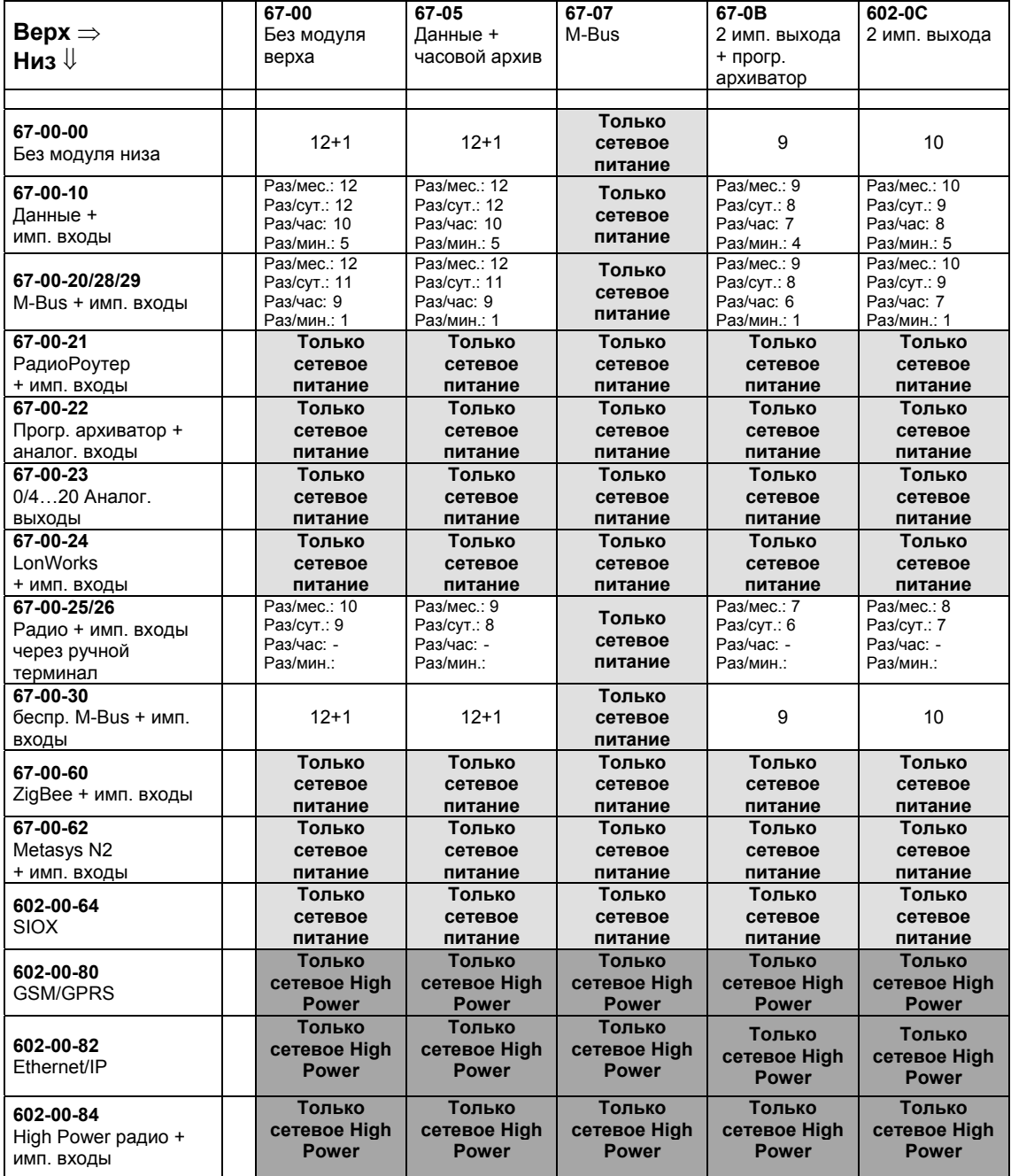

Примечание 1: Срок службы батарей в [годах] при одном считывании данных соотв. в месяц, сутки, час или минуту.

Примечание 2: При температуре эксплуатации батарей в диап. 30…45C (блок электроники установлен на трубе) срок службы сокращается на 1-3 года.

Примечание 3: С модулем верха 67-0B при интервалах архивации раз/час и срок службы сокращается на 3 года.

Примечание 4: Импульсные выходы рассчитаны для в среднем 50% qp для стандартных CCC-кодов и ширины импульса 32 мс.

### **10.3 Модуль питания выс. мощности (High power) 230 В AC**

Модуль представляет собой печатную плату, гальванически изолированную от сети, и предназначен для прямого подключения к сети 230 В. Модуль представляет собой **S**witch **M**ode **P**ower **S**upply (SMPS), или импульсный источник питания), который удовлетворяет требованиям к двойной изоляции при установленной верхней крышке вычислителя. Потребление составляет менее 1,7 ВА/1 Вт.

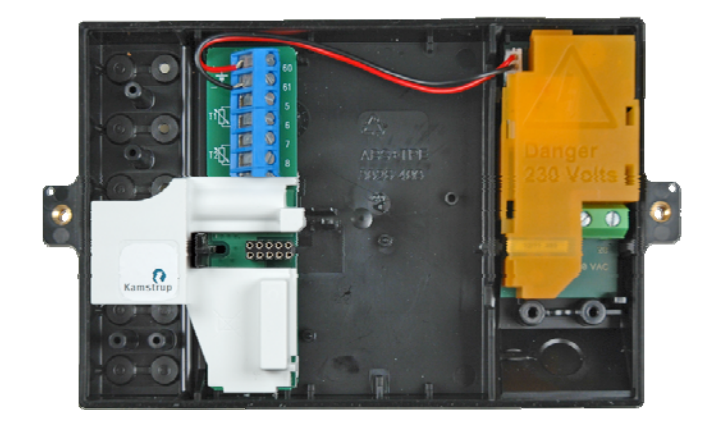

Следует соблюдать национальные электротехнические нормативные требования. Подключение и отключение модуля 230 В AC может производиться персоналом обслуживающей организации, тогда как монтаж на щите 230 В – только имеющим допуск электромонтером. При исчезновении сетевого питания этот импульсный источник питания способен поддерживать работу счетчика в течение нескольких секунд.

### **10.4 Модуль питания выс. мощности (High power) 24 В AC**

Модуль представляет собой печатную плату, гальванически изолированную от сетевого напряжения 24 VAC и пригодную как для промышленных систем с общим питанием 24 В AC, так и для абонентов жилого сектора, получающих питание от отдельного трансформатора 230/24 В на измерительном щите. Модуль представляет собой **S**witch **M**ode **P**ower **S**upply (SMPS, или импульсный источник питания), который удовлетворяет требованиям к двойной изоляции при установленной верхней крышке вычислителя. Потребление составляет менее 1,7 ВА/1 Вт.

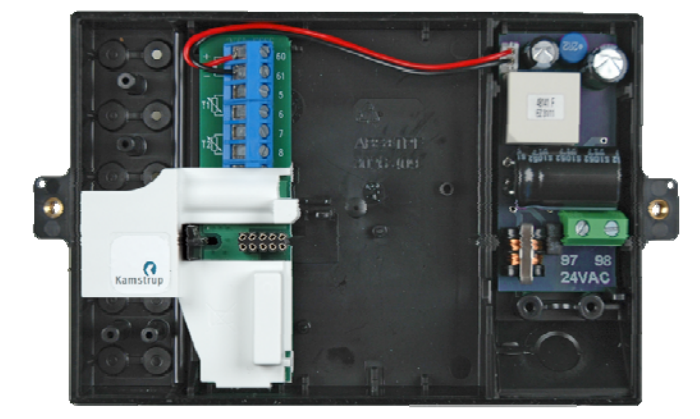

Следует соблюдать национальные электротехнические нормативные требования. Подключение и отключение модуля 24 VAC может производиться персоналом обслуживающей организации, тогда как монтаж на щите 230/24 В – только имеющим допуск электромонтером.

Модуль особенно пригоден для применений с безопасным трансформатором 230/24 В, например, типа 66-99-403, который можно установить в измерительном шкафу перед защитным реле. При использовании с трансформатором потребляемая мощность составляет менее 1,7 Вт в целом для счетчика вместе с трансформатором 230/24 В. При исчезновении сетевого питания этот импульсный источник питания способен поддерживать работу счетчика в течение всего нескольких секунд.

### **10.5 Модуль питания 230 В AC**

Этот модуль в виде печатной платы имеет гальваническую развязку с сетью питания, предназначен для прямого подключения к сети 230 В. Модуль имеет безопасный трансформатор, удовлетворяющий требованиям по двойной изоляции при установленной верхней крышке вычислителя. Потребляемая

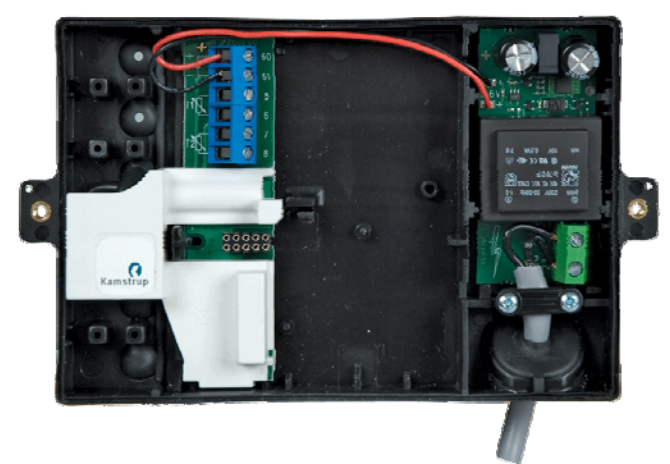

мощность не более 1 ВА/1 Вт.

При монтаже необходимо соблюдать национальные правила по электробезопасности. Монтаж/замена модуля питания 230 В AC может проводиться персоналом обслуживающей организации, монтаж счетчиков в шкафы/панели с питанием 230 В должен производиться авторизованным электромонтером.

## **10.6 Модуль питания 24 В AC**

Этот модуль в виде печатной палаты имеет гальваническую развязку с сетью питания 24 В AC и предназначен для промышленных объектов, имеющих сеть 24 В AC или может подключаться к потребительской электросети через безопасный трансформатор 230/24 В. Модуль имеет безопасный транформатор, обеспечивающий требования по двойной изоляции при установленной крышке вычислителя. Потребляемая мощность меньше 1 ВА/1 Вт.

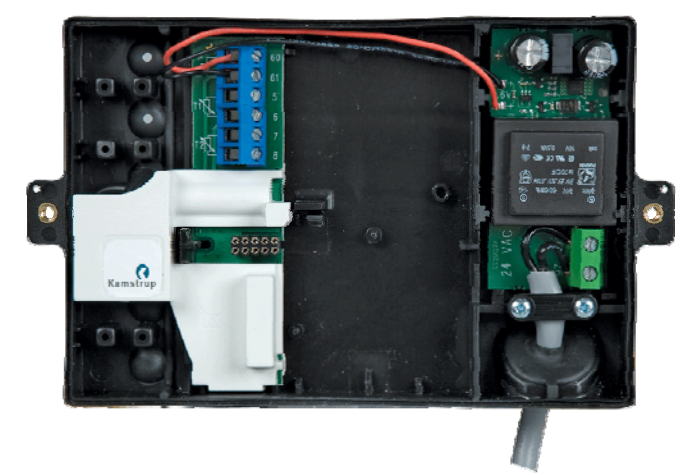

При монтаже необходимо соблюдать национальные правила по электробезопасности. Монтаж/замена модуля питания 24 В AC может проводиться персоналом обслуживающей организации, монтаж счетчиков в шкафы/панели с питанием 230/24 В должен производиться авторизованным электромонтером.

Модуль удобен для использования с безопасным трансформатором 230/24 В, например тип 66-99- 403, который может устанавливаться в панель приборов перед автоматом защиты. При использовании трансформатора общая потребляемая мощность (вкл. счетчик и трансформатор 230/24 В) будет меньше 1.7 Вт.

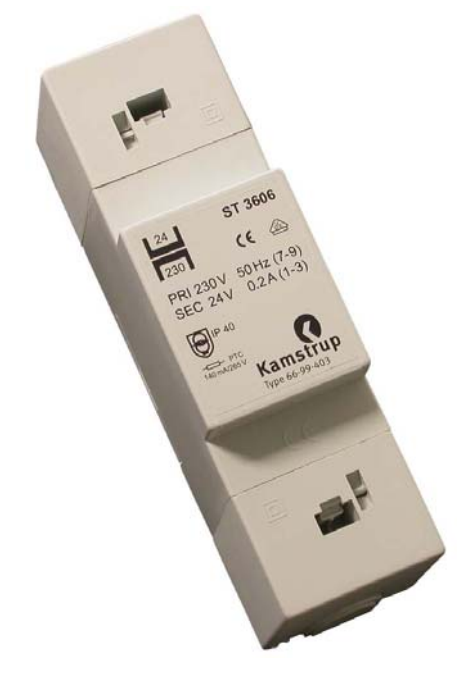

### **10.7 Замена элемента питания**

Сетевой модуль питания MULTICAL<sup>®</sup> 62 может быть заменен на батарею и наоборот, если этого требуют условия эксплуатации. Например, в строящихся зданиях, в условиях нестабильного сетевого питания, надежнее использовать счетчики с питанием от батареи.

Смена сетевого модуля питания на батарею или наоборот не требует перепрограммирования, так как MULTICAL® 62 не имеет кода сбоя, извещающего об окончании срока службы батареи.

Тем не менее, сетевой модуль питания не должен заменяться на батарею, если MULTICAL<sup>®</sup> 62 оборудован одним из перечисленных модулей низа:

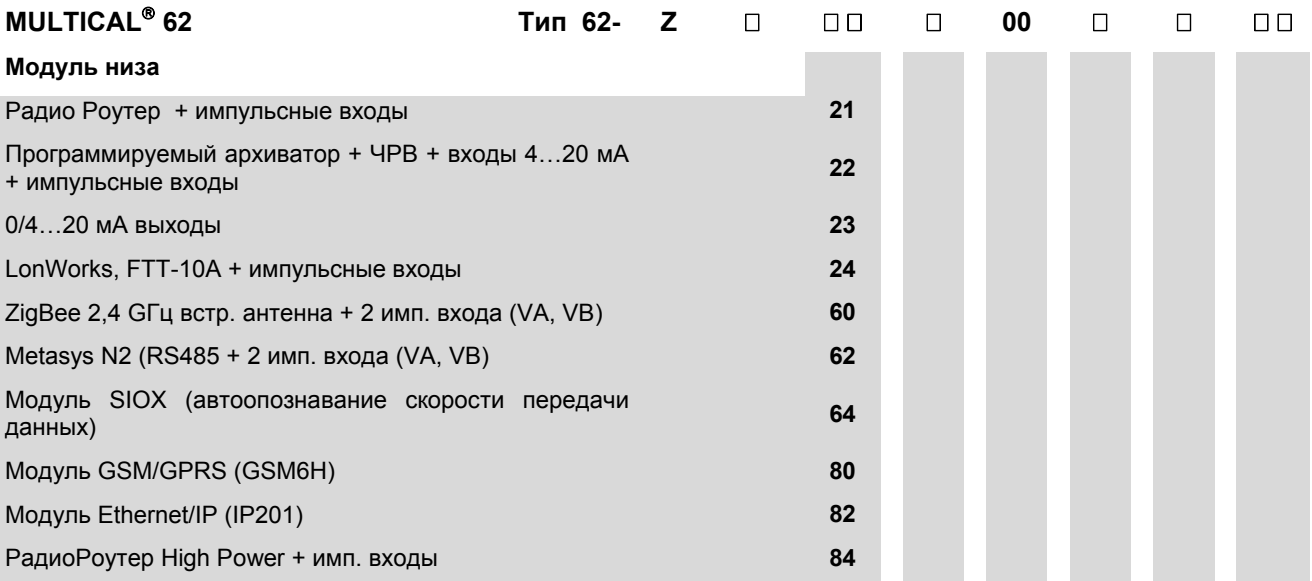

См. параграф 1.1.1 о комбинациях модулей верха и низа и требованиях по питанию

### **10.8 Кабель сетевого питания**

MULTICAL<sup>®</sup> 62 может комплектоваться сетевым кабелем питания H05 VV5 для 24 В или 230 В (длина  $= 1.5$  M):

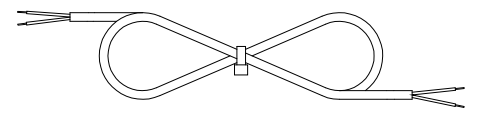

*Pиc. 19* 

Сетевой кабель, тип 5000-286 (2x0.75 мм²), макс. ток6 A

Кабель имеет оплетку PVC с маркировкой "H05 VV-F", которая выдерживает макс. температуру 70°С. Поэтому сетевой кабель должен быть проложен на достаточном расстоянии от горячих труб и т.п.

### **10.9 Резервное копирование данных при отказе питания**

Для обеспечения резервного копирования данных всех основных регистров в случае отказа сетевого питания теперь предусмотрена дополнительная цепь предупреждающей сигнализации и соответствующее программное обеспечение. Принцип работы в основном тот же, что и при резервном копировании почасовых данных, но копирование также производится при отказе питания. Благодаря этому счетчик всегда перезапускается с теми же показаниями на дисплее, что и перед отказом питания.

Копирование производится не только при отказе питания 24В и 230В, но также и в случаях, когда верх счетчика с вычислителем MULTICAL<sup>®</sup> 62 отделяют от основания, как например, при замене батареи.

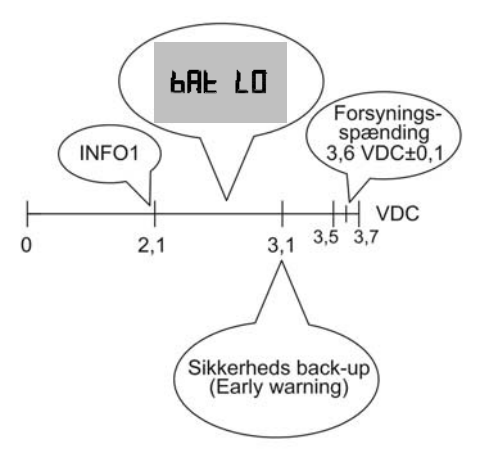

Конструкция батареи позволяет ей поддерживать уровень напряжения постоянным, 3,6 В DC ±0,1 В, на протяжении всего срока службы. Незадолго до того, как батарея полностью сядет, напряжение падает. Когда напряжение упадет до 3,1 В, счетчик произведет резервное копирование данных. Когда напряжение упадет еще больше, на дисплей будет выведен символ «bAt LO», сообщающий, что напряжение батареи счетчика слишком низкое, чтобы вести измерения. При 2,1 В в архив инфособытий архивируется инфокод = 1 с отметкой времени и даты события, благодаря чему возможно увидеть, когда произошла полная разрядка батареи..

### **10.10 Датские нормативные требования к подключению датчиков, питаемых от сети**

**Установка питаемого от сети оборудования для учета потребления** (www.sik.dk, **Сообщение 27/09 Управления по технической безопасности, февраль 2009 г.).**

Регистрация потребления энергии и ресурсов (электро- и тепловой энергии, газа и воды) отдельным потребителем все чаще производится электронными счетчиками, все чаще применяется оборудование для дистанционного считывания данных и удаленного управления электронными и неэлектронными счетчиками.

При установке счетчика надлежит руководствоваться обычными предписаниями. Допустимы, однако, следующие послабления:

 Если счетчики/оборудование для дистанционного считывания/контроля имеют двойную изоляцию, не требуется подвода защитного провода к месту соединения. Это справедливо также для штепсельного/штекерного контакта, при условии его заключения в корпус, опломбированный или не открываемый без ключа или инструмента.

При использовании счетчиков/оборудования для удаленного считывания/контроля через защитный трансформатор на ЩИП или подключенных непосредственно к отходящим линиям, не ставится требований относительно прерывателя или защиты от перегрузок первичных и вторичных цепях, если:

- Защитный трансформатор имеет безусловную защиту от КЗ или отказоустойчивое исполнение.
- Провод в первичной цепи либо имеет защиту от перегрузок и токов КЗ, либо проложен так, что защищен от КЗ.
- Провод во вторичной цепи имеет площадь поперечного сечения мин. 0,5 мм² и значение тока выше, чем любой ток, поступающий от трансформатора.
- Вторичная цепь либо отделена изоляторами, либо из Руководства по монтажу следует, что ее можно отсоединить на клеммах трансформатора.

### **Общие замечания**

Доступ к установленному оборудованию, в т.ч. любые действия на групповом щите, разрешен только квалифицированному, имеющему допуск электромонтеру.

Сервис оборудования в рамках упомянутого Сообщения, а также под- и отключение оборудования вне щита не требует специального допуска. Эти работы могут выполняться лицами или предприятиями, профессионально изготавливающими, ремонтирующими оборудование или осуществляющими его сервисное обслуживание, при условии, что они имеют соответствующую подготовку.

# **11 Подключаемые модули**

MULTICAL 6**2** может оснащаться модулями, устанавливаемыми в крышке вычислителя (модули верха) и соединительном днище (модули низа) для адаптации счетчика к различным применениям.

Все подключаемые модули были включены в программу тестов, которым подвергался MULTICAL® 6**2** при утверждении типа СИ. Согласно сертификату одобрения типа СИ, CE-декларации и заводской гарантии использование модулей, не приведенных в списке ниже, не допускается.

## **11.1 Модули верха**

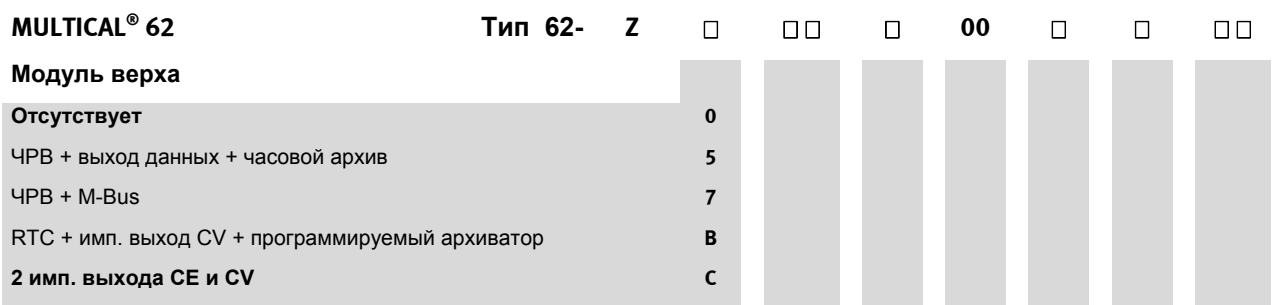

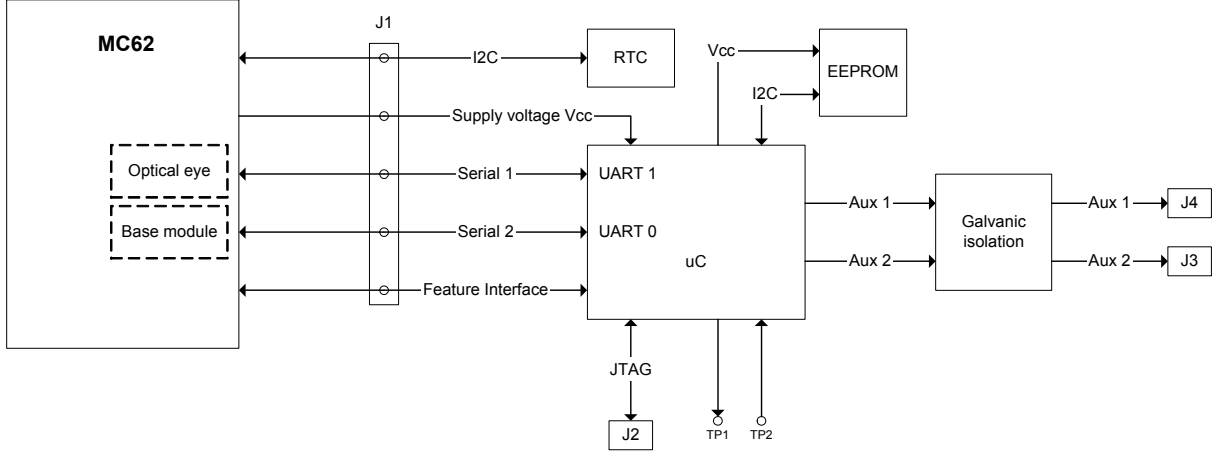

Блок-схема модуля верха

Конструкция модулей верха основывается на показанной выше общей аппаратной платформе. Прошивка в микроконтроллере и элементная база могут отличаться в зависимости от назначения модуля/применения.

Если в составе счетчика MULTICAL® 62 смонтирован модуль верха с ЧРВ, то часы реального времени модуля верха не будут никоим образом влиять на работу собственных ЧРВ счетчика.

### **11.1.1 Обзор модулей верха**

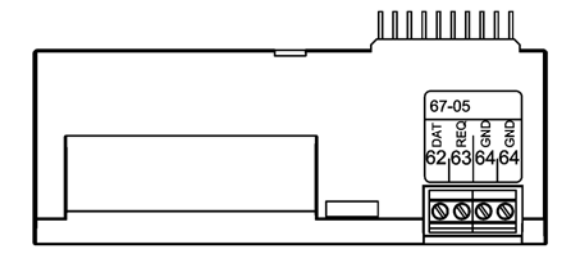

#### **Тип 67-05: ЧРВ + выход данных + часовой архив**

Модуль имеет гальванически развязанный порт данных, совместимый с протоколом KMP. Порт данных может использоваться для проводного подключения устройств считывания данных в случаях, когда подключаться через оптопорт неудобно.

62: DATA (коричневый) – 63:REQ (белый) – 64: GND (зеленый). Для подключения к ПК используется кабель тип 66-99-106 с 9-контактным разъемом D-sub или тип 66-99-098 с разъемом USB.

Модуль имеет почасовой архиватор.

Только текущие и накопленные значения можно читать через порт этого модуля. Часовые/месячные/годовые архивы не доступны через порт данных модуля верха 67-05.

#### **Type 67-07: ЧРВ + M-Bus**

Сеть M-Bus может иметь топологию звезды, кольца или шины. В зависимости от параметров M-Bus Master и длины/сечения кабеля, в сеть можно включить до 250 счетчиков с первичной адресацией и еще больше с вторичной адресацией.

Сопротивление кабеля в сети: 29 Ом

Емкость кабеля в сети: < 180 нФ

Полярность при подключении на клеммах 24-25 не важна.

Модуль не рассчитан на применение в счетчиках, питаемых от сети.

Если при заказе не указано другое, первичный адрес состоит из трех последних цифр номера потребителя, адрес можно перепрограммировать с помощью METERTOOL.

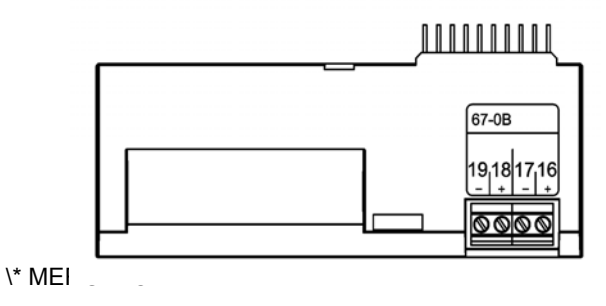

#### -{}-**Type 67-0B: ЧРВ + импульсный выход CV + программируемый архиватор**

ЧРВ и импульсный выход этого модуля функционируют идентично с модулем верха 67-08.

Этот модуль удобен для использования в радиосети Kamstrup совместно с модулем низа Радио Маршрутизатор (Роутер) тип 6700210003xx, считываемые показания передаются в систему сбора показаний через системный компонент Радио Концентратор.

#### 67-07 M-Rus M-Rus 25,24 25,24

಄಄಄

000000000

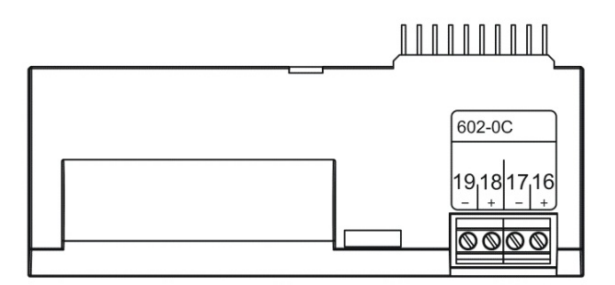

**Тип 602-0C: 2 имп. выхода для CE и CV** 

**Данный модель верха имеет два конфигурируемых импульсных выхода, которые пригодны для импульсов объема.**

**Разрешение импульсов в соответствии с дисплеем (установлено в коде ССС).** 

**Импульсные выходы оптически изолированы и могут выдерживать нагрузку 30 В пост. тока и 10 мА.**

**Обычно импульсы объема подключают на клеммы 18-19, но возможно выбрать и другие комбинации с помощью ПО METERTOOL, которое используется также для выбора ширины импульса, 32 или 100 мс..**

### **11.1.2 Установка и снятие модуля верха**

Модуль верха снимается нажатием в середине левой белой пластиковой части корпуса и одновременным сдвигом модуля верха влево.

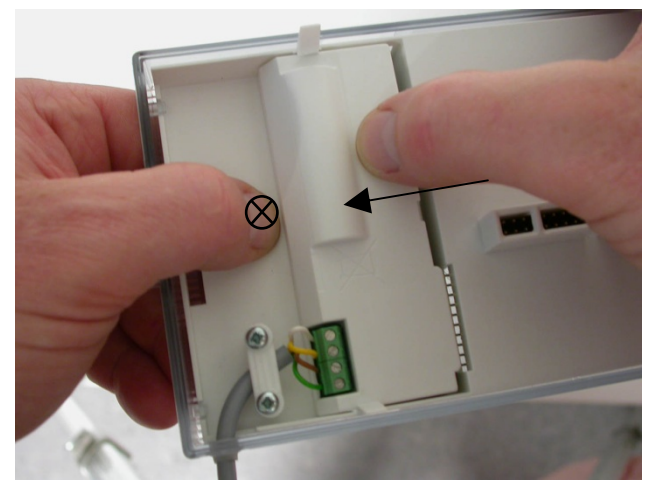

 *Pиc. 20* 

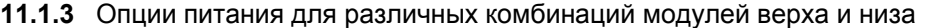

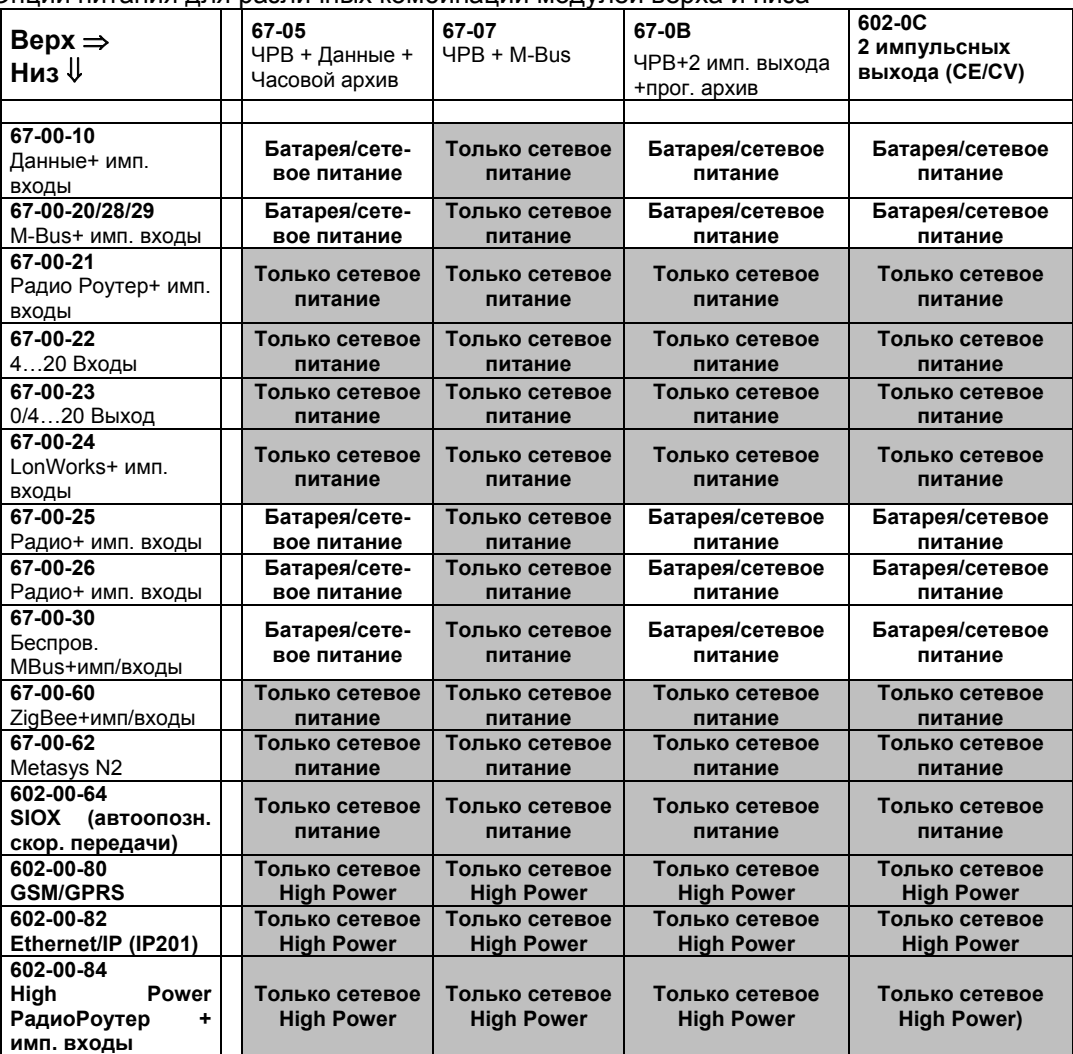

#### **11.1.4 Обзор модуля верха 67-05 с внешним коммуникационным блоком**

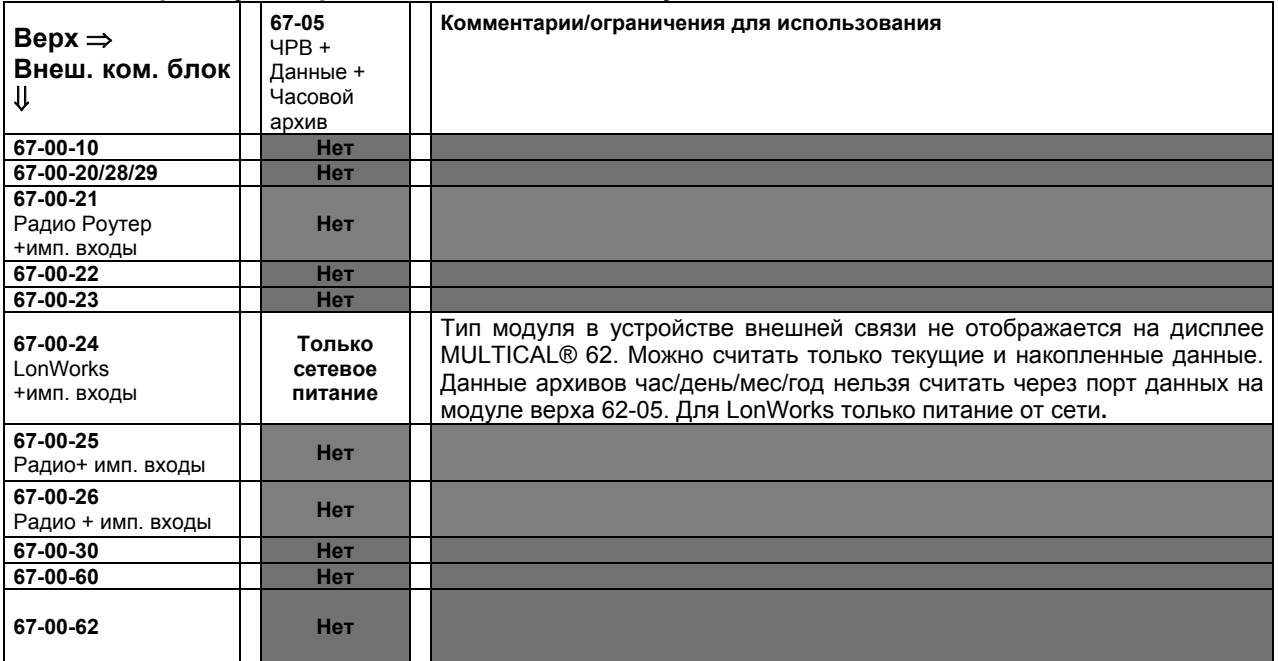

Внимание: Импульсные входы VA и VB (клеммы 65-66-67-68) недоступны для использования, если модуль установлен во внешнем коммуникационном блоке.

## **11.2 Модули низа**

Модули низа для MULTICAL 6**2** разделяются на две группы:

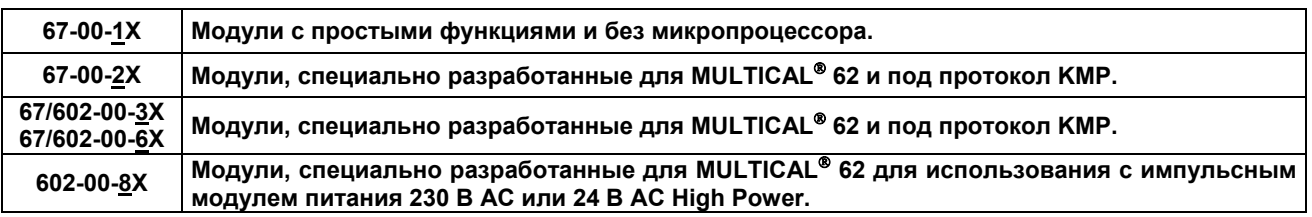

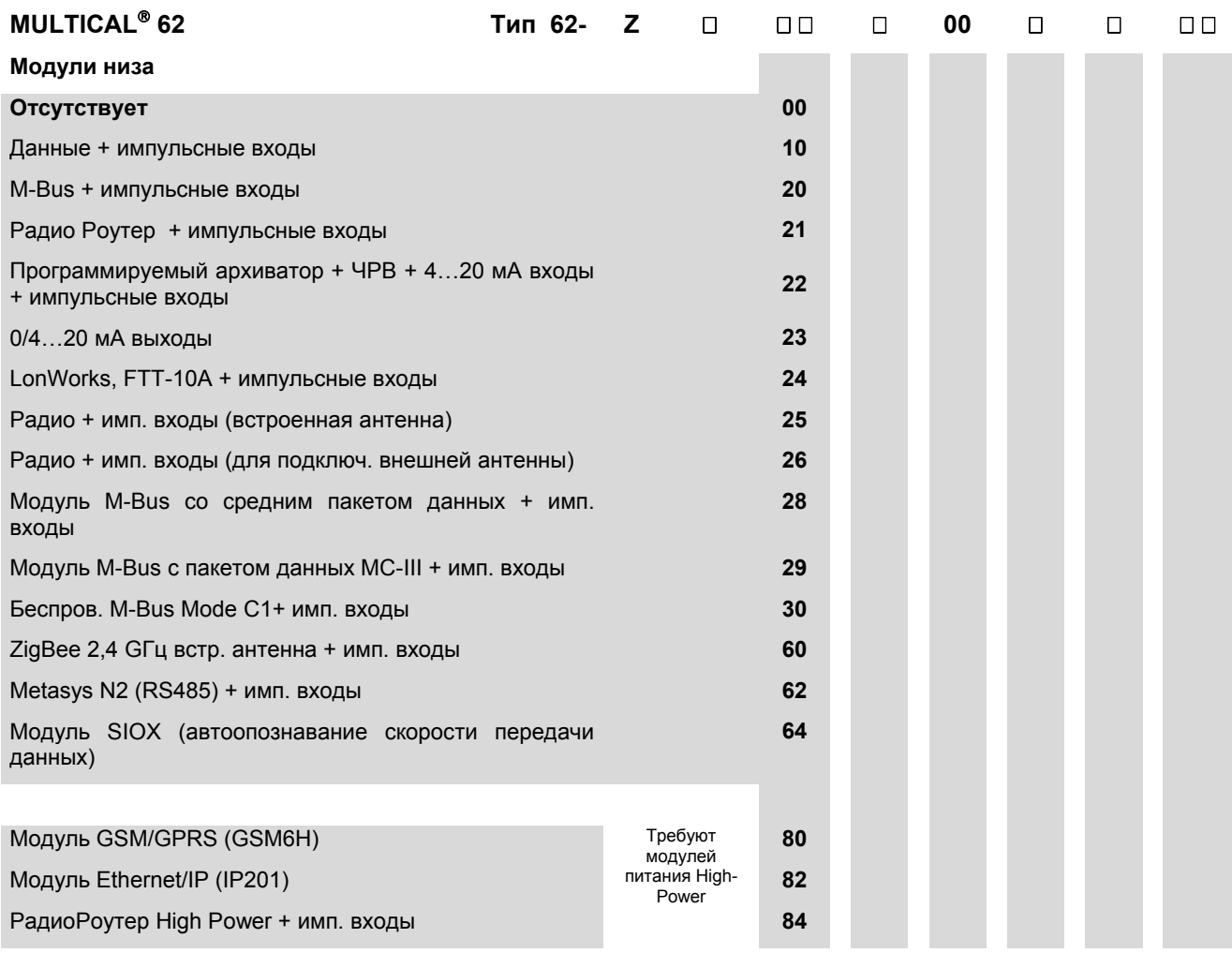

### **11.2.1 Данные + импульсные входы (67-00-10)** (PCB 5550-369)

Модуль имеет гальванически развязанный порт данных, совместимый с протоколом KMP. Порт данных модуля предназначен для подключения к внешним устройствам передачи данных с помощью проводов, если подключаться с помощью оптического порта на передней панели неудобно.

Информацию о функциях импульсных входов см. параграф **9.8** Импульсные входы VA и VB.

Модуль имеет порт данных, который можно использовать для подключения с помощью внешнего разъема к ручному терминалу Kamstrup или ПК.

Порт данных имеет оптронную гальваническую развязку, поэтому для адаптирования сигналов до уровней RS232, используемых ПК и ручным терминалом, необходимо использовать кабели данных тип 6699-105 или 6699-106.

Информацию о протоколе обмена данных см. секцию 12. *Передача данных*. Если ПК не оснащен СОМ-портом, можно использовать кабель с портом USB тип 6699-098.

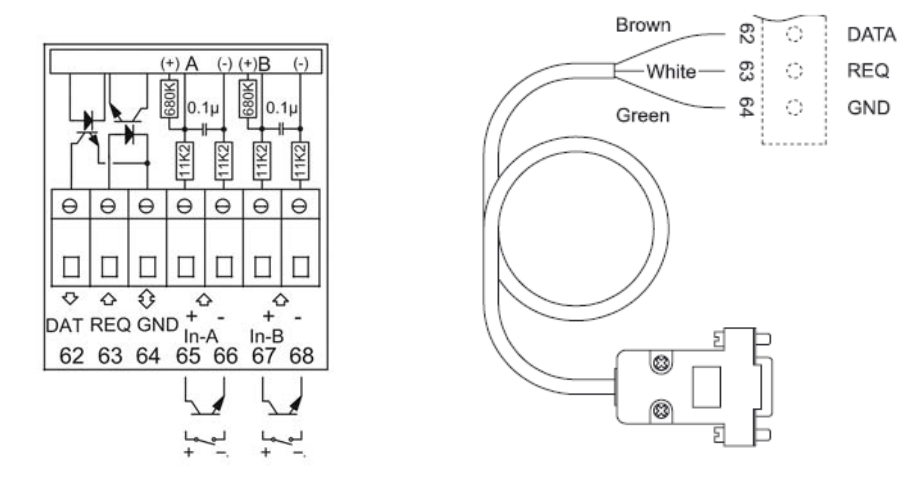

### **11.2.2 M-Bus + импульсные входы (67-00-20)** (PCB 5550-831)

M-bus модуль питается от сети M-bus и поэтому независим от питания счетчика. Двухсторонняя связь между сетью M-bus и счетчиком осуществляется через оптронную развязку, что обеспечивает гальваническую изоляцию счетчика от сети M-bus. Модуль поддерживает первичную, вторичную и улучшенную вторичную адресацию.

Модуль M-Bus имеет два дополнительных импульсных входа. Их работа описана в параграфе **9.8**. Для правильной работы в MULTICAL® 62 необходима версия прошивки не ниже H1, редакция 2011 г.

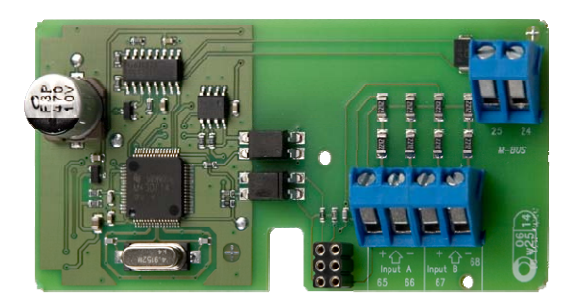

### **11.2.3 Радио Роутер + импульсные входы (67-00-21)** (PCB 5550-805)

Радио модуль имеется в модификациях, работающих в нелицензируемом частотном диапазоне и в диапазонах, требующих лицензии. Модуль имеет встроенную антенну и возможность подключения внешней антенны.

Радио модуль является компонентом, позволяющим включить счетчик в радиосеть Kamstrup и автоматически передавать показания в систему с помощью сетевого компонента Радио Концентратора.

Радио модуль имеет два дополнительных импульсных входа. Их работа описана в параграфе **9.8**.

Модуль Радио Роутер (67-00-21) должен устанавливаться в счетчик с сетевым питанием.

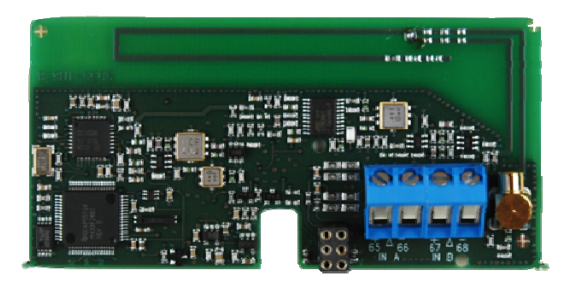

### **11.2.4 Программируемый архиватор + ЧРВ + 4…20 мA входы + имп. входы**

### **(67-00-22)** PCB 5550-925)

Модуль имеет входы для подключения двух датчиков давления на клеммы 57, 58 и 59 и имеет возможность настройки отображения текущего тока или давления в диапазонах до 6, 10 или 16 бар. Модуль готов для подключения в систему сбора показаний, данные из счетчика/модуля передаются в систему с помощью внешнего GSM/GPRS модема, подключенного на клеммы 62, 63 и 64.

Модуль имеет два дополнительных импульсных входа. Их работа описана в параграфе **9.8**. Модуль питается от сети 24 В AC.

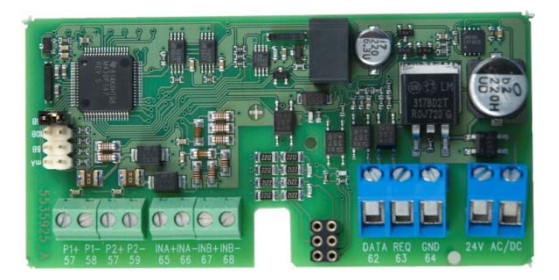

### **11.2.5 0/4…20 мA выходы (67-00-23)** (PCB 5550-1005)

Модуль имеет два активных аналоговых выхода, которые могут быть независимо настроены на диапазон 0…20 мA или 4…20 мA. Выходы настраиваются на выдачу конкретного измеряемого параметра в требуемом диапазоне.

Все значения на 2 аналоговых выходах обновляются каждые 10 секунд.

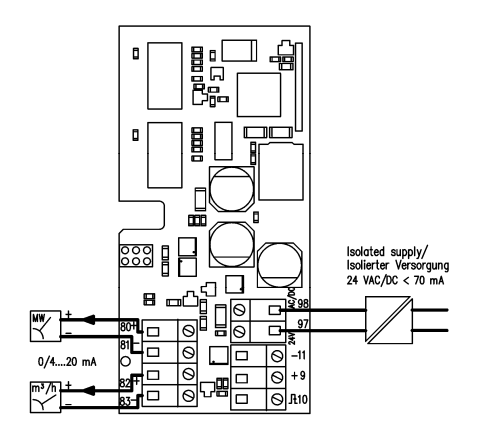

Модуль должен устанавливаться в корпусе MULTICAL® 6**2** и получать питание 24 В переменного тока. Конфигурация производится с помощью ПО METERTOOL в меню "Модули низа".

### **11.2.6 LonWorks, FTT-10A + импульсные входы (67-00-24)** (PCB 5550-1128)

Модель LON используется для передачи данных с MULTICAL® 62 либо для считывания, либо в целях регулирования на шину LON, осуществляющей, например, управление микроклиматом и средствами автоматики в доме. Передача данных ведется на высокой скорости, что позволяет интегрировать целый ряд средств и устройств в одну сеть LON.

Соединение между модулем LON и другими узлами LON осуществляется по стандартной витой паре длиной до 2700 м в шинной топологии, или 500 в свободной топологии.

Для этого модуля необходимо внешнее питания MULTICAL<sup>®</sup> 62 (4-VAC /230-VAC). Батарейное питание MULTICAL® 62 невозможно. См. Раздел **Error! Reference source not found.** о функциональных возможностях и характеристиках импульсных входов VA и VB.

Список сетевых переменных (SNVT) и подробные сведения о модуле LonWorks см. в листке данных 5810-1144. Издание на англ. яз. 5810-1043 и издание на нем. яз. 5810-1044. Установка описана в Руководстве по монтажу 5512-1101.

Пока не будет установлен вычислитель, модуль не находится под напряжением, и выслать Neuron ID нажатием кнопки активации на модуле невозможно.

Neuron ID высылается одновременным нажатием обеих клавиш на лицевой панели MULTICAL. Когда на дисплей будет выведено «Прозвон»/»Call», Neuron ID выслан.

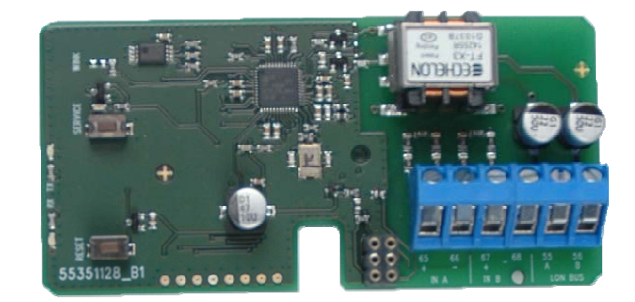

### **11.2.7 Радио + импульсные входы (67-00-25/26)** (PCB 5550-608/640)

Стандартная версия радио модуля работает в нелицензируемом частотном диапазоне, но имеются также версии для работы в диапазонах, требующих лицензии.

Радио модуль является компонентом, позволяющим включить счетчик в радиосеть Kamstrup и автоматически передавать показания в систему с помощью сетевого компонента Радио Концентратора.

Радио модуль имеет два дополнительных импульсных входа. Их работа описана в параграфе **9.8**.

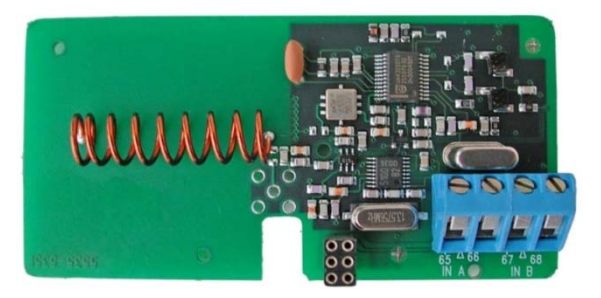

67-00-25: с встроенной антенной

67-00-26: для подключения внешней антенны

### **11.2.8 Модуль M-Bus со средним пакетом данных + имп. входы (67-00-28) (PCB 5550-1104)**

Новый модуль низа M-Bus разработан для MULTICAL<sup>®</sup> 602/62, и может применяться только в составе MULTICAL® 602/62.

 «Счетчик часов наличия сбоя» добавлен в телеграмму M-Bus, а следующие регистры удалены: TA2, TA3 в текущих и отчетных данных, а также E8, E9, TL2 и TL3 в относящихся к конкретному изготовителю данных.

Для правильной работы в MULTICAL® 62 необходима версия прошивки не ниже D1, от апреля 2011 г.

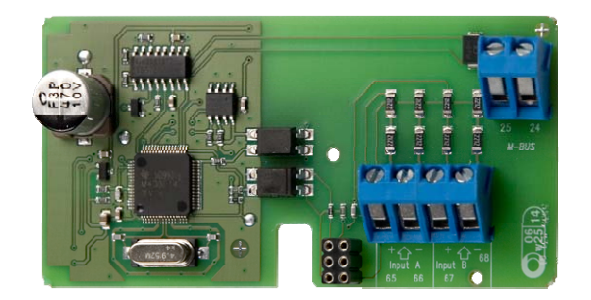

### **11.2.9 M-Bus модуль с пакетом данных MC-III + импульсные входы (67-00-29) (PCB 5550-1125)**

Модуль M-Bus 670029 выдает пакет данных, идентичный модулю M-Bus 6604 для MC III/66-C и модулю 660S для MCC/MC 401.

Он может работать в MC 602 без необходимости установки модуля верха 6706.

Этот модуль может использоваться в старых системах, имеющих M-Bus мастер с дисплеем и других старых системах, не поддерживающих новые модули M-Bus.

Для корректной работы с MC602 необходима версия прошивки не ниже E1 от июня 2011.

Их работа описана в параграфе 9.8.

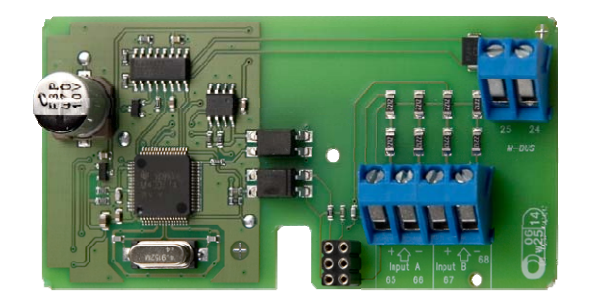

### **11.2.10 Беспроводной M-Bus + 2 импульсных входа (67-00-30) (PCB 5550-1097)**

Этот радиомодуль предназначен для включ*е*ния в систему ручного считывания Wireless M-Bus Reader Kamstrup, которая работает в нелицензируемом частотном диапазоне 868 МГц.

Модуль соответствует режиму C спецификаций prEN13757-4 и может также включаться в другие системы, работающие в режиме С беспроводной M-Bus.

Радиомодуль имеет встроенную антенну и разъем для внешней антенны, а также два импульсных входа (VA + VB). Их работа описана в параграфе 9.8.

Передатчик беспроводной M-Bus отключается перед отправкой с завода. Он включается автоматически после регистрации первого литра теплоносителя счетчиком. Он также может быть включен принудительно одновременным нажатием обоих кнопок в течение примерно 5 сек. до тех пор, пока на дисплее не появится CALL (ПРОЗВОН).

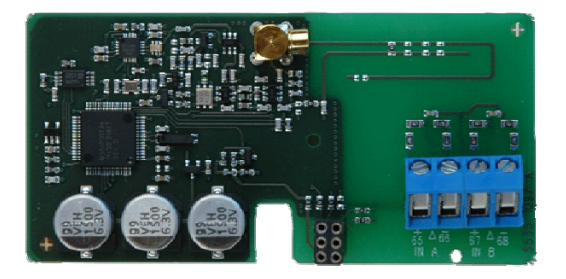

#### **11.2.11** ZigBee + 2 импульсных входа (67-00-60) (PCB 5550-992)

Модуль ZigBee устанавливается в счетчик и питается от него. Модуль работает в диапазоне частот 2.4 ГГц и имеет сертификат ZigBee Smart Energy. Сертификат гарантирует, что счетчик может быть включен в сети ZigBee, имеющие в своем составе счетчики различных производителей. Для обеспечения компактности установки модуль имеет встроенную антенну.

Модуль имеет два импульсных входа. Их работа описана в параграфе 9.8.

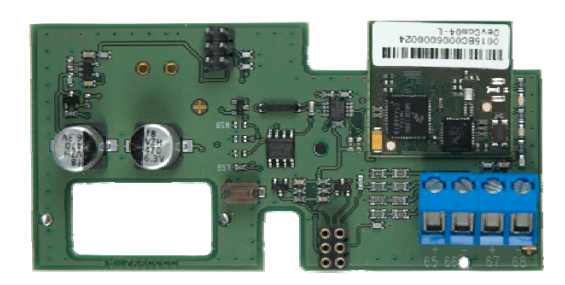

**11.2.12** Metasys N2 (RS485) + 2 импульсных входа (VA, VB) (67-00-62) (PCB 5550-1110) Модуль N2 используется для выдачи параметров счетчиков тепла и охлаждения MULTICAL **62**  контроллеру N2 Мастер производства Johnson Controls System. Модуль N2 выдает накопленную энергию и объем, текущие температуры, расход и мощность счетчиков тепла и охлаждения. N2 Open Johnson Controls является распространенным протоколом, используемым в системах автоматики зданий. Модуль N2 для MULTICAL**62** обеспечивает простую интеграцию счетчиков тепла и охлаждения Kamstrup в системы на базе N2 Open. Адреса в диапазоне 1-255 определяются тремя последними цифрами номера потребителя.

Подробная информация о модуле Metasys N2 содержится в брошюре 5810-925, GB-версия. Их работа описана в параграфе 9.8.

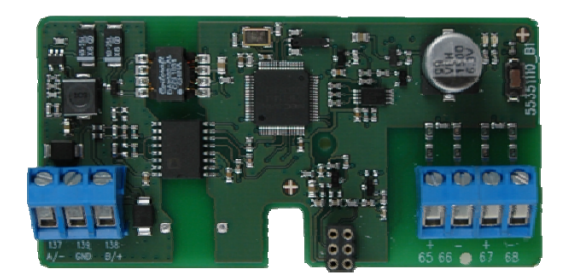

**11.2.13 Модуль SIOX (автоопознавание скорости передачи данных) (602-00-64) (PCB 5920-193)**  SIOX используется для кабельного считывания данных с малых и средних групп счетчиков, которые далее переносятся в систему более высокого уровня, например, Mcom, Fix или Telefrang. Подробные сведения о системах следующего порядка можно заказать у их поставщиков, у компании Telefrang можно также приобрести инструмент конфигурирования.

Последовательное двухсегментное соединение шины SIOX оптически изолировано от счетчика и не зависит от полярности (т.е. полярность не имеет значения). Модуль питается от шины SIOX. Скорость передачи данных составляет от 300 до 19200 бод. Модуль автоматически применяет самую высокую доступную скорость передачи данных. Модуль переводит данные из протокола KMP в протокол SIOX.

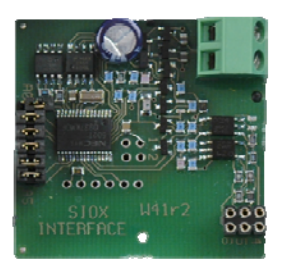

### **11.2.14 Модуль GSM/GPRS (GSM6H) (602-00-80) (PCB 5550-1137)**

Модуль GSM/GPRS служит для прозрачной двухсторонней коммуникации между программным обеспечением считывания данных и MULTICAL 62, и применяется для считывания данных. Модуль содержит внешнюю двухдипазонную антенну GSM, которую нужно использовать обязательно. Сам модуль оснащен рядом СИД, которые индицируют уровень сигнала, что очень удобно в ходе установки.

Подробнее о модуле GSM/GPRS см. в листке данных 5810-627. На англ. яз. 5810-628, на нем. яз. 5810-629, на шв. яз. 5810-630.

Об установке см. Руководство по монтажу на дат. яз. 5512-686, на англ. яз. 5512-687, на нем. яз. 5512- 688.

Модуль GSM/GPRS (602-00-80) должен использоваться с источником сетевого питания High Power (230 VAC: 602-00-00-3 и 24 VAC: 602-00-00-4).

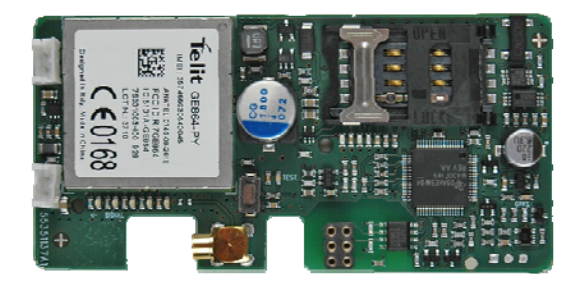

### **11.2.15 Модуль Ethernet/IP (IP201) (602-00-82) (PCB 5550-844)**

Модуль IP служит для прозрачной коммуникации между программным обеспечением считывания данных и MULTICAL**®** 62, и применяется для считывания данных. Модуль поддерживает как статическую, так и динамическую адресацию. Вид адресации определяется при заказе или при последующем конфигурировании. Модуль не имеет встроенной защиты, и поэтому всегда должен применяться с брандмауэром или транслятором сетевых адресов NAT.

Подробнее см. в листках данных: на дат. яз. 5810-541, на англ. яз. 5810-542, на нем. яз. 5810-543, на шв. яз. 5810-544. Об установке см. Руководство по монтажу 5512-934, на англ. яз. 5512-937, на нем. яз. 5512-938, на шв. яз. 5512-939.

Модуль Ethernet/IP (602-00-82) должен использоваться с источником сетевого питания High Power (230 VAC: 602-00-00-3 и 24 VAC: 602-00-00-4).

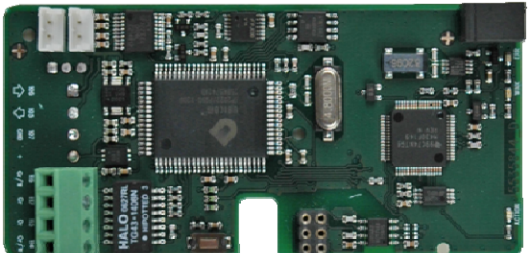

### **11.2.16 РадиоРоутер High Power + 2 имп. входа (VA, VB) (602-00-84) (PCB 5550-1116)**

Модуль РадиоРоутер High Power имеет встроенную функциональность маршрутизатора, и поэтому удобен для использования в радиосети Kamstrup, в которой считанные данные автоматически передаются в систему сбора данных через системный компонент РадиоКонцентратор. Для считывания с модуля удобны также ручные терминалы Kamstrup, такие как устройство считывания с USB-интерфейсом (USB Meter Reader) и MT Pro.

Модуль РадиоРоутер имеется в модификациях, работающих как в нелицензируемом частотном диапазоне, так и в диапазонах, требующих лицензии, в которых разрешается использовать мощности передачи сигнала до 500 мВт. В стандартной комплектации модуль снабжен встроенной антенной, возможность подключения внешней антенны и 2 дополнительных входа импульсов.

См. Раздел **Error! Reference source not found.** «Имп. входы VA и VB» об импульсных входах. Модуль РадиоРоутер High Power (602-00-84) должен использоваться с источником сетевого питания High Power (230 VAC: 602-00-00-3 и 24 VAC: 602-00-00-43).

Модуль РадиоРоутер High Power (602-00-84) должен использоваться с источником сетевого питания High Power (230 VAC: 602-00-00-3 и 24 VAC: 602-00-00-4).

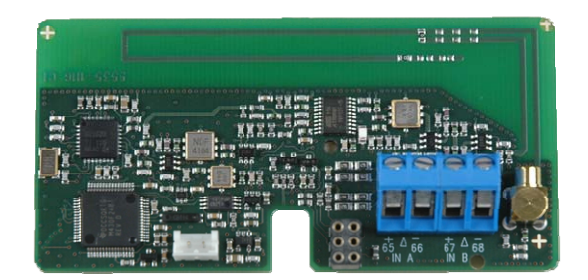

## **11.3 Установка модулей**

Модули верха и низа для MULTICAL<sup>®</sup> 62 могут поставляться отдельно. Поставляемые с завода модули сконфигурированы и готовы к работе. Некоторые модули требуют индивидуальной настройки после установки, это возможно с помощью METERTOOL.

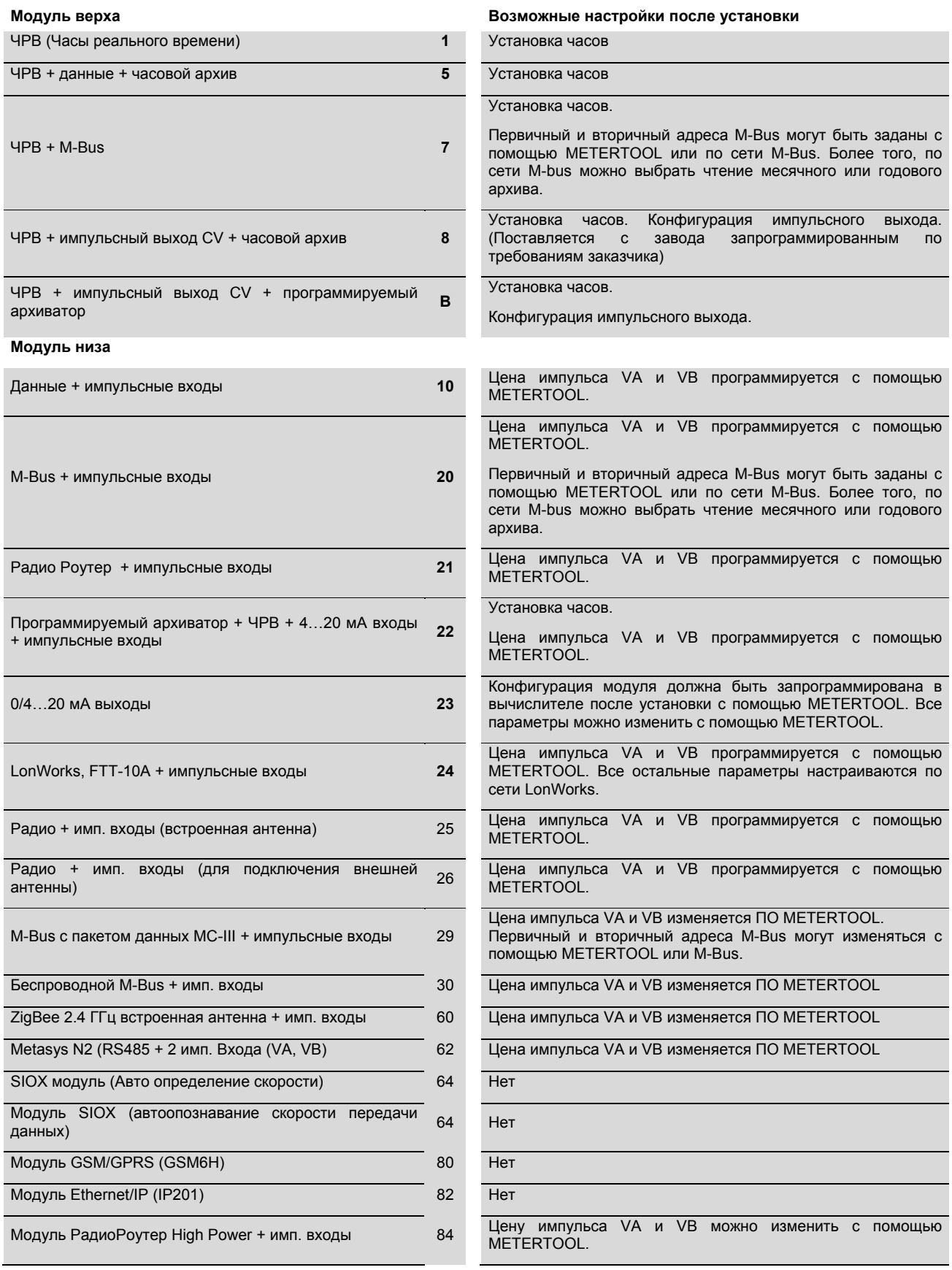

# **12Передача данныx**

## **12.1 Протокол обмена данных MULTICAL 62**

Обмен данных MULTICAL<sup>®</sup> 62 имеет в основе протокол Kamstrup Meter Protocol (KMP), обеспечивающий быструю и гибкую систему считывания и удовлетворяющий современным требованиям по надежности передачи данных.

Протокол KMP используется во всех счетчиках производства Kamstrup, запущенных в производство в 2006 году и позднее. Протокол используется для связи по оптическому порту и по порту коммуникационных модулей. К примеру, модуль низа M-bus использует протокол KMP для связи внутри счетчика и протокол M-bus для связи с внешними устройствами.

Протокол KMP разработан для связи типа точка-точка в системах центральных диспетчерских системах (например, в шинах данных) и используется для считывания показаний счетчиков энергии Kamstrup.

### *Программа счетчика и защита метрологических параметров*

Программное обеспечение счетчика зашито в ROM и недоступно для случайного или намеренного изменения. Метрологические параметры не доступны для изменения по системе связи без вскрытия пломбы счетчика и замыкания контактов "замка программирования".

### *Соответствие версий ПО*

Контрольная сумма CRC16 программы счетчика доступна для считывания по каналу связи и на дисплее.

### *Целостность и аутентичность данных*

Все считываемые параметры включают тип параметра, единицу измерения, фактор шкалирования и контрольную сумму CRC16. Каждый произведенный счетчик имеет уникальный идентификационный номер.

При связи в системе мастер-слейв используется два различных формата данных – рамка данных или прикладное подтверждение.

- Запрос от мастера всегда в формате рамки данных.
- Ответ от слейва может быть как в формате рамки данных, так и в формате прикладного подтверждения.

Рамка данных имеет в основе модель OSI и имеет физический слой, слой канала данных и прикладной слой.

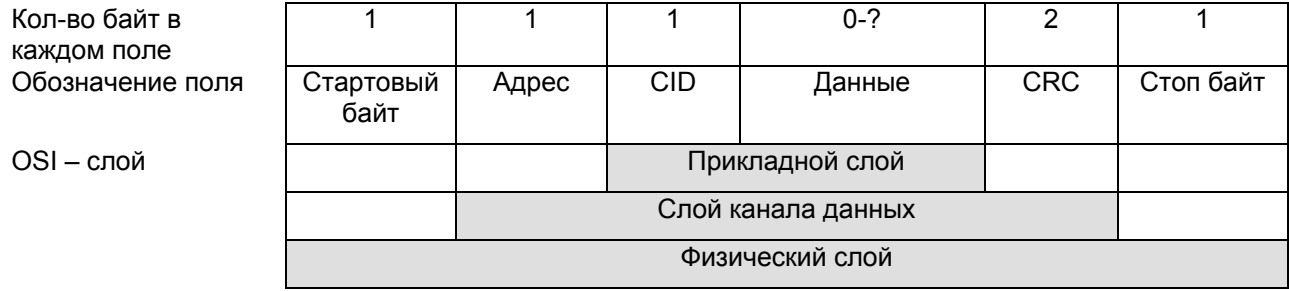

В основе протокола лежит полудуплексная последовательная асинхронная связь в формате: 8 бит данных, без контроля четности и 2 стоп бита. Данные передаются на скоростях 1200 или 2400 бод. CRC16 используется при запросе и ответе.

Данные передаются байт за байтом в двоичном формате, 8 бит данных представляют один байт.

Байтовые вставки используются для расширения диапазона значений данных.

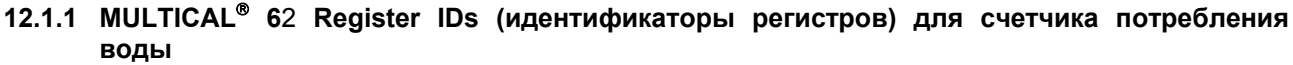

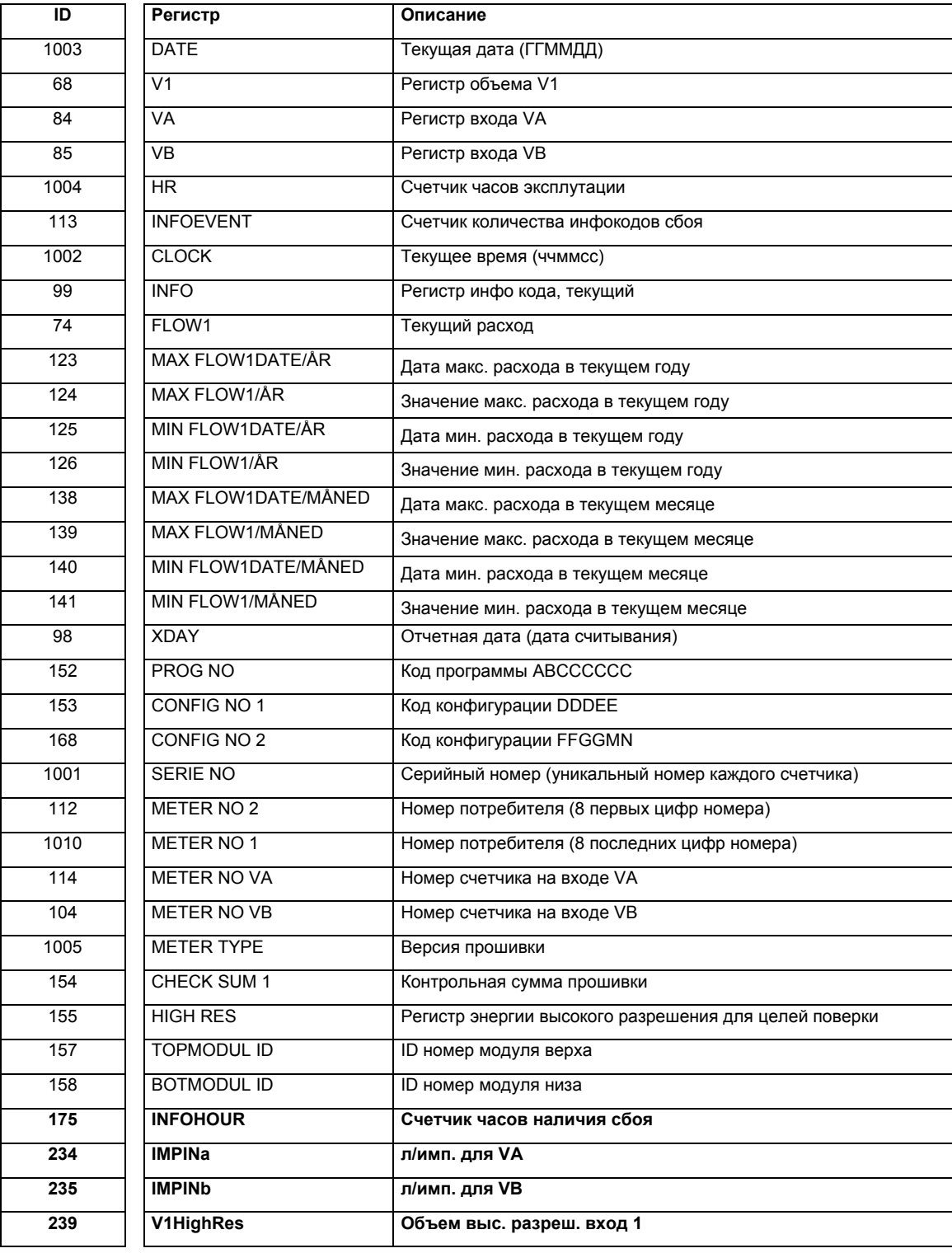

### **12.1.2 Протокол передачи данных**

Обслуживающие организации и другие профильные пользователи, желающие разработать собственный коммуникационный драйвер для протокола KMP, могут запросить демонстрационную программу с открытым исходным кодом на языке C# (для платформы .NET) и детальное описание протокола (на английском языке).

## **12.2 Схема связи MULTICAL 6**2

Возможности связи внутри вычислителя показаны на рисунке ниже. Обмен данными между модулями и вычислителем осуществляется с помощью внутренней адресации.

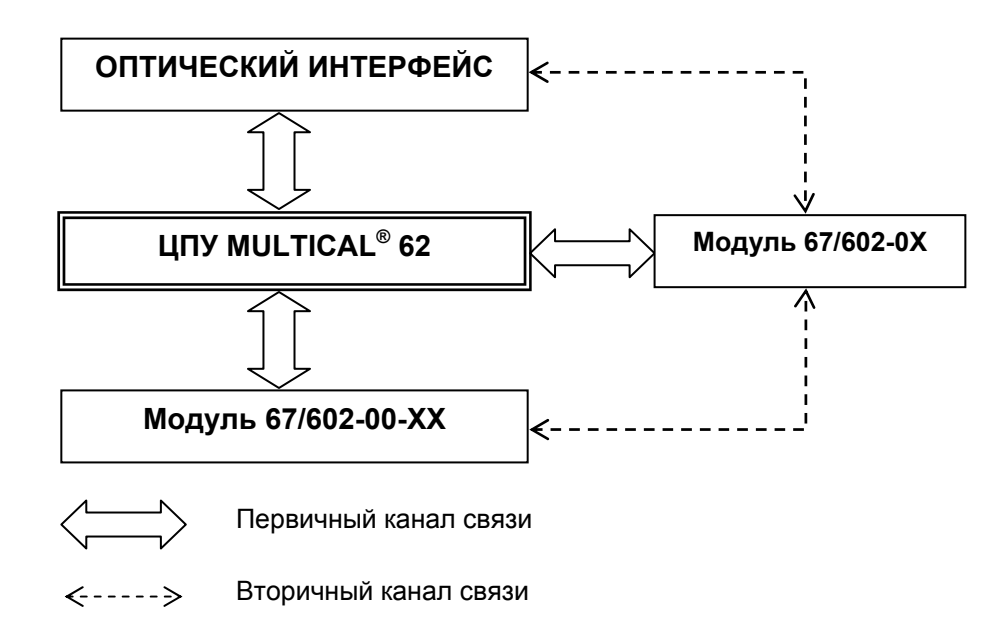

### **12.3** Опторазъем

Для передачи данных через оптический интерфейс можно использовать опторазъем. Оптический разъем устанавливают на лицевую панель вычислителя прямо над ИК диодом, как показано на рисунке внизу. Заметьте, что оптический разъем фиксируется очень мощным магнитом. Защищайте магнит кожухом, когда он не используется.

Различные модификации оптического разъема приведены в списке запчастей и аксессуаров (см. Раздел **3.3.1**).

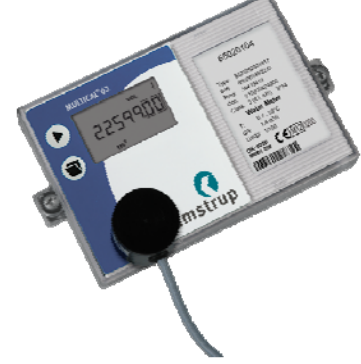

### **12.3.1 Экономия электроэнергии на опторазъеме**

Теперь в цепи вокруг оптического разъема предусмотрен магнитный чувствительный элемент, который подключает к опторазъему питание только при условии, что магнит (опторазъем) находится на счетчике..

# **13Поверка**

### **13.1 Объем высокого разрешения для испытаний**

В случае если при испытаниях или при поверке точности счетчика возникает необходимость в показе объемного расхода в высоком разрешении (V1HighRes), это достигается следующим образом:

- Отделите верх счетчика с вычислителем от нижней части и подождите полного выключения дисплея.
- Нажмите на клавишу  $\blacksquare$  и снова установите вычислитель на основание. Удерживайте клавишу нажатой примерно 8 сек., пока дисплей не запустится в режиме высокого разрешения HighRes.
- Дисплей продолжает находиться в режиме поверочного показа высокого разрешения до нажатия одной из клавиш или нового сброса вычислителя.

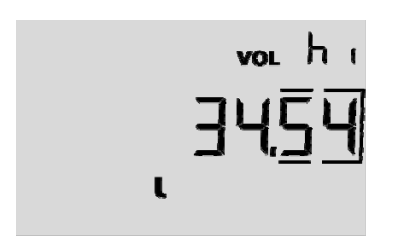

Пример:

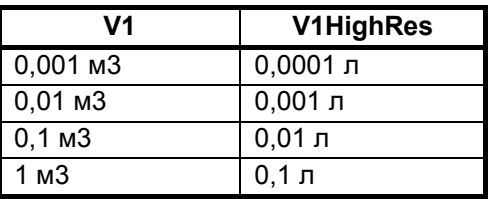

Пример показания объема в высоком разрешении (V1HighRes):

В приведенном ниже примере исходное показание на дисплее составляет 573,24 м<sup>3</sup> (v1). После активации режима HighRes дисплей переключается на показ в высоком разрешении, и появляется показ в литрах. Теперь можно задать цену импульса для поверки, в данном случае 20,205.

```
00573,24 m<sup>3</sup>(0057)3,240000 м<sup>3</sup>
3240,000 л
 + 20,205 л
3260,205 л
```
Внимание:

- Актуализация (V1HighRes) производится каждые 10 сек.

### **13.1.1 Считывание показаний объема в высоком разрешении**

Регистр «HighRes» можно считать с ID = 239.

При считывании показаний единица измерения и значение показываются правильно независимо от типоразмера счетчика.
# 14 METERTOOL для MULTICAL<sup>®</sup> 62

### **14.1 Введение**

METERTOOL для MULTICAL<sup>®</sup> 602 используется также для MULTICAL<sup>®</sup> 62 и состоит из двух отдельных программ:

«METERTOOL MULTICAL<sup>®</sup> 602»представляет собой ПО для конфигурирования и поверки, и используется для переконфигурирования и испытаний/поверки счетчиков MULTICAL<sup>®</sup> 602/62/SVM S6 (№ для заказа 66-99-718).

«LogView MULTICAL<sup>®</sup>602» применяется для считывания данных архивов, а также для задания интервала архивации. Считанные данные могут применяться для анализа и диагностики теплосистемы. Данные могут быть представлены в табличной и графической форме, таблицы можно экспортировать непосредственно в Windows Office Excel (№ для заказа 66-99-719).

#### **14.1.1 Системные требования**

Для работы с METERTOOL/LogView необходимы как минимум Windows XP SP3, Windows 7 SP1 или последующие версии, а также Explorer 5.01.

**Минимум:** Pentium III или равноценный **Рекомендуется**: Pentium 4 или равноценный 1 GB RAM 1 GB RAM Жесткий диск 1 GB Жесткий диск 10 GB Разрешение монитора и под наши в 1024 Х 768 USB и дисковод cd-rom Установленный принтер

Для инсталляции ПО и пользования им необходимы права администратора. Инсталляция производится с теми же именем и паролем, которые используются для работы с программами.

#### **14.1.2 Интерфейс**

Могут использоваться следующие интерфейсы:

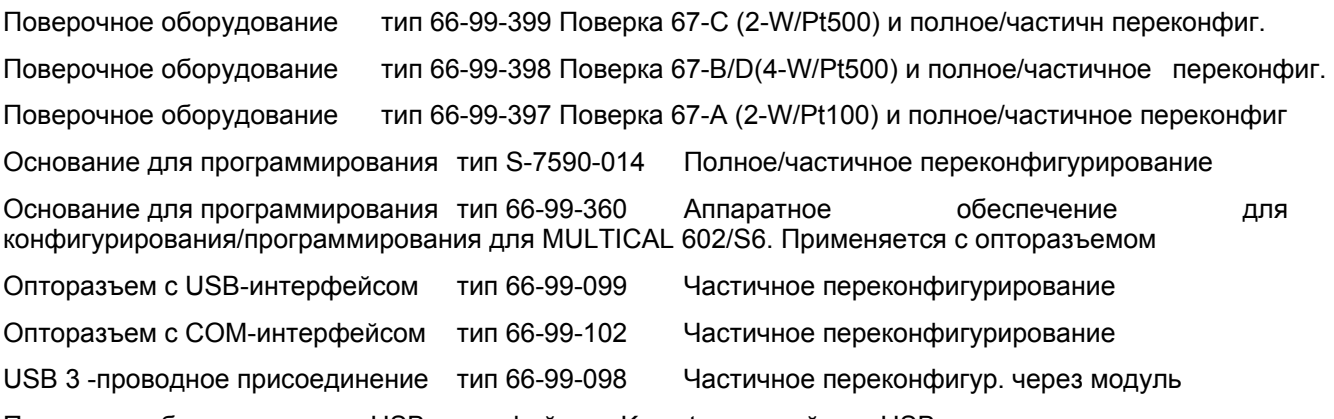

Применяя оборудование с USB-интерфейсом Kamstrup, драйвер USB всегда устанавливают до присоединения.

#### **14.1.3 Инсталляция**

Убедитесь, что системные требования выполняются.

Закройте все другие программы до начала инсталляции.

Вложите cd-rom в дисковод и следуйте указаниям программы в ходе инсталляции.

По окончании инсталляции значок «METERTOOL MULTICAL® 602» и/или «LogView MULTICAL® 602» буде(у)т добавлен(ы) в меню «Старт», и соответствующий(ие) ярлык(и) появи(я)тся на рабочем столе. Нужную программу запускают двойным щелчком мышью на значке меню или ярлыке.

## **14.2 METERTOOL MULTICAL® 62**

#### **14.2.1 Общие замечания**

Важно основательно ознакомиться с функциями вычислителя до того, как приступить к программированию.

Имеется 2 возможности программирования: «Частичное» и «Полное».

При частичном программировании не предоставляется возможности изменять кодировку, релевантную для вычисления энергии, напр. № типа и № программы.

При полном программировании возможно перезадать значения и прочих параметров. Программирование осуществляется только при закорачивании внутреннего замка программирования (66-99-108).

Серийный № изменению не подлежит, поскольку это уникальный номер, приданный счетчику на заводе.

«V1(CCC)» может быть заблокирован, в зависимости от конкретного типа счетчика.**.**

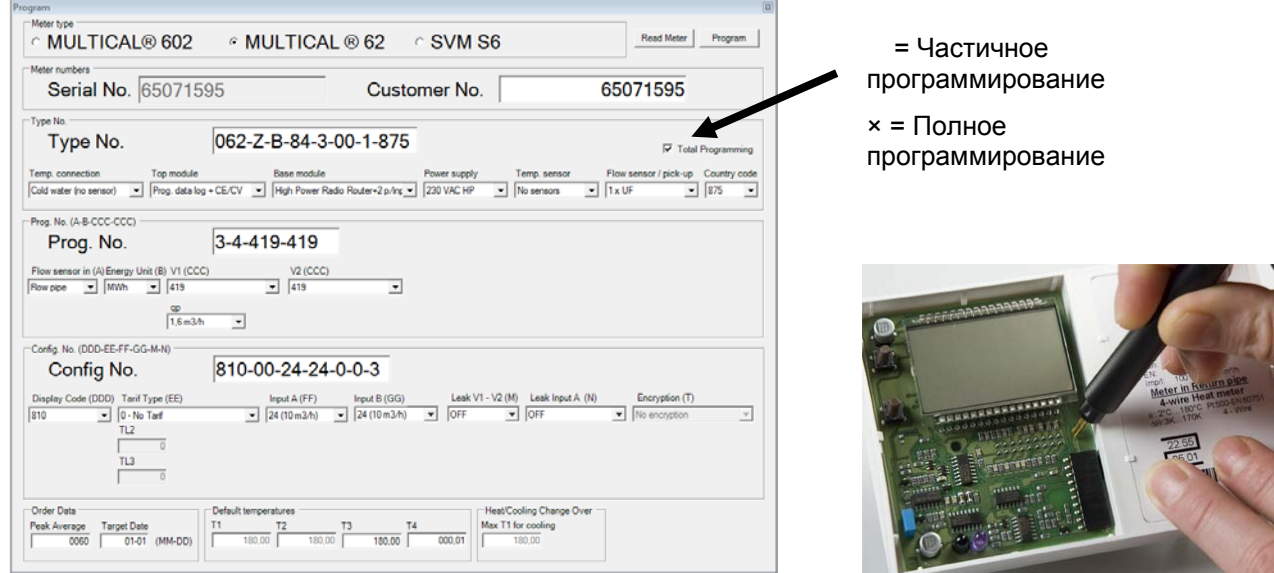

ПО предлагает исчерпывающую информацию по ходу для большинства кодировок (см. тексты <sup>в</sup> диалоговых окнах). Подробная информация содержится в соответствующих разделах данного Технического описания.

#### **14.2.2 Полное программирование**

Для осуществления программирования необходимо присоединить ПК с установленным и открытым ПО METERTOOL через оптический разъем. Вскройте поверочную пломбу и короткозамкните кнопку TOTAL PROG на внутренней стороне вычислителя закорачивателем (66-99-278).

**ЗАМЕТЬТЕ!** Это следует выполнять в аккредитованной лаборатории, поскольку вскрытие поверочной пломбы влияет на действительность поверки и заводскую гарантию.

После закорачивания кнопки TOTAL PROG счетчик на 4 минуты переводится в режим программирования. Пока METERTOOL обменивается данными со счетчиком, отсчет времени не производится, но после 4 минут бездействия счетчик возвращается в нормальный режим. Когда значения нужных параметров будут заданы, METERTOOL выходит из режима программирования, выполняя сброс, после чего счетчик возвращается в нормальный режим и готов к работе**.**

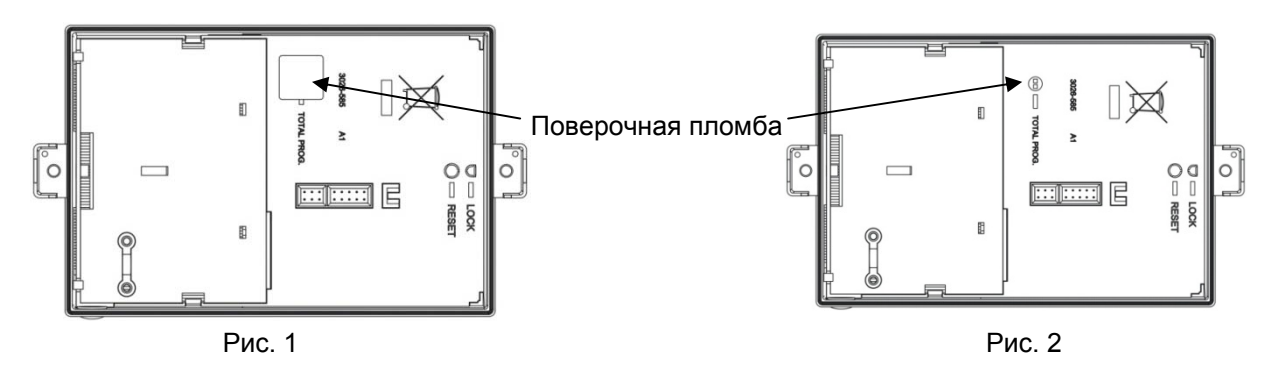

#### **14.2.3 File – Файл**

Меню Файл («File») содержит установочные параметры принтера и предоставляет возможность вывода на печать новой этикетки или сертификата испытаний.

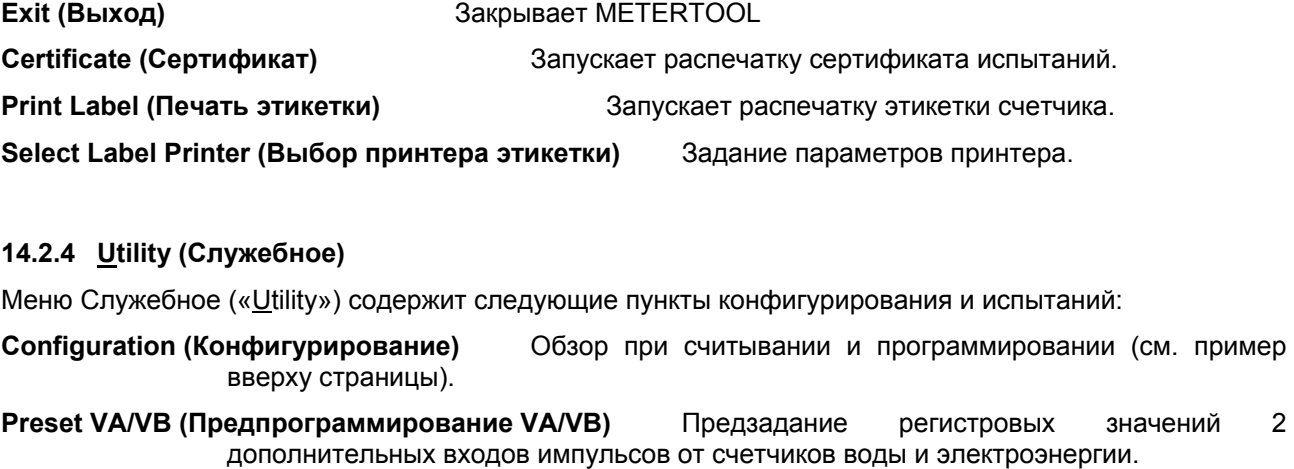

**Time/Date (Время/Дата)** Перенос даты и времени на MULTICAL 62,на блок вычислителя и модуль верха.

**Flowpart Используется для под-/отключения обмена данными между MULTICAL62 Communication** и ULTRAFLOW<sup>®</sup> 24. Подключена по умолчанию. В обычных условиях ее не **(Связь с** следует отключать. **датчиком расх.)**

**Reset (Сброс)** Обычный сброс, обнуление архивных регистров и полный сброс.

**Meter Type (Тип счетчика)** Считывает тип счетчика, версию ПО и контрольную сумму CRC.

**Verifikation (Поверка)** См. отдельный Раздел 14.3 Поверка.

MULTICAL<sup>®</sup> 62 получает сообщения о нештатных ситуациях от расходомера, ULTRAFLOW<sup>®</sup> 24, по каналу прямой связи.**«Info code setup» (Настройка инфокодов)** используется для под-/отключения обмена данными и подключена по умолчанию. Настройка инфокодов производится с помощью оптической головки без вскрытия счетчика и повреждения поверочной пломбы.

## **ТЕХНИЧЕСКОЕ ОПИСАНИЕ MULTICAL® 62**

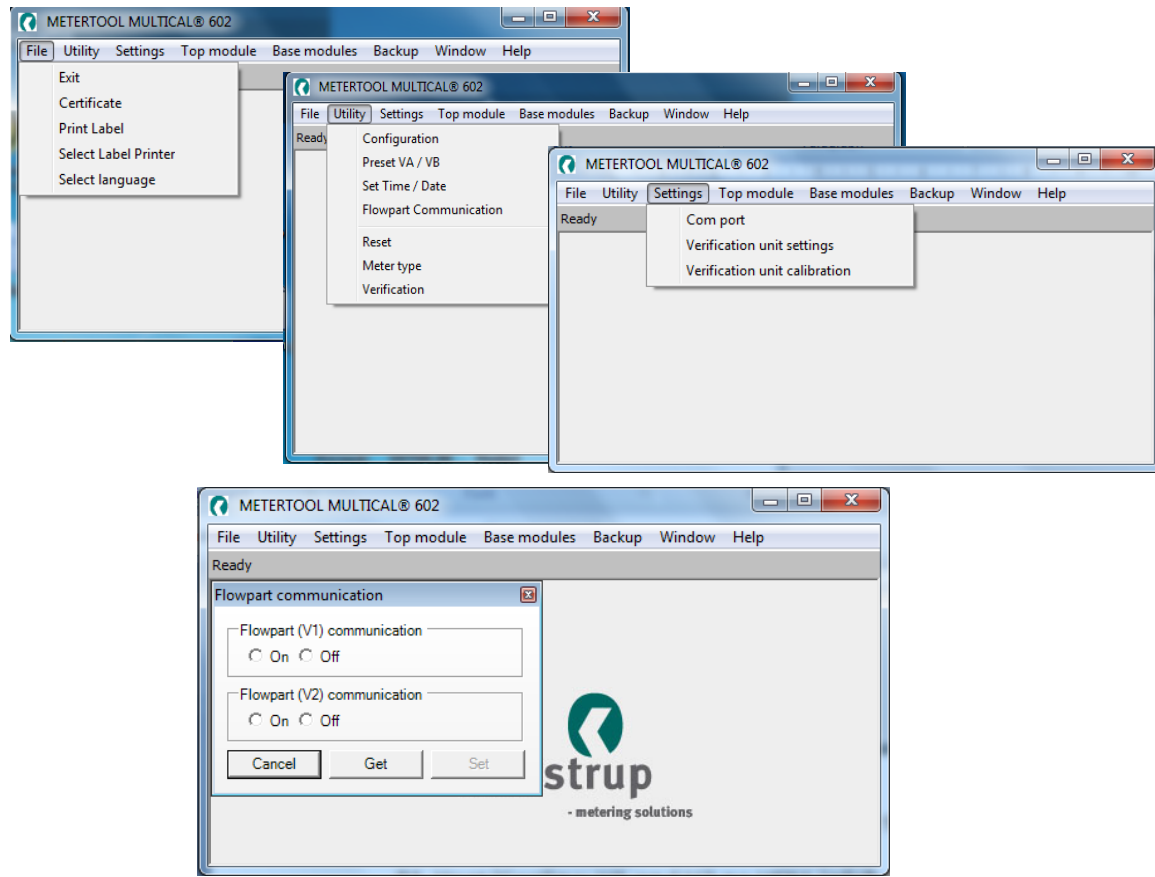

Для того, чтобы считать настройки связи с датчиками расхода, следует открыть Flowpart Communication (Связь с проточной частью) и выбрать «Get» («Вывести»).

Затем осуществляют требуемый выбор для расходомера 1 и расходомера 2.

Закончив выбор, нажимают «Set» («Установить»), и изменение отсылается на счетчик.

Теперь счетчик поддерживает сделанный выбор.

**Внимание!** При следующем конфигурировании счетчика настройки связи вернутся к стандартным, поэтому их придется выполнить заново.

#### **14.2.5 Settings – Настройки**

- **Comport (Последовательный порт)** Задание параметров коммуникации через последовательный порт с вычислителем/оборудованием.
- **Verification unit settings (Настройки поверочного оборудования)** Считывание и поддержание в рабочем состоянии поверочных данных для подключенного поверочного оборудования. См. отдельный Раздел 14.3 Поверка посредством METERTOOL для MULTICAL<sup>®</sup>62.

**Verification unit calibration (Калибровка поверочного оборудования)** Не используется для MULTICAL<sup>®</sup>62.

#### **14.2.6 Topmoduler – Модули верха**

Меню **«**Top moduler» (Модули верха) содержит идентификационные и конфигурационные данные установленного в составе MULTICAL<sup>®</sup> модуля верха.

О модулях и возможных конфигурациях см. Раздел 11.1 Модули верха.

#### **14.2.7 Bundmoduler – Модули низа**

Меню «Bottom modules» (Модули низа) используется для конфигурирования данных модуля основания. См. Раздел 11.2 Модули низа.

#### **14.2.8 Backup – Резервное копирование**

Используется для экспорта/импорта резервной копии сохраненных данных поверки.

#### **14.2.9 Windows – Окна**

Функция предоставляет возможность перемещения между открытыми в программе диалоговыми окнами.

#### **14.2.10 Help – Справка**

**Output (Вывод)** Открывает лог обмена данными, используется в связи с диагностикой сбоев программы.

- **Contact (Контакт)** Электронный адрес для регистрации пользователя METERTOOL, а также для обращения относительно METERTOOL.
- **About (О)** Содержит №№ программ и версий для различных компонентов установленной версии ПО.При отправке сообщения о программном сбое METERTOOL дамп экрана «About» («О») прилагают к электронному сообщению.

#### **14.2.11 Область применения**

Программу запускают двойным щелчком мышью на значке меню или ярлыке.

Выберите «Configuration» («Конфигурация») в «Utility» («Служебное») и затем «MULTICAL® 62» под «Meter type» («Тип счетчика»), чтобы приступить к конфигурированию счетчика.

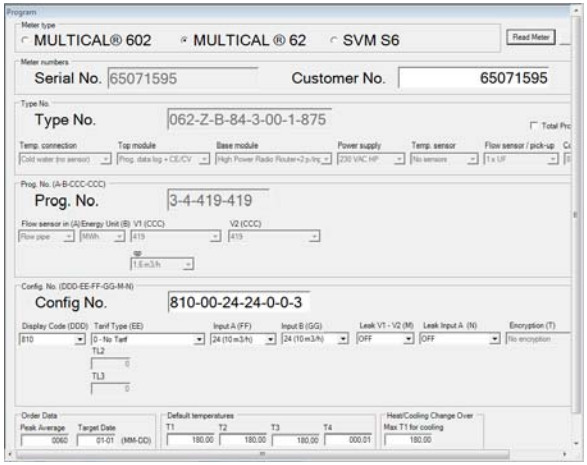

Текущую конфигурацию считывают выбором "Read meter" («Считать счетчик»).

Производят требуемые изменения кодировки и выбирают «Program» («Программа»), чтобы произвести изменения в счетчике.

**Внимание!** Не забудьте задать параметры последовательного порта при первом пользовании ПО.

## 14.3 Поверка с помощью METERTOOL для MULTICAL<sup>®</sup> 602

#### **14.3.1 Общие замечания**

Для выполнения поверки MULTICAL<sup>®</sup> 62 необходимо поверочное оборудование и передача поверочных данных в ПО METERTOOL.

#### **14.3.2 Поверочное оборудование**

Поверочное оборудование, например, типа 66-99-399, применяется для поверки вычислителя MULTICAL<sup>®</sup>62. Поверка охватывает испытание входов импульсов объема V1, V2, VA и VB.

Если не было выбрано **«**Volumen only» («Только объем»), то проверка достоверности вернет сообщение об ошибке в результатах испытаний («Energy test results»).

Оборудование в первую очередь рассчитано на применение в лабораториях, испытывающих и поверяющих водосчетчики, но может также использоваться для функционального контроля счетчика.

Программное обеспечение «METERTOOL для MULTICAL® 602» тип 66-99-704 используется как для конфигурирования, так и для испытаний и поверки счетчиков.

Поверочное оборудование для MULTICAL®62 поставлено с интерфейсом USB (тип 66-99-098) и соответствующим ПО драйвера. Этот интерфейс при инсталляции создает виртуальный последовательный порт, который на ПК фигурирует как опция последовательного коммуникационного порта в ПО METERTOOL для MULTICAL<sup>®</sup> 602. Поскольку виртуальный коммуникационный порт существует только при подключенном оборудовании, поверочное оборудование *всегда* подключают к ПК до запуска ПО METERTOOL для MULTICAL<sup>®</sup> 602.

Поверочное оборудование требует также питания от сети через входящий в состав поставки адаптер.

Поверка не охватывает датчик(и) расхода.

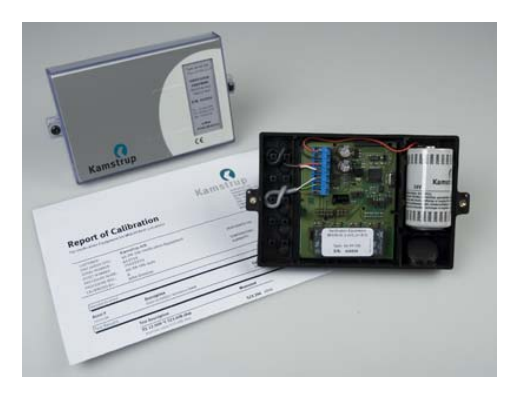

Поверочное/калибровочное оборудование поставляется 3 различных типов. Все они пригодны для MULTICAL<sup>®</sup>62.

#### **14.3.3 Ход поверки**

Поверочное/калибровочное оборудование, напр. типа 66-99-399, устанавливается на стандартное основание MULTICAL<sup>®</sup> и включает батарею, поверочную печатную плату с подсоединительными зажимами, микропроцессор, управляющие реле и прецизионные сопротивления.

Блок вычислителя просто устанавливается на это основание вместо штатного основания вычислителя.

При испытаниях вычислитель получает питание от сети. Поверочная плата получает питание через прилагаемый внешний сетевой адаптер 12 VDC. Микропроцессор имитирует объем на основе частоты следования импульсов и количества импульсов на поверяемую точку, выбранного в ПО.

После испытаний ПК считывает все регистры данных вычислителя и сравнивает значения с расчетными.

Результат калибровки в % для каждой поверяемой точки можно сохранить в ПК под заводским (серийным) № поверяемого счетчика MULTICAL<sup>®</sup> 601, и в дальнейшем распечатать в виде сертификата поверки/калибровки.

#### **14.3.4 Данные поверки**

При первом использовании ПО METERTOOL и поверочного оборудования необходимо ввести ряд калибровочных данных в меню «Verification» (Поверка) под «Settings» (Параметры и уставки) в ПО METERTOOL. Калибровочные данные заложены в поверочное оборудование (прилагаются к поверочному оборудованию также в форме сертификата на бумаге). Для переноса калибровочных данных с оборудования в ПК выберите «Verification» (Поверка) в меню «Settings» (Параметры и уставки), и затем «Read» (Считывание). Данные теперь переданы на ПО METERTOOL и сохранены в

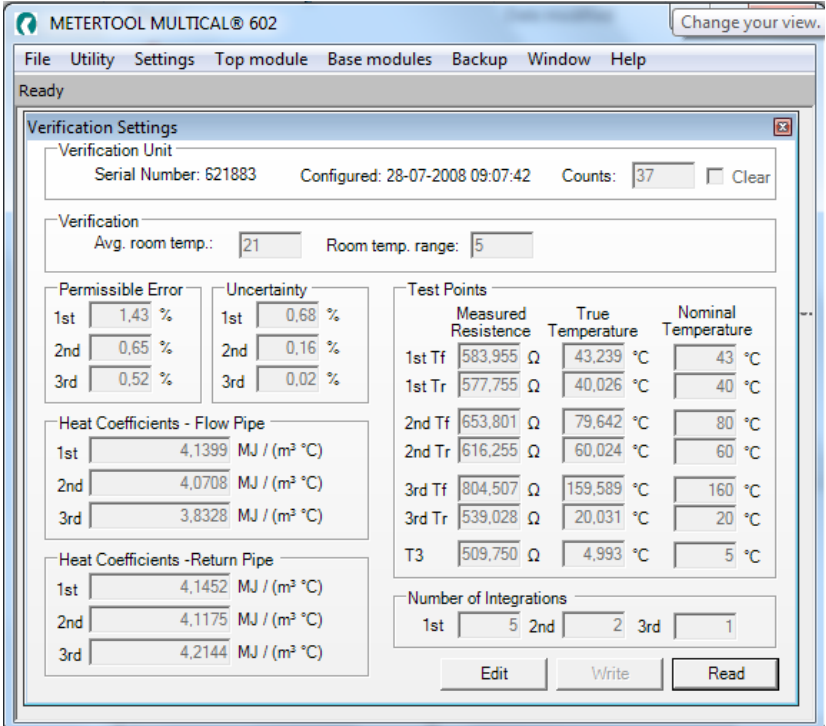

нем.

Калибровочные данные оборудования и поверочные данные программы сравниваются каждый раз при подключении поверочного оборудования, что обеспечивает актуализацию поверочных данных, если калибровочные данные оборудования были изменены. Это могло произойти, например, вследствие перекалибровки поверочного оборудования. Поддержание калибровочных данных в рабочем состоянии в поверочном оборудовании производится изменением поверочных данных в ПО METERTOOL и выпиской («Write») этих новых данных на оборудование. Чтобы не допустить несанкционированного изменения калибровочных данных, процесс выписки защищен паролем, который можно запросить у Kamstrup A/S.

Калибровочные данные охватывают поверяемые точки, допустимую погрешность («Permissible error»), погрешность измерения («Uncertainty»), температуру в помещении (постоянное значение) и количество интеграций на тест.

После считывания данных поверки ПО автоматически рассчитывает истинный k-коэффициент по формуле, приводимой в EN 1434 и OIML R75:2002.

#### **14.3.5 Поверка**

Меню поверочного ПО открывают выбором «Verification» (Поверка) в меню «Utillity» (Служебное).

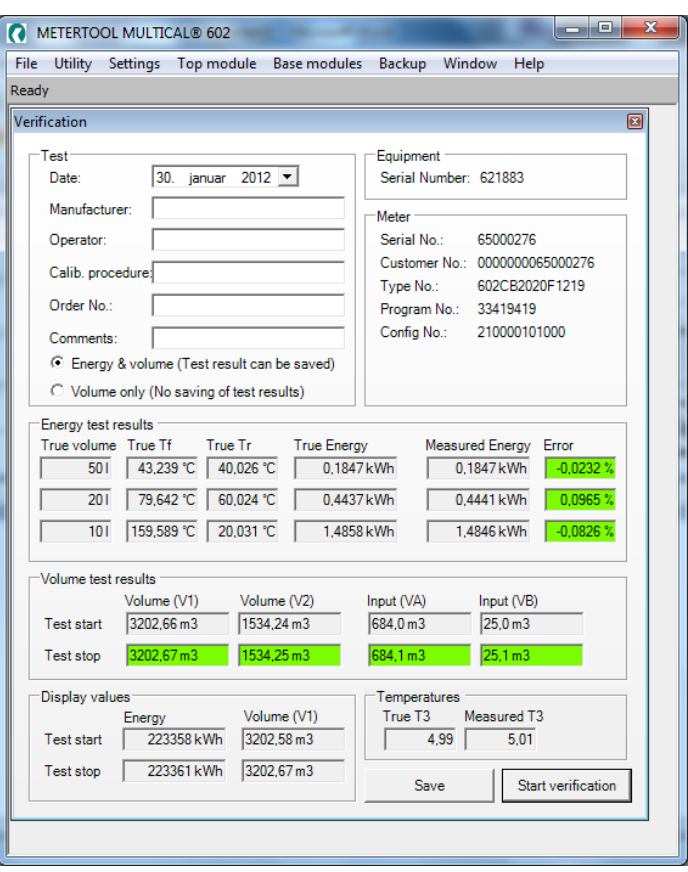

Выберите «Start verification» (Начать поверку), чтобы запустить испытания/поверку. Выберите, например, «Volume only» (Только объем).

Если выбрать **«**Energy & volume» (Энергия и объем), «Energy test results» (Результаты теста энергии) будут окрашены красным в поле «Error» (Ошибка), поскольку MULTICAL®62 не производит измерений температуры и, тем самым, энергетического содержания.

По завершении испытаний результат выводится на дисплей. Если результат можно принять, щелкните на «Save» (Сохранить), после чего результат будет сохранен в базе данных под серийным № вычислителя. Под одним и тем же № можно сохранить несколько результатов, не стирая предыдущих записей. При выборе «Volume only» (Только объем), данные нельзя сохранить.

#### **14.3.6 Сертификат**

Для распечатки сертификата зафиксированных результатов выберите «Certificate» в меню «File». После этого отыскивают испытания/поверку по серийному № и выводят сертификат на печать.

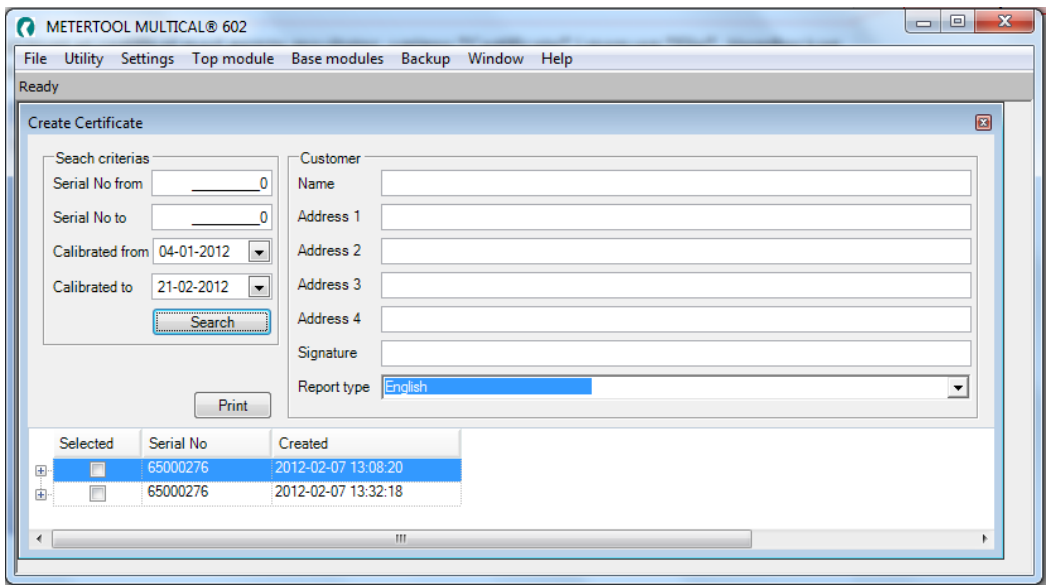

## 14.4 LogView MULTICAL<sup>®</sup> 62

#### **14.4.1 Вводные замечания и инсталляция**

Относительно «Вводных замечаний», «Интерфейса» и «Инсталляции» см. в Разделе 14.1 Введение к METERTOOL.

LogView для MULTICAL<sup>®</sup> 602 используется также для MULTICAL<sup>®</sup> 62

#### **14.4.2 Общие замечания**

«LogView MULTICAL® 602» применяется для считывания данных архивов с вычислителя и модулей верха MULTICAL<sup>®</sup>62 (напр. Почасовые данные), а также для задания интервала архивации. Считанные данные могут применяться для анализа и диагностики теплосистемы. Данные могут быть представлены в табличной и графической форме, таблицы можно экспортировать непосредственно в Windows Office Excel (№ для заказа 66-99-719).

О доступных архивных данных см. Раздел 8.5 Архивы.

#### **14.4.3 «File» – Файл**

**Settings (Параметры и уставки)** Задание параметров последовательного коммуникационного порта для обмена данными с вычислителем/оборудованием.

 **Внимание!**Не забудьте, что USB-интерфейс должен быть подключен **до** пуска ПО LogView.

**Exit (Выход)** Закрывает LogView

#### **14.4.4 «Log» – Архивация**

Выберите нужную функцию архивации из выпадающего меню.

**Interval Data (Интервал данных)** позволяет производить считывание текущих показаний счетчиков MULTICAL<sup>®</sup> 62 с интервалом по выбору от 1 до 1440 минут и количеством повторов считывания от 1 до 9999 раз.

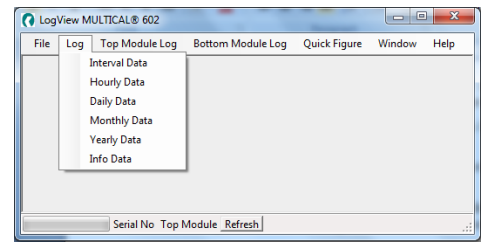

Для того, чтобы считать текущие показания счетчиков,

выбирают «1 reading per 1 minute» (1 считывание в 1 минуту) и «Number of readings» (количество повторов) 1. Таким образом получают «сиюминутные» текущие показания.

**Daily Data (Данные за сутки), Monthly Data (Данные за месяц)** и**Yearly Data (Данные за год)**  позволяют считывать все архивированные MULTICAL<sup>®</sup> 62 данные, с интервалом и параметрами считывания по выбору.

**Info Data (Данные о событиях)**дает возможность считать последние 50 событий, зарегистрированных MULTICAL<sup>®</sup> 62, считывание производится с отметкой даты и инфокодом события.

#### **14.4.5** «**Top Module Log» – Архив модуля верха**

Эта функция позволяет считать данные архива, переданные и сохраненные в модуле верха. В основном это считывание, например, архива «Time Logger data» (Данные за час), о др. возможностях см. Раздел 11.1.1 Модули верха.

#### **14.4.6 «Bottom Module Log» – Архив модуля низа/основания**

Используется для считывания архивных данных, сохраненных в модулях основания / низа.

#### **14.4.7 «Quick Figure» – Оперативное число**

**Cчитывает показания регистра энергии в процессе поверки и рассчитывает соответствующие оперативные числа Quick.**

#### **14.4.8 «Window» – Окно**

Функция предоставляет возможность перемещения между открытыми в программе диалоговыми окнами.

#### **14.4.9 «Help» – Справка**

- **Contact (Контакт)** Электронный адрес регистрации пользователя LogView, а также для обращения относительно LogView.
- **About О С**одержит №№ программ и версий для различных компонентов установленной версии ПО.

При отправке сообщения о программном сбое LogView дамп экрана «About» («О») прилагают к электронному сообщению.

#### **14.4.10 Область применения**

Двойным щелчком мышью на значке или ярлыке «LogView MULTICAL® 602»запускают программу и выбирают нужную функцию.

**Внимание!** Не забудьте задать параметры последовательного порта при первом пользовании ПО.

В качестве примера используем «Daily Data» («Данные за сутки»):

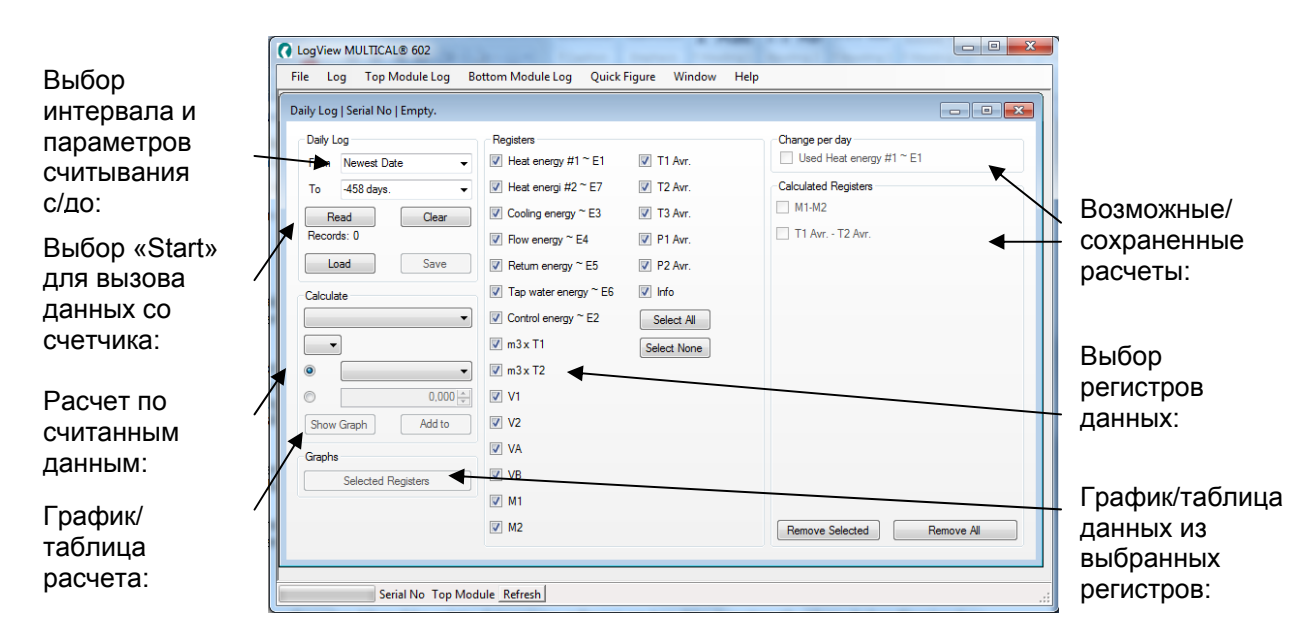

После считывания не выбранные регистры данных становятся неактивными (отображаются серым цветом) и их нельзя использовать для дальнейшей обработки/анализа. Если нужно считать все данные, выберите «Select All», что маркирует все параметры.

После законченного считывания программа автоматически запрашивает сохранение данных («Save»); рекомендуется сохранять все считывания для их анализа в будущем или целей документации.

Для считанных данных можно теперь выбрать еще ряд функций. Посредством «Calculation» можно выполнить элементарные расчеты, а вывод данных в табличной или графической форме осуществляется выбором «Show Graph». Если формы расчета желательно сохранить для применения в будущем, выбор «Add to» включит функцию в «Calculated Registers» (Рассчитанные регистры).

Для выполнения нового переноса данных выберите «Clear» (Очистить), после чего можно выбрать новый период и регистры.

Выбор «Selected Registers» в «Graphs» выводит маркированные регистры в виде графа/таблицы.

Таблицу можно экспортировать напрямую в Microsoft Office Excel или распечатать.

Для приближения к графу выберите на осях (+), для удаления (-).

Стрелки  $(\uparrow\downarrow\rightarrow\leftarrow)$  на осях используются для навигации в области графа.

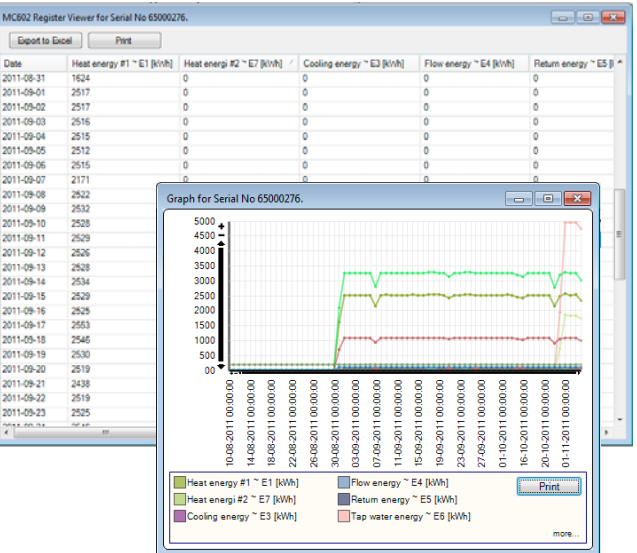

# **15 Одобрения**

## **15.1 Одобрения типа СИ**

MULTICAL<sup>®</sup> 62 имеет одобрение MID по требованиям OIML R 49-1:2006 и R 49-2:2006, с сертификатом FORCE в качестве уполномоченного органа. За подробностями о сертификации и поверке обращайтесь на Kamstrup A/S.

## **15.2 CE-Маркировка**

MULTICAL<sup>®</sup> 62 имеет CE-маркировку в соответствии со следующими директивами:

ЭМС-директива 2004/108/EC LV-директива 2006/95/EC (вместе с импульсным передатчиком) PE-директива 97/23/EC (Ду50…Ду80) Категория 1

## **15.3 Директива по измерительному оборудованию (MID)**

MULTICAL® 62 имеет CE-маркировку в соответствии с MID (2004/22/EC). Сертификаты имеют следующие номера:

B-модуль: DK-0200-MI001-016 D-модуль: DK-0200-MIQA-001

### **15.4 Декларация соответствия**

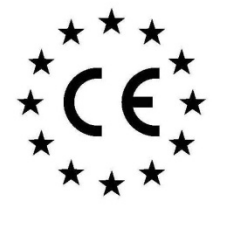

#### **Declaration of Conformity**

**Overensstemmelseserklæring** Déclaration de conformité **Konformitätserklärung** Deklaracja Zgodnosci Declaración de conformidad Declaratie de conformitate

We Vi<br>Nous<br>Wir<br>My rıy<br>Nosotros<br>Noi **Kamstrup A/S** Industrivej 28, Stilling DK-8660 Skanderborg **Denmark** Tel: +45 89 93 10 00

declare under our sole responsibility that the product(s): erklærer under eneansvar, at produkt(erne): déclarons sous notre responsabilité que le/les produit(s): erklären in alleiniger Verantwortung, dass/die Produkt(e): deklarujemy z pełną odpowiedzialnoscią że produkt(y): Declaramos, bajo responsabilidad propia que el/los producto

declaram pe proprie raspundere ca produsul/produsele:

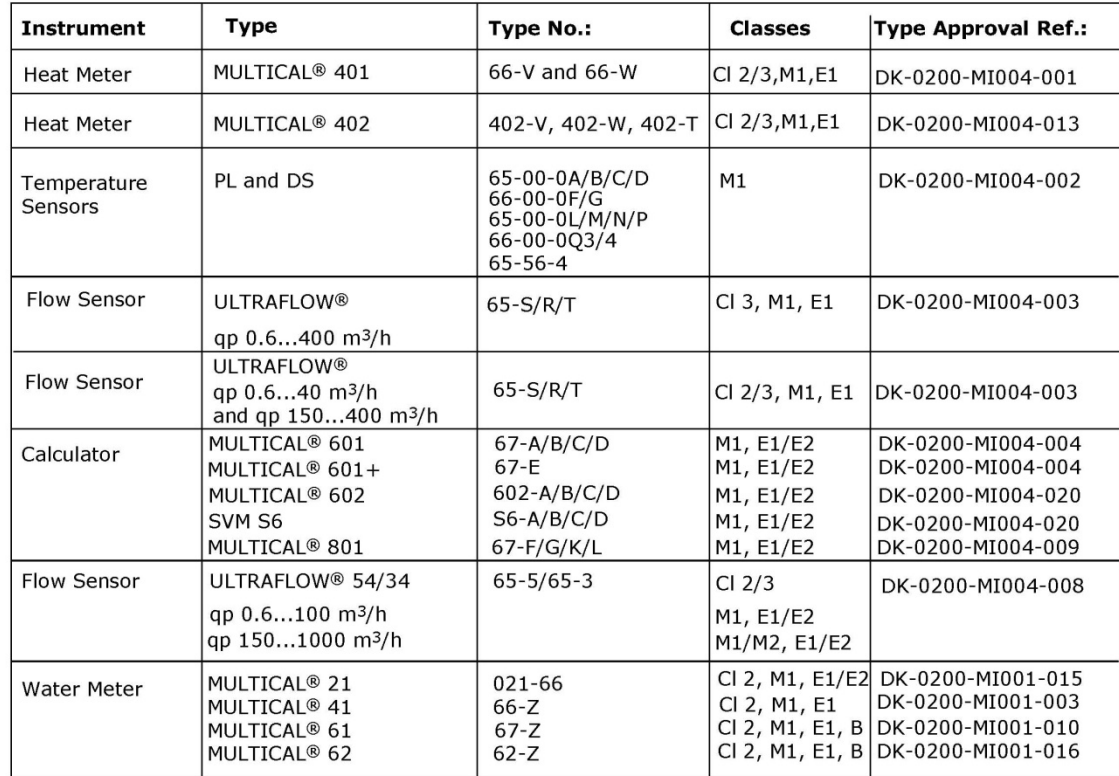

are in conformity with the requirements of the following directives:<br>er i overensstemmelse med kravene i følgende direktiver:<br>sont conforme(s) aux exigences de la/des directives:

sont conformers) dax exigences de laytes directives.<br>mit den Anforderungen der Richtlinie(n) komform ist/sind:<br>są zgodne z wymaganiami następujących dyrektyw:

es/son conformes con los requerimientos de las siguintes directivas: este/sunt in conformitate cu cerintele urmatoarelor directive

Measuring Instrument Directive **EMC Directive** 

LVD Directive PE-Directive (Pressure) R&TTE

2004/22/EC 2004/108/EC 2006/95/EC 97/23/EC 1999/5/EC

Notified Body, Module D Certificate: Force Certification A/S EC Notified Body nr. 0200 Park Alle 345, 2605 Brøndby Denmark

Date: 2012-12-04

Sign.:

Un.

**Lars Bo Hammer Quality Assurance Manager** 

5518-050, Rev.: V1, Kamstrup A/S, DK8660 Skanderborg, Denmark

## **16 Поиск и устранение неисправностей**

MULTICAL<sup>®</sup> 62 с датчиком расхода ULTRAFLOW<sup>®</sup> 24 имеет конструкцию, предназначенную для простой и быстрой установки и для долгосрочной эксплуатации в системах водопотребления.

Однако если в процессе эксплуатации возникнут проблемы, для поиска причины можно воспользоваться приведенной ниже таблицей.

При самостоятельном ремонте счетчика рекомендуется ограничиться заменой таких его частей, как батарея или коммуникационные модули. В противном случае весь счетчик подлежит замене.

Сложный ремонт должен производиться на Kamstrup A/S.

Прежде чем отправить счетчик на завод для ремонта или проверки, прочитайте нижеприведенную таблицу и убедитесь, что ваша проблема отсутствует в ней.

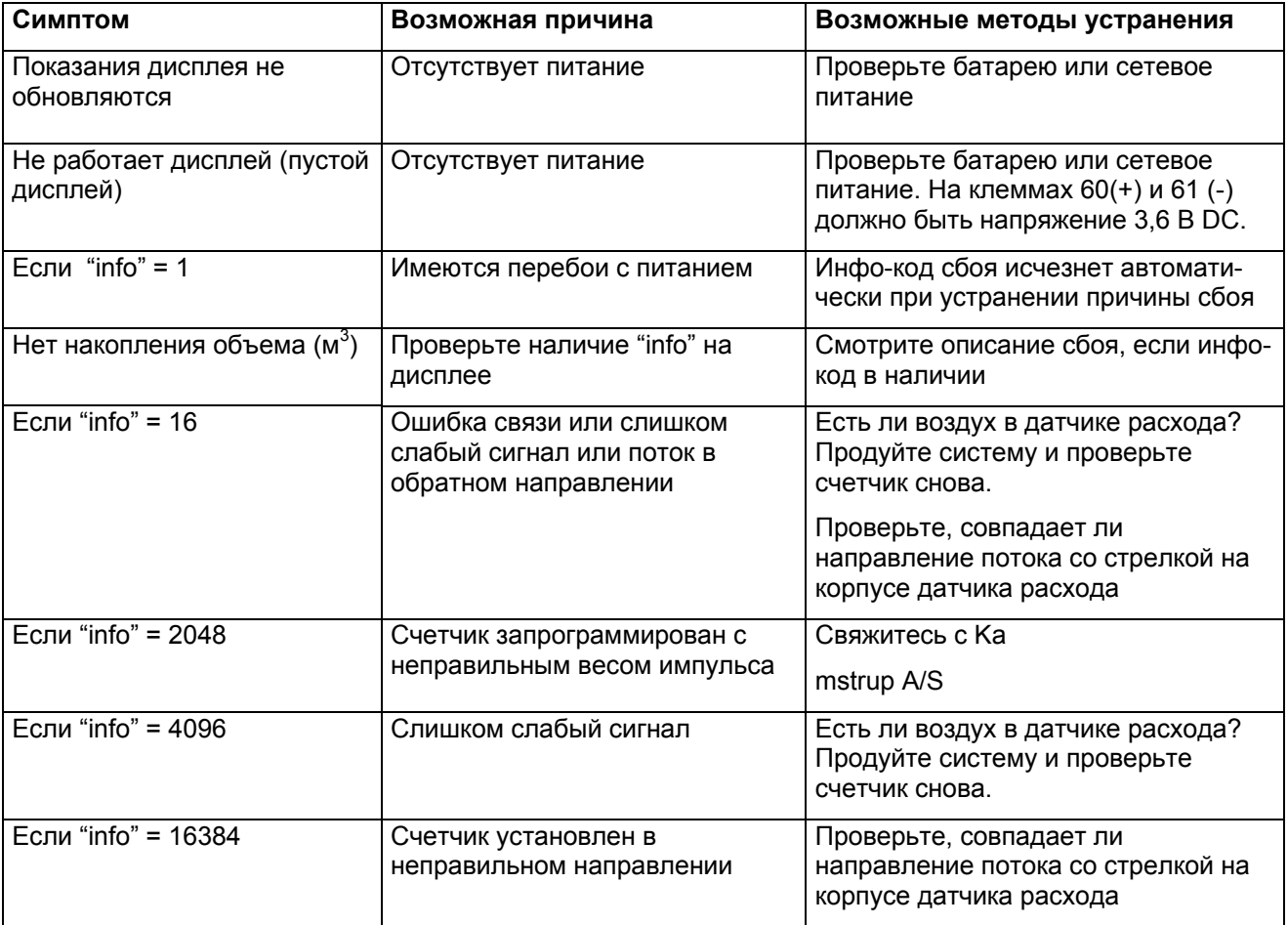

# **17 Утилизация**

Kamstrup A/S сертифицирован в соответствии с ISO 14001 и везде, где возможно, следуя экологической политике Kamstrup, мы применяем материалы, которые могут быть переработаны без оказания вредного воздействия на окружающую среду.

Kamstrup A/S рассчитывает углеродный след для всех типов выпускаемых компанией приборов.

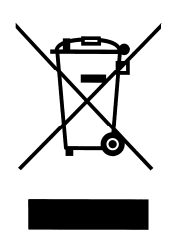

С августа 2005 г. счетчики теплоэнергии Kamstrup имеют маркировку в соответствии с директивой 2002/96/EЭС и стандартом EN 50419.

Маркировка имеет целью информировать о том, что счетчики теплоэнергии не должны утилизироваться как обычные отходы.

#### **Когда Kamstrup A/S принимает приборы на утилизацию**

Kamstrup A/S предлагает, в соответствии с предварительным договором, принять на утилизацию отработавшие приборы экологически безопасным образом. Это бесплатно для заказчика, который, однако, оплачивает перевозку на Kamstrup A/S.

#### **Когда заказчик сам направляет приборы на утилизацию**

Перед отправкой приборы нельзя разбирать на составные части. Весь счетчик в сборе доставляется на аккредитованный для утилизации пункт данного государства или региона. Приложите к сдаваемому для утилизации оборудованию копию данной страницы, чтобы проинформировать переработчика о составе утилизуемых приборов.

Литиевые батареи и приборы с такими батареями следует транспортировать как опасный груз. См. документ 5509-662 «Возврат теплосчетчиков и литиевых батарей на Kamstrup A/S»

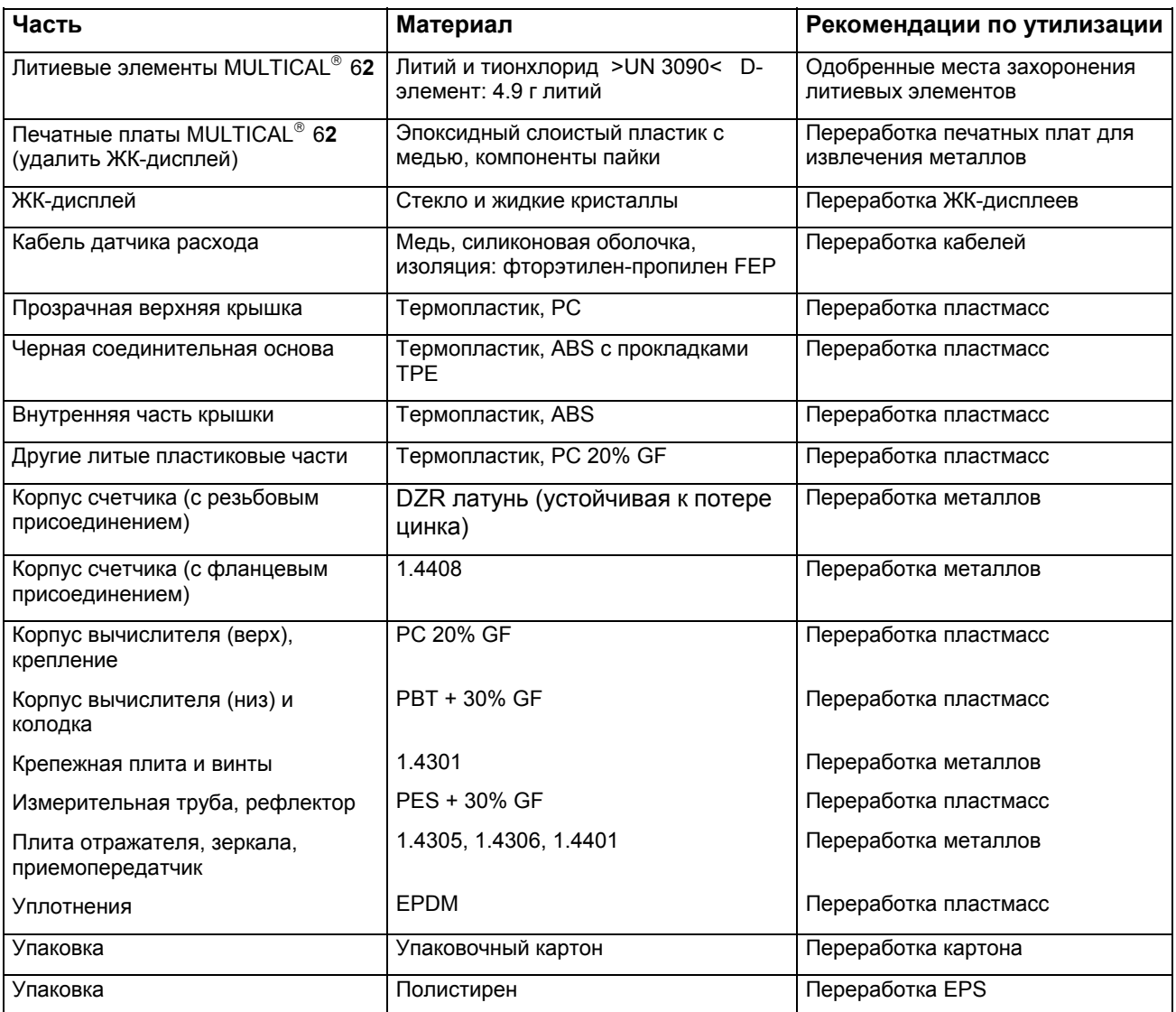

По всем вопросам по охране окружающей среды обращайтесь по адресу:

#### **Kamstrup A/S**

Куда: Отдел качества и охраны окружающей среды Факс.: +45 89 93 10 01 info@kamstrup.dk

# **18 Документация**

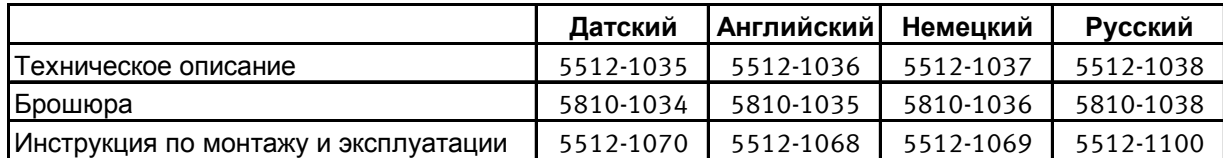

Расшифровки понятий и выражений, используемых в этом документе, даны на www.kamstrup.com